Einsteigen - Verstehen - Beherrschen Deuts, DM 3,80 85 30 sfr 3,80

Ein wöchentliches Sammelwerk

Y AI 200 M AN IF AND A 200 M AND A 199 M AND A 200 M AND A 200 M AND A 200 M AND A 200 M AND A 200 M AND A 200 i a je po područje se postavljanje u predstavljanje u predstavljanje u predstavljanje u predstavljanje u preds  $\overline{\phantom{a}}$ I <sup>f</sup><sup>i</sup> } <sup>h</sup> <sup>i</sup> : ; <sup>a</sup> <u>I Snake i Snake i Snake i Snake i Snake i Snake i Snake i Snake i Snake i Snake i Snake i Snake i Snake i Snake i Snake i Snake i Snake i Snake i Snake i Snake i Snake i Snake i Snake i Snake i Snake i Snake i Snake i Sna</u>

RAND

FOR

RETU

 $G_{G^0}^{\bullet,\bullet}$ 

50

GOSUB

BORDER

١É

**INPUT** 

 $\mathcal{O}^{\mathfrak{h}}$ 

LOAD

NEX

**Brazil** 

 $\vec{5}$ 

REM

AUN

 $\overline{\phantom{a}}$ 

**BASIC: Leuchtspuren Montage des Robot-Arms Rechner Tandy Color CAD-Anwendung** 

DRAW

**Heft** 

### computer rs Heft 59

### **Inhalt**

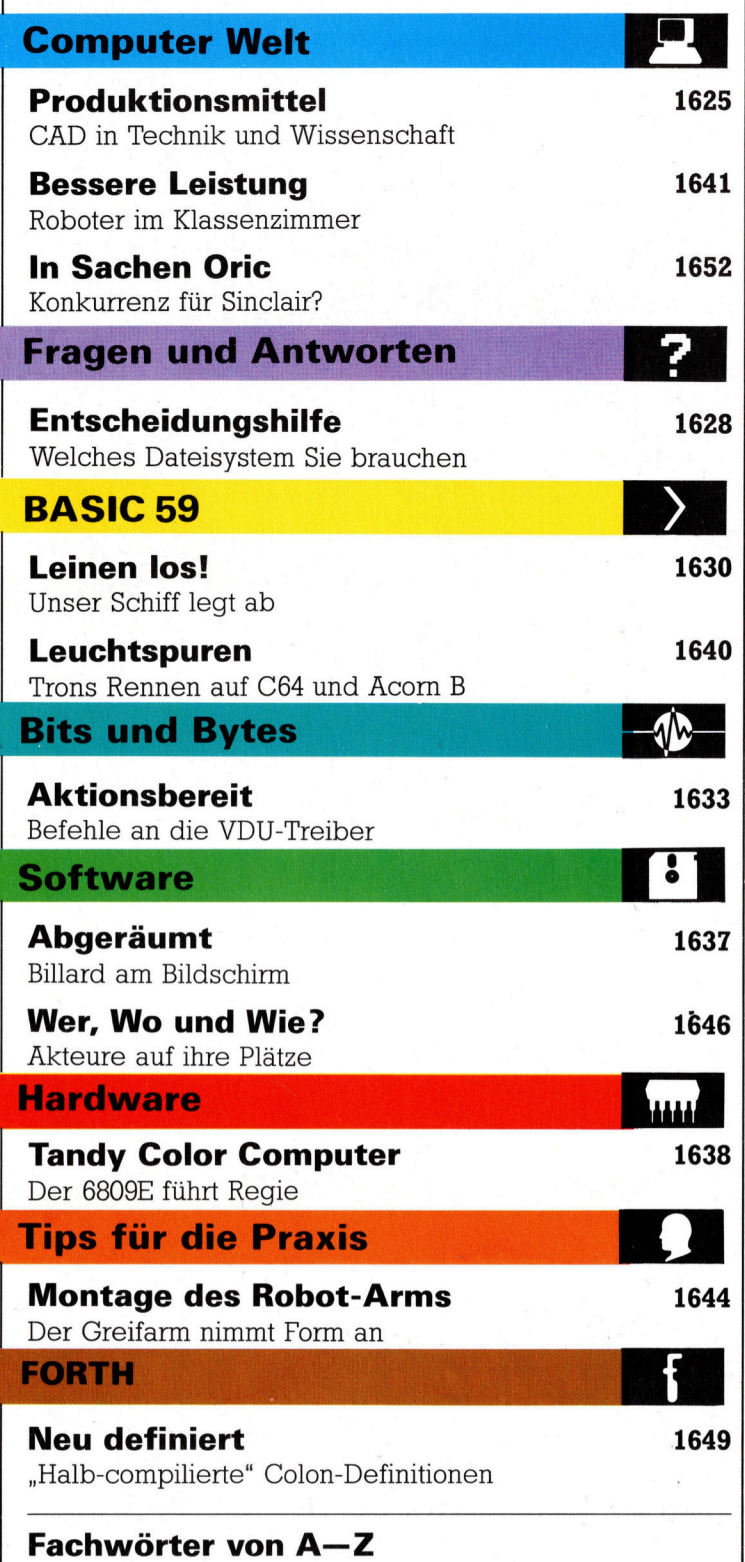

#### WIE <sup>S</sup>I<sup>E</sup> JEDE WOCHE <sup>I</sup>H<sup>R</sup> HEFT BEKOMMEN

Computer Kurs ist <sup>e</sup>i<sup>n</sup> wöchentlich erscheinendes Sammelwerk. <sup>D</sup>i<sup>e</sup> Gesamt<sup>z</sup>ah<sup>l</sup> der Hefte ergibt <sup>e</sup>i<sup>n</sup> vollständiges Computer-Nachschlagewerk. Damit <sup>S</sup>i<sup>e</sup> jede Woche Ihr Heft erhalten, <sup>b</sup>itte<sup>n</sup> <sup>S</sup>i<sup>e</sup> <sup>I</sup>hre<sup>n</sup> Zeitschriftenhändler, Computer Kurs für Sie zu reservieren.

#### Zurückliegende Hefte

Ihr Zeitschriftenhändler besorgt Ihnen gerne zurückliegende Hefte. Sie können sie aber auch direkt beim Verlag bestellen.

Deutschland: Das einzelne Heft kostet DM 3,80. Bitte füllen Sie eine Postzahlkarte aus <sup>a</sup>n: Marshall Cavendish <sup>I</sup>nt. <sup>L</sup>td. (MCI), Sammelwerk-Service, Postgiroamt Hamburg 48064-202, Postfach 105703, 2000 Hamburg 1, Kennwort: Computer Kurs

**Österreich:** Das einzelne Heft kostet öS 30. Bitte füllen Sie eine Zahlkarte<br>aus an: Computer Kurs, Wollzeile 11, 1011 Wien, Postscheckkonto Wien<br>7857201 oder legen Sie Ihrer Bestellung einen Verrechnungsscheck bei. Kennwort: Computer Kurs.

**Schweiz:** Das einzelne Heft kostet sfr 3,80. Bitte wenden Sie sich an Ihren Kiosk; dort werden <sup>S</sup>i<sup>e</sup> jederzeit <sup>d</sup>i<sup>e</sup> gewünschten Exemplare erhalten.

#### Abonnement

<sup>S</sup>i<sup>e</sup> können Computer Kurs auch <sup>a</sup>ll<sup>e</sup> <sup>2</sup> Wochen (j<sup>e</sup> <sup>2</sup> Ausgaben) <sup>p</sup>e<sup>r</sup> Post zum gleichen <sup>P</sup>rei<sup>s</sup> <sup>i</sup><sup>m</sup> Abonnement beziehen. Der Abopreis für 12 Ausgaben <sup>b</sup>e-trägt DM 45,60 inkl. Mwst., den wir Ihnen nach Eingang der Bestellung <sup>b</sup>e-rechnen. Bitte senden Sie <sup>I</sup>hr<sup>e</sup> Bestellung <sup>a</sup>n: Marshall Cavendish <sup>I</sup>nt. <sup>L</sup>td. (MCI), Sammelwerk Service, Postgiroamt Hamburg 86853-201, Postfach 105703, 2000 Hamburg 1, Kennwort: Abo Computer <sup>K</sup>urs. <sup>B</sup>itt<sup>e</sup> geben <sup>S</sup>i<sup>e</sup> <sup>a</sup>n, <sup>a</sup><sup>b</sup> wel<sup>c</sup>he<sup>r</sup> Nummer <sup>d</sup>a<sup>s</sup> Abo beginnen soll und <sup>o</sup><sup>b</sup> <sup>S</sup>i<sup>e</sup> regelmäßig für <sup>j</sup>eweil<sup>s</sup> 12 Folgen einen Sammelordner wünschen.

WICHTIG: <sup>B</sup>e<sup>i</sup> Ihren Bestellungen muß der linke Abschnitt der Zahlkarte Ihre vollständige Adresse enthalten, damit Sie die Hefte schnell und sicher erhalten. Überweisen Sie durch <sup>I</sup>hr<sup>e</sup> Bank, so muß die Überw gskopie Ihre vollständige Anschrift gut leserlich enthalten.

#### SAMMELORDNER

<sup>S</sup>i<sup>e</sup> können <sup>d</sup>i<sup>e</sup> Sammelordner entweder <sup>d</sup>irek<sup>t</sup> <sup>b</sup>e<sup>i</sup> Ihrem Zeitschriftenhändler kaufen (fall<sup>s</sup> nicht vorrätig, bestellt <sup>e</sup><sup>r</sup> sie gerne für Sie) oder aber Sie bestellen <sup>d</sup>i<sup>e</sup> Sammelordner <sup>f</sup>ü<sup>r</sup> den gleichen Preis beim Verlag wie <sup>f</sup>olgt:

**Deutschland:** Der Sammelordner kostet DM 12. Bitte füllen Sie eine Zahl<br>karte aus an: Marshall Cavendish International Ltd. (MCI), Sammelwerk-Ser <sup>v</sup>ice, Postgiroamt Hamburg 48064-202, Postfach 105703, 2000 Hamburg <sup>1</sup>, Kennwort: Sammelordner Computer <sup>K</sup>urs.

Österreich: Der Sammelordner kostet öS 98. Bitte füllen Sie eine Zahlkarte aus <sup>a</sup>n: Computer Kurs Wollzeile <sup>11</sup>, <sup>1</sup>0<sup>11</sup> Wien, Postscheckkonto Wien 7857201 oder legen <sup>S</sup>i<sup>e</sup> <sup>I</sup>hre<sup>r</sup> Bestellung einen Verrechnungsscheck <sup>b</sup>ei. Kennwort: Sammelordner Computer <sup>K</sup>urs.

Schweiz: Der Sammelordner kostet sfr 15. Bitte wenden Sie sich an Ihren Kiosk; dort werden <sup>S</sup>i<sup>e</sup> jederzeit <sup>d</sup>i<sup>e</sup> gewünschten Exemplare erhalten.

#### INHALTSVERZEICHNIS

<sup>A</sup>ll<sup>e</sup> <sup>1</sup><sup>2</sup> Hefte erscheint <sup>e</sup>i<sup>n</sup> Teilindex. Die <sup>l</sup>etzt<sup>e</sup> Ausgabe von Computer Kurs enthält den Gesamtindex — darin einbezogen sind Kreuzverweise auf die<br>Artikel, die mit dem gesuchten Stichwort in Verbindung stehen.

**Redaktion:** Winfried Schmidt (verantw. f. d. Inhalt), Peter Aldick, Holger<br>Neuhaus, Uta Brandl (Layout), Sammelwerk Redaktions-Service GmbH, Paul-<br>straße 3, 2000 Hamburg 1

Vertrieb: Marshall Cavendish International Ltd., Heidenkampsweg 74, 2000 Hamburg <sup>1</sup>

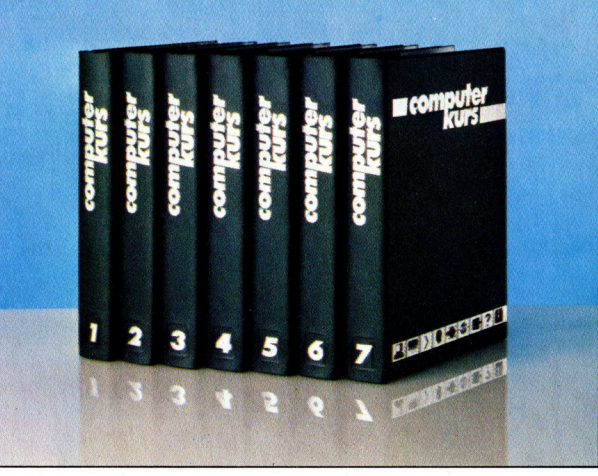

© APSIF, Copenhagen, 1982, 1983; © Orbis Publishing <sup>L</sup>td., 1982, 1983; © Marshall Cavendish <sup>L</sup>td., 1984, 1985, 1986; Druck: <sup>E</sup>. Schwend GmbH, Schmollerstraße 31, 7170 Schwäbisch Hall

## Produktionsmittel

<sup>B</sup>e<sup>i</sup> modernen Fertigungsverfahren werden Zeichnungen umgesetzt, <sup>d</sup>i<sup>e</sup> <sup>m</sup>i<sup>t</sup> <sup>H</sup>ilf<sup>e</sup> von CAD <sup>e</sup>rstell<sup>t</sup> wurden. <sup>I</sup><sup>n</sup> diesem Artikel stellen wir verschiedene Techniken vor.

Fi <sup>l</sup>ase<sup>n</sup> <sup>I</sup>ngenieur<sup>e</sup> <sup>B</sup>auzeichnunge<sup>n</sup> und ließen <sup>d</sup>i<sup>e</sup> Werkzeugmaschinen <sup>m</sup>i<sup>t</sup> der Hand fertigen. Numerisch gesteuerte Maschinen (NC) leiteten einen wesentlich schnelleren und genaueren Herstellungsprozeß <sup>e</sup>in: Die Designer erstellten technische Zeichnungen, die von den Produktionsingenieuren in NC-Programme übersetzt wurden, und die Werkzeugmaschinen führten <sup>d</sup>i<sup>e</sup> eingegebenen Kommandos <sup>a</sup>us.

NC-Programmierer haben einen Industrie-Befehls-Standard gesetzt, mit denen die Bewegungen, die eine Maschine ausführen Kann, definiert sind. Umfangreiche Aufgaben werden häufig in verschiedenen einzelnen Bauabschnitten gelöst, die von der Zeichnung zum Fertigprodukt führen. Diese Methode wird allmählich durch computergesteuerte, numerisch programmierte Maschinen (CNC) abgelöst. <sup>I</sup><sup>n</sup> den fortschrittlichsten System dieser Art findet bereits <sup>d</sup>i<sup>e</sup> Möglichkeit Anwendung, über CAD automatisch generierte NC-Programme einzufügen.

Nicht <sup>a</sup>ll<sup>e</sup> CAD-Systeme sind dazu imstande, doch kann in jeder Entwicklungs- und Produktionsphase die zentrale CAD-Datenbank genutzt werden. Diese enthält genaue geometrische Beschreibungen der Einzelteile. Der Produktionsingenieur hat Zugriff auf eine "Bibliothek< von Werkzeugmaschinen. Er wählt beispielsweise die <sup>f</sup>ü<sup>r</sup> das Drehen erforderliche Prozedur und <sup>s</sup>ieht, während <sup>e</sup><sup>r</sup> das Programm schreibt, wie <sup>s</sup>ic<sup>h</sup> das Werkzeug längs der Kontur der Zeichnung bewegt. Auf diese Weise lassen sich kleine, aber letztlich äußerst kostspielige Fehler bereits vor der Produktion vermeiden.

#### Beschleunigte Fertigung

Die Verwendung derselben Datenbank beschleunigt auch den Fertigungsprozeß. Jede Änderung, die der Zeichner vornimmt, wird sofort an den Ingenieur weitergeleitet. Zeichnungsfehler können somit direkt und ohne Verzögerung korrigiert werden.

Moderne Produktions-Steuerungs-Systeme sind Grundlagen für einen reibungslosen Ablauf in fast allen Industriezweigen. Dazu bedient man sich natürlich der Microprozessoren. Ein Prozessoren-Steuerungssystem besteht aus folgenden fünf Komponenten:

® Einem Sensor mit dem bestimmte Charakte-

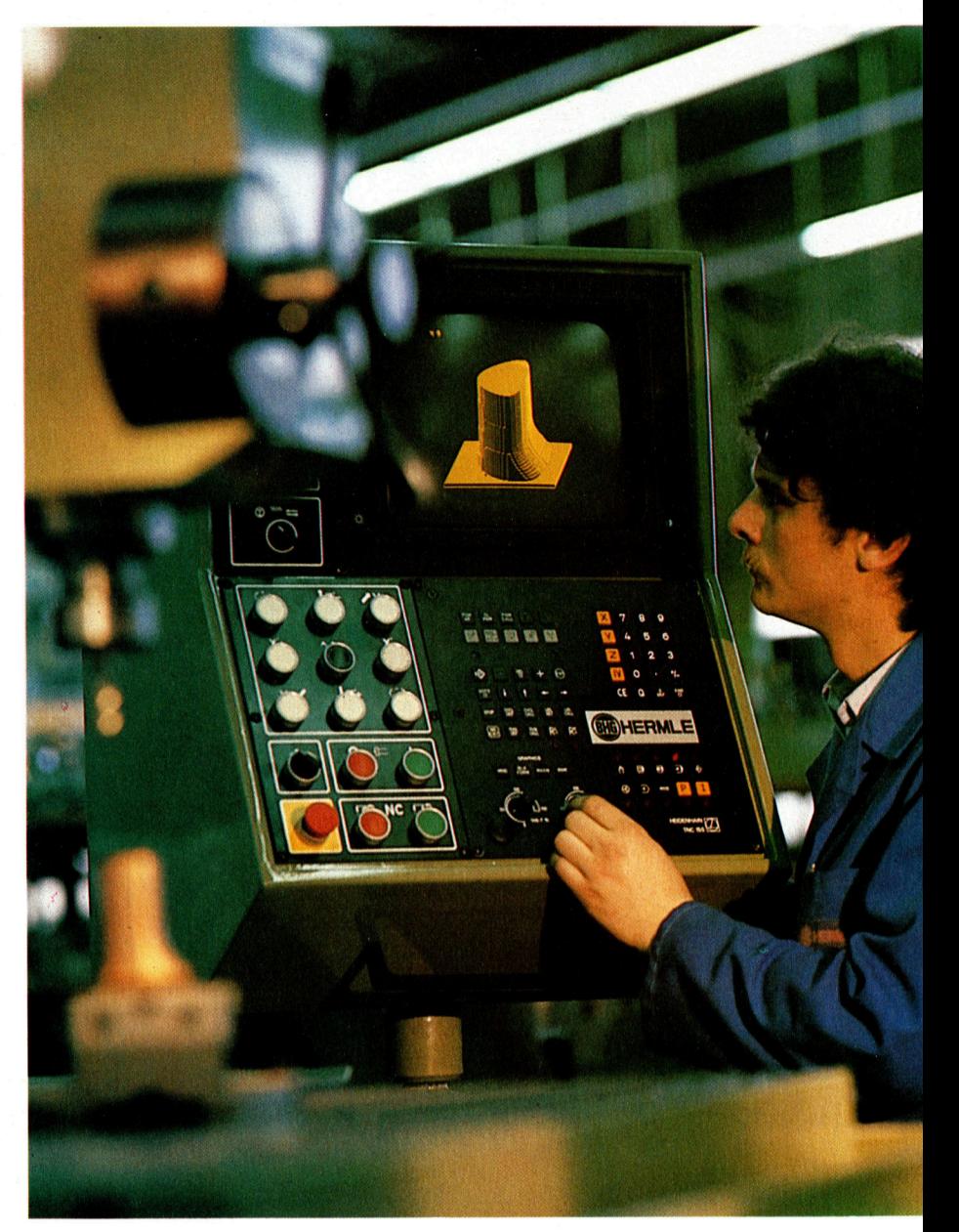

ristiken wie Temperatur, Flüssigkeitsmenge oder Druck gemessen werden.

® Einem Aktuator, <sup>m</sup>i<sup>t</sup> dem eine Tätigkeit <sup>a</sup>l<sup>s</sup> Reaktion auf ein Signal eingeleitet wird.

® Einem Kontrollventil oder vergleichbarem. Dies wird durch den Aktuator gesteuert.

® Einer Steuereinheit, die bestimmt, welcher Vorgang auszuführen ist  $-$  basierend auf der Information, die der Sensor 1hm zuführt. Diese Information leitet der Transmitter weiter, Fortschritte in der Verarbeitung natürlicher Sprachen erlauben den Programmierern Schnittstellen zu konstruieren, die Beschreibungen <sup>i</sup><sup>n</sup> deutscher Sprache akzeptieren. Künftig könnte eine Mischung aus CNC und Roboter-Technologie >intelligente< Maschinen erzeugen.

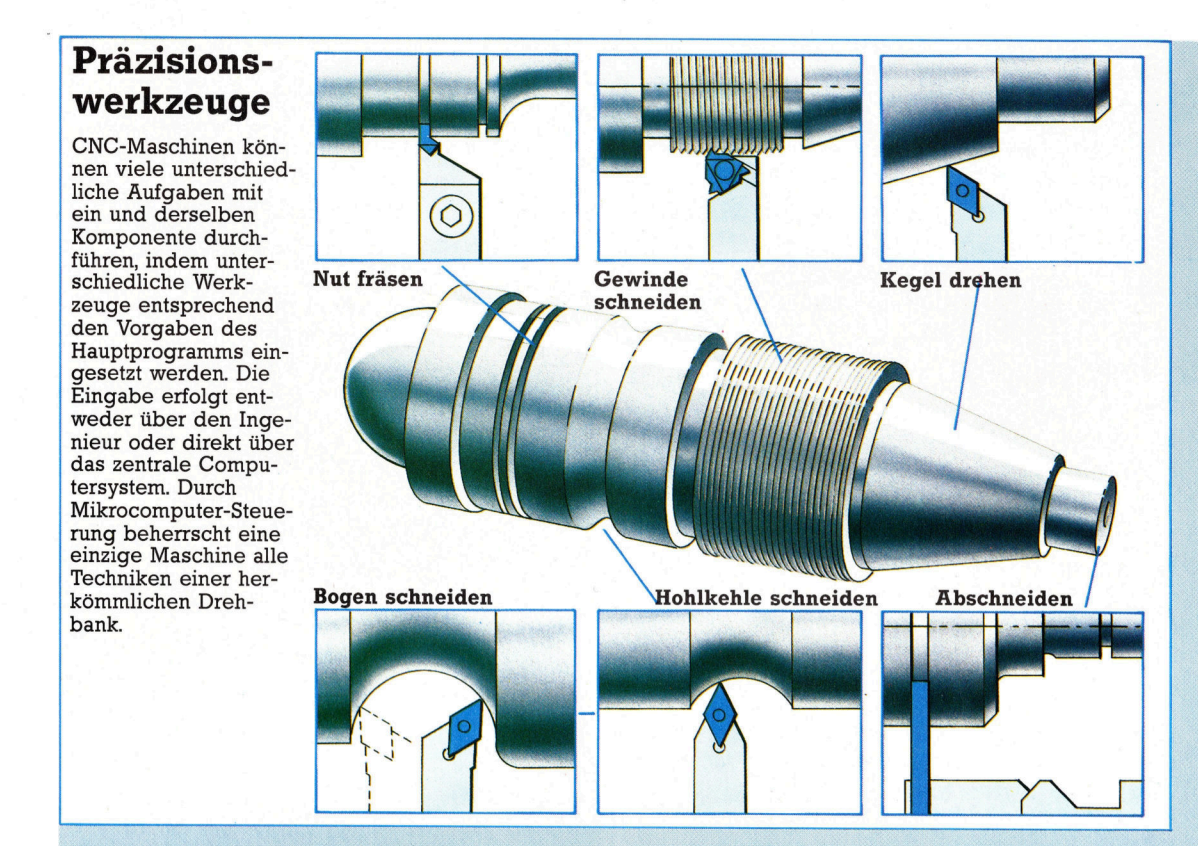

### Steuerungskontrolle

Die eigentliche Arbeit eines Steuerungs-Systems erledigen die Steuerungs-Sensoren. Dabei handelt es sich um viele verschiedene Geräte, die Daten lesen, messen und auswerten. **Temperaturmessung** 

Thermoelement: Das preiswerteste und verbreitetste Temperatur-Meßinstrument. Dabei werden zwei unterschiedliche Metalle verwendet, die sich unter Hitzeeinwirkung unter-<br>schiedlich ausdehnen. Dadurch wird eine Spannung erzeugt, die als <sup>B</sup>asi<sup>s</sup> <sup>f</sup>ü<sup>r</sup> <sup>e</sup>i<sup>n</sup> Analogsignal dient.

Widerstandsthermometer: -Dieses basiert <sup>a</sup>u<sup>f</sup> dem Prinzip, daß Hitze den Widerstand leitender Drähte vergrößert. Der Strom durchläuft einen erhitzten und einen unerhitzten Draht. Der Spannungsunterschied wird gemessen und <sup>d</sup>i<sup>e</sup> Widerstandsveränderung berechnet. Strahlungspyrometer: Es mißt Strahlungshitze und wird <sup>f</sup>ü<sup>r</sup> höhere Temperaturen ver- <wendet. Das Pyrometer fokussiert abgestrahlte Hitze auf Thermoelemente und mißt <sup>d</sup>i<sup>e</sup> <sup>d</sup>or<sup>t</sup> vorhandene Temperatur.

der das Sensor-Signal empfängt und zuvor <sup>i</sup><sup>n</sup> eine Form umwandelt, die die Steuereinheit "verstehen" kann.

Analog-Geräte geben Informationen <sup>a</sup>l<sup>s</sup> Spannung weiter. Aus diesem Grunde <sup>i</sup>s<sup>t</sup> <sup>i</sup><sup>n</sup> das System ein Analog/Digital-Konverter eingebaut, der das Signal in eine <sup>f</sup>ü<sup>r</sup> den Computer verständliche Form umwandelt. Produktions-Steuerungs-Systeme sind .a<sup>n</sup> zentraler stelle in den Produktionsprozeß integriert, wobei sie nur eine Aufgabe haben: Dasselbe Programm immer wieder ablaufen <sup>z</sup><sup>u</sup> lassen.

#### **Flußmessung**

Differentiale Druckmesser: Sie berechnen die Flußrate durch Messen des Drucks an unterschiedlichen Punkten an beiden Seiten eines Hindernisses.<br>Druckmessung

**•** Bourdon-Röhre: Hierbei werden Metallrohre verwendet, die C-, Spiral- oder helixförmig gebogen sind. Wird Druck auf ein Ende ausgeübt, versucht das Rohr, sich zu "strecken". Die Druckmessung erfolgt dadurch, daß der Bewegungsgrad des freien Endes gemessen wird

**Manometer: Ein U-förmiges Rohr mit einem** längeren Arm, an dem sich ein Schwimmer befindet. Druck im längeren, dünneren Arm verfindet. Druck im längeren, dünneren Arm ver-<br>ändert den Oberflächenspiegel im anderen.<br>● Membran: Ein mechanisches Element mißt

e Membran: Ein mechanisches Element mißt<br>Bewegungen, die auf eine Gummi-Membran ausgeübt werden. Im Balgen befindet sich ein ausgewir werden. Im Baigen beimdet sich ein<br>empfindlicherer Sensor, zu dem die Daten ge-<br>leitet und gemessen werden.

#### Stufenmessung

Schwimmer: Arbeitet nach dem Prinzip eines Schwimmers wie beim Angeln. Verände-

Steuerungs-Systeme lassen sich in zwei <sup>A</sup>rten klassifizieren: Ständige Kontrolle und sequentielle Kontrolle.

#### Optimale Reaktionen

Beide Systeme schließen einander nicht aus und können sogar in dasselbe System <sup>i</sup>ntegriert <sup>s</sup>ein. Bei der ständigen Kontrolle werden Rohmaterialien in einen Fertigungsprozeß eingebracht. Hierbei <sup>i</sup>s<sup>t</sup> lediglich eine Steuerung der Flußrate erforderlich. Um optimale Kondi-

### **Computer Welt**

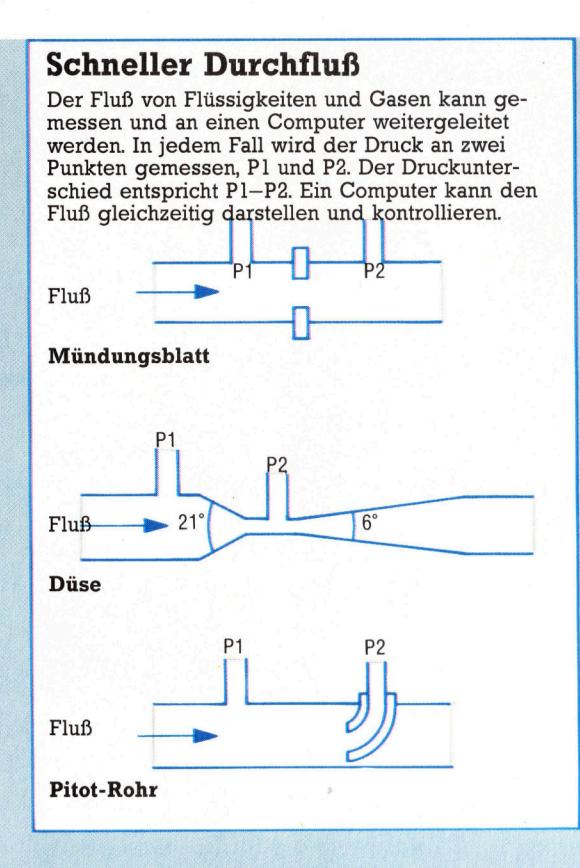

#### Unter Druck

Das Bourdon-Rohr besteht aus einem Rohr, das sich ausstreckt, sobald es einem Druck ausgesetzt wird. Die Bewegung des Rohres wird dann gemessen, und das Ergebnis gibt die Druckstärke <sup>a</sup>n. Diese kann zwecks Analyse an den Computer weitergeleitet werden. Es gibt drei Arten der Bourdon-Röhre, C-Form, Spirale und Helix.

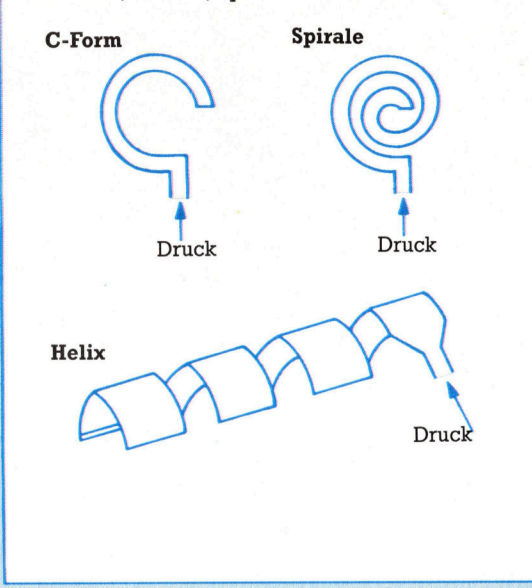

rungen werden gemessen, wenn der Schwimmer sich auf- oder abwärts bewegt.

Druckmesser: Der Druck am Boden eines Tanks ist Maßeinheit für den Inhalt der Flüssigkeit eines Tanks, somit auch des Flüssigkeitsstandes.

Strahlung: Eine Zelle auf einer Seite des Gefäßes berechnet die Stärke der Gammastrahlung von der anderen Seite.

Ultraschallsensor: Hierbei wird die Tiefe unter Verwendung eines Ultraschallsignals gemessen.

#### Gewichtsmessung

G Elektrischer Widerstand: Hier findet das<br>Prinzip Anwendung, daß elektrische Kondukto-<br>ren ihren Widerstand unter Spannung erhöhen.

**nzeige: Halbleiter erzeugen un**ter Druck eine Spannung und können deshalb als Maßeinheit verwendet werden.<br> **Chemische Analyse<br>
•** Infrarot. Diese Analyseart wird bei der Gas-

messung verwendet. Gasproben werden an einer Infrarot-Quelle vorbeigeleitet und zu einem Infrarot-Detektor geführt. Die Menge

tionen <sup>z</sup><sup>u</sup> erreichen, muß das System <sup>i</sup><sup>n</sup> der Lage sein, auf kleine Veränderungen zu reagieren. Bei der sequentiellen Kontrolle hingegen erfolgt dieser Vorgang <sup>i</sup><sup>n</sup> Abschnitten. Das Rohmaterial durchläuft eine Reihe physikalischer oder chemischer Bearbeitungsprozesse. Die Kontrollfunktion besteht also darin, eine Reihe von Aktionen zur rechten Zeit und unter den richtigen Bedingungen auszulösen. Zugleich müssen <sup>d</sup>i<sup>e</sup> verschiedenen Sequenzen kontrolliert werden, um sicherzustellen, daß die gleiche Bearbeitung erfolgt.

der blockierten Infrarot-Strahlen ist Maßeinheit <sup>f</sup>ü<sup>r</sup> <sup>d</sup>i<sup>e</sup> Gasmenge.

 @ Thermische <sup>L</sup>eitfähigkeit: Veränderungen eines Gases beeinflussen seine Wärmeleitfä higkeit. Das Gas wird durch ein Heizelement geleitet. Ändert <sup>s</sup>ic<sup>h</sup> <sup>d</sup>i<sup>e</sup> <sup>L</sup>eitfähigkeit, kann festgestellt werden, was mit dem Gas gesche- \ hen <sup>i</sup>st,

#### **Geschwindigkeit**

@ Tachogenerator: Hiermit wird die Drehgeschwindigkeit gemessen. Ein Tachometer wird an die rotierende Achse angeschlossen, die beim Drehen Strom erzeugt. Da der Strom proportional der Geschwindigkeit <sup>i</sup>st, kann <sup>l</sup>etz- \_ <sup>t</sup>er<sup>e</sup> gemessen werden.

Die Werte dieser Sensoren werden <sup>i</sup><sup>n</sup> einen <sup>4</sup> Dreiwert-Kontroller eingespeist. Dort <sup>w</sup>ir<sup>d</sup> der gemessene Wert <sup>d</sup>e<sup>r</sup> Sensoren abgenommen und <sup>m</sup>i<sup>t</sup> einem vom Operator gesetzten Wert verglichen. Das <sup>i</sup>s<sup>t</sup> die Ebene, durch die eine Reaktion erzeugt wird. Liegt der Wert über oder unter dem Richtwert, wird die Ventil-Funktion aktiviert und der Prozeß in erforderlicher Form korrigiert.

Der große Vorteil des Computereinsatzes bei der Fertigungskontrolle besteht darin, daß viele Dinge gleichzeitig getan werden können. Die einzelnen Vorgänge können durch Standard-Komponenten individuell gesteuert werden. Schließlich kann ein einziger Mitarbeiter viele verschiedene Produktionsvorgänge von einem einzigen Terminal aus überwachen. <sup>S</sup>tatt Hunderte von Anzeigen und Instrumenten zu lesen, schaut der Mitarbeiter lediglich auf einen Monitor, der die Fabrik mit ihren Fertigungsstraßen <sup>i</sup><sup>n</sup> Diagrammform <sup>z</sup>eigt.

# Entscheidungshilfe

#### **Welche Datenbankverwaltung** (DBV) <sup>s</sup>oll ich kaufen, wenn ich die benötigte Anzahl der Felder noch nicht kenne?

In den meisten DBVs kann ein Datensatz nur eine bestimmte Anzahl Felder enthalten. Es <sup>i</sup>s<sup>t</sup> <sup>o</sup>f<sup>t</sup> schwierig, die Felderzahl im voraus genau zu bestimmen. Die meisten DBVs sind <sup>f</sup>ü<sup>r</sup> eine große Anzahl von Feldern ausgelegt. Die Länge der einzelnen Felder ist jedoch oftmals auf eine Bildschirmzeile begrenzt. (Damit wird der Aufbau von Texten, die mehrere Zeilen umfassen, recht umständlich.) Weitaus häufiger ist nicht die Feldzahl beschränkt, sondern die Anzahl der Zeichen pro Datensatz. Bei einer typischen Grenze von 1020 Zeichen <sup>p</sup>r<sup>o</sup> <sup>S</sup>at<sup>z</sup> kann der Anwender selbst bestimmen, wie diese Kapazität zwischen Anzahl der Felder und Zeichen pro Feld aufgeteilt werden soll. <sup>S</sup>tellen <sup>S</sup>i<sup>e</sup> aber <sup>i</sup><sup>n</sup> jedem <sup>F</sup>all sicher, daß die maximal mögliche Felderzahl pro Datensatz und die Zeichen pro Feld <sup>f</sup>ü<sup>r</sup> <sup>I</sup>hr<sup>e</sup> Anwendung ausreichen.

### **Welche Faktoren muß ich be**rücksichtigen, wenn die Daten

#### eines Datensatzes sich auch auf den Inhalt anderer Dateien beziehen sollen?

Die einfacheren DBVs können immer nur eine Datei zur Zeit bearbeiten. <sup>F</sup>ü<sup>r</sup> <sup>v</sup>iel<sup>e</sup> Anwendungen <sup>r</sup>eich<sup>t</sup> das völlig aus. Praktischer sind jedoch Datenbanken, mit denen sich zwei oder mehr Dateien gleichzeitig ansprechen lassen. Ein klassisches Beispiel dafür <sup>i</sup>s<sup>t</sup> eine Lagerhaltung, bei der man pro Artikel mehrere Lieferanten definieren kann und deren Dateien "ARTIKEL" und "LIEFERAN-TEN" sich für Suchaufgaben miteinander kombinieren lassen. Es erleichtert die Arbeit sehr, wenn über eine Datei auf eine zweite zugegriffen werden kann.

Nehmen <sup>w</sup>i<sup>r</sup> als Beispiel einen Antiquitatenladen, der seine Artikel <sup>i</sup><sup>n</sup> der Datei LAGER gespeichert <sup>h</sup>at. Weiterhin existiert eine Lieferantendatei, deren Artikel abrufbar sind, aber nicht im Lager stehen. So kann

es vorkommen, daß wir unter BE-SCHREIBUNG "MÖBEL SCHWE-DISCH" keinen Eintrag finden, aber beim Durchsuchen der Datei "LIE-FERANTEN" <sup>a</sup>u<sup>f</sup> <sup>d</sup>i<sup>e</sup> Information KURT JAKOBSEN ANTIK, GAMLA STAN <sup>5</sup>6, STOCKHOLM <sup>s</sup>toßen, <sup>d</sup>i<sup>e</sup> <sup>j</sup><sup>n</sup> der Datei LAGER folgende Einträge enthält:

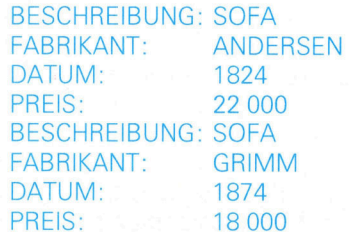

Hier liefert eine zweite Datei Hinweise, die beim Arbeiten mit nur einer Datei nicht so einfach zu erhal<sup>t</sup>e<sup>n</sup> gewesen wären.

Obwohl sich <sup>i</sup><sup>n</sup> einen Datensatz theoretisch immer neue Felder für zusätzliche Informationen einfügen las<sup>s</sup>en, <sup>i</sup>s<sup>t</sup> dieser Weg <sup>i</sup><sup>n</sup> der Praxis kaum gangbar. Nehmen Sie an, Monsieur Dupont <sup>i</sup><sup>n</sup> Paris <sup>t</sup>eil<sup>t</sup> <sup>m</sup>it, <sup>e</sup><sup>r</sup> hätte zwei Tische aus dem <sup>1</sup>8. Jahrhundert erhalten, an denen wir interessiert sein könnten. Hier ist es viel einfacher, diese Informationen über die Lieferantendatei unter dem Datensatz DUPONT einzutragen, <sup>a</sup>l<sup>s</sup> <sup>i</sup><sup>n</sup> <sup>d</sup>e<sup>r</sup> <sup>D</sup>ate<sup>i</sup> <sup>m</sup>i<sup>t</sup> der Bezeichnung LAGER <sup>d</sup>i<sup>e</sup> neuen Ängebote einzufügen.

Kurz gesagt, <sup>i</sup><sup>n</sup> jeder Anwendung, <sup>i</sup><sup>n</sup> der Querverweise auf Dateien mit anderem Inhalt notwendig <sup>s</sup>ind, lohnt es sich, eine DBV anzuschaffen, die mit mehreren Dateien gleichzeitig arbeiten kann.

### **M** Wie viele Datensätze sollte eine DBV verwalten können?

Unabhängig davon, ob <sup>S</sup>i<sup>e</sup> wenig oder viele Datensätze anlegen werden, gibt es eine Faustregel zur Feststellung der benötigten Kapazität: Berechnen Sie die größtmögliche Anzahl von Datensätzen, die Sie je benötigen werden, verdoppeln <sup>S</sup>i<sup>e</sup> diese Zahl und suchen Sie dann nach einer geeigneten DBV. Wenn <sup>S</sup>i<sup>e</sup> damit <sup>I</sup>h<sup>r</sup> Warenlager verwalten wollen, aber nicht viele Artikel führen, brauchen Sie natürlich keine DBV für 32 000 Datensätze. Wenn sie jedoch den Katalog einer Bücherei führen wollen, könnten auch 32 000 Sätze nicht ausreichen. DBVs für mehr als 64 000 Datensätze laufen normalerweise nur auf größeren Computern mit Festplattenspeichern.

#### **Kann ich eine DBV selbst mo**difizieren, oder bin ich an die vom Computer vorgegebene Sprache gebunden?

Einige DBVs verfügen über eine eingebaute Programmiersprache, mit der sich umfangreiche Abläufe automatisch ausführen lassen. Im kommerziellen Bereich lassen sich mit diesen Sprachen Befehlsabfolgen programmieren.

Zwei Beispiele <sup>f</sup>ü<sup>r</sup> DBVs dieser Art sind dBASE II und Archive. Wenn <sup>S</sup>i<sup>e</sup> mit den Daten Ihrer Datenbank ständig wiederkehrende Abläufe ausführen (etwa: "eine Liste aller während des Tages verkaufter Artikel drukken, dann eine Liste aller Artikel, deren Bestand unter dem festgesetzten Minimum <sup>l</sup>iegt<), benötigen <sup>S</sup>i<sup>e</sup> eine DBV mit eingebauter Programmiersprache. Wenn Sie dagegen Ihre Datenbank jedesmal auf andere Weise abfragen, genügt eine DBV mit standardmäßigen Suchbefehlen.

#### **Was sollte außerdem beim** Kauf einer Datenbankverwaltung beachtet werden?

Textsysteme benötigen <sup>o</sup>f<sup>t</sup> sehr <sup>v</sup>ie<sup>l</sup> Zeit, um Dateien zu finden oder Textblöcke zu verschieben. Im Vergleich mit den Abläufen des gesamten Textsystems <sup>f</sup>äll<sup>t</sup> die Wartezeit <sup>f</sup>ü<sup>r</sup> das >Suchen und Sortieren< nicht ins Gewicht, da die Dateneingabe (Eintippen der Texte) und der Druck die meiste Zeit benötigen.

<sup>B</sup>e<sup>i</sup> DBVs besteht <sup>d</sup>i<sup>e</sup> umgekehrte Situation: Hier wirken Datensätze wie kurze Texte, die zwar schnell eingegeben werden, <sup>f</sup>ü<sup>r</sup> deren Sortierung und Suche eine DBV jedoch die meiste Zeit aufwendet. Bei größeren Dateien, die nicht im Ganzen in den Arbeitsspeicher geladen werden können (eine Situation, die <sup>o</sup>f<sup>t</sup> eintritt), muß das System zum Lesen oder Schreiben auf das externe Speichermedium zugreifen. An dieser <sup>S</sup>tell<sup>e</sup> treten die Nachteile der Cassettenspeicherung deutlich zutage: Nur bei sehr kleinen Dateien lohnt es sich nicht, großartig in ein Diskettensystem zu investieren.

<sup>B</sup>e<sup>i</sup> kommerziellen Datenbanken gilt die Devise: "Zeit ist Geld". Wenn <sup>S</sup>i<sup>e</sup> eine DBV kommerziell einsetzen wollen, sollten <sup>S</sup>i<sup>e</sup> sich <sup>i</sup><sup>n</sup> jedem <sup>F</sup>all ein Diskettensystem zulegen.

#### Welcher Unterschied besteht zwischen menügesteuerten und befehlsgesteuerten DBVs, und für welche Anwendungsbereiche eignen sich diese beiden Typen?

Menügesteuerte Datenbanken zeigen <sup>i</sup><sup>n</sup> jedem Arbeitsstadium die zur Verfügung stehenden Bearbeitungsmöglichkeiten. Bei befehlsgesteuerten Programmen müssen Sie die einzelnen Befehle (of<sup>t</sup> eine Kombination von CTRL-Taste und Buchstabenfolgen) erst lernen. Obwohl menügesteuerte Systeme <sup>f</sup>ü<sup>r</sup> den Anfänger leicht <sup>z</sup><sup>u</sup> bedienen sind, erweisen sich befehlsgesteuerte DBVs bei der Verarbeitung der Daten <sup>a</sup>l<sup>s</sup> schneller und flexibler.

#### Wie wichtig sind Schlüsselfelder, und wie viele werde ich brauchen?

Schlüsselfelder können von der DBV durchsucht oder <sup>a</sup>l<sup>s</sup> Sortierkriterium eingesetzt werden. Ein Feld, das nicht <sup>a</sup>l<sup>s</sup> Schlüsselfeld angelegt wurde, kann nicht <sup>f</sup>ü<sup>r</sup> die Identifizierung eines Datensatzes herangezogen werden. Hier einige Beispiele <sup>f</sup>ü<sup>r</sup> den Einsatz von Schlüsselfeldern:

#### SEARCH LIEFERANT FOR

#### Simons Bau GmbH'

Dabei wird das <sup>i</sup><sup>n</sup> jedem Datensatz enthaltene Schlüsselfeld LIEFERANT <sup>a</sup>u<sup>f</sup> eine Übereinstimmung <sup>m</sup>i<sup>t</sup> dem angegebenen String durchsucht, während

#### SEARCH PREIS  $\leq$  = 45.50

überprüft, ob die im Schlüsselfeld gespeicherten Zahlen kleiner oder gleich 45,50 sind. <sup>I</sup><sup>n</sup> einigen DBVs lassen sich alle Felder als Schlüsselfelder einsetzen.

Bedingungsabhängige oder berechnete Felder scheinen sehr praktisch zu sein. Für welche Aufgaben kann ich <sup>s</sup>i<sup>e</sup> einsetzen?

Viele DBVs bieten sogenannte bedingungsabhängige Felder. Diese Felder erscheinen (bei der Dateneingabe und auch später) <sup>n</sup>ur, wenn <sup>s</sup>i<sup>e</sup> angesprochen werden. Dabei unterdrückt beispielsweise eine Datenbank, deren Feld "ANZAHL KINDER" den Eintrag <sup>O</sup> erhält, alle Zusatzfelder wie "NAME DES ERSTEN KINDES", >ALTER DES ERSTEN KINDES" <sup>e</sup>tc., die bei "ANZAHL KINDER"  $= 1$  (oder höher) erscheinen.

Bei einigen DBVs lassen sich die Daten bestimmter Felder als Argumente für automatische Berechnungen einsetzen. In derartigen Systemen wird beispielsweise die unter »LAGERMENGE\* eingesetzte <sup>Z</sup>ah<sup>l</sup> automatisch mit der Zahl des Feldes >PREIS< multipliziert und das Ergebnis ebenfalls summiert, so daß der Gesamtwert des Lagers ohne weitere Operationen sofort <sup>z</sup><sup>u</sup> erkennen <sup>i</sup>st. Diese praktische Funktion gehört jedoch zum Standard jeder DBV.

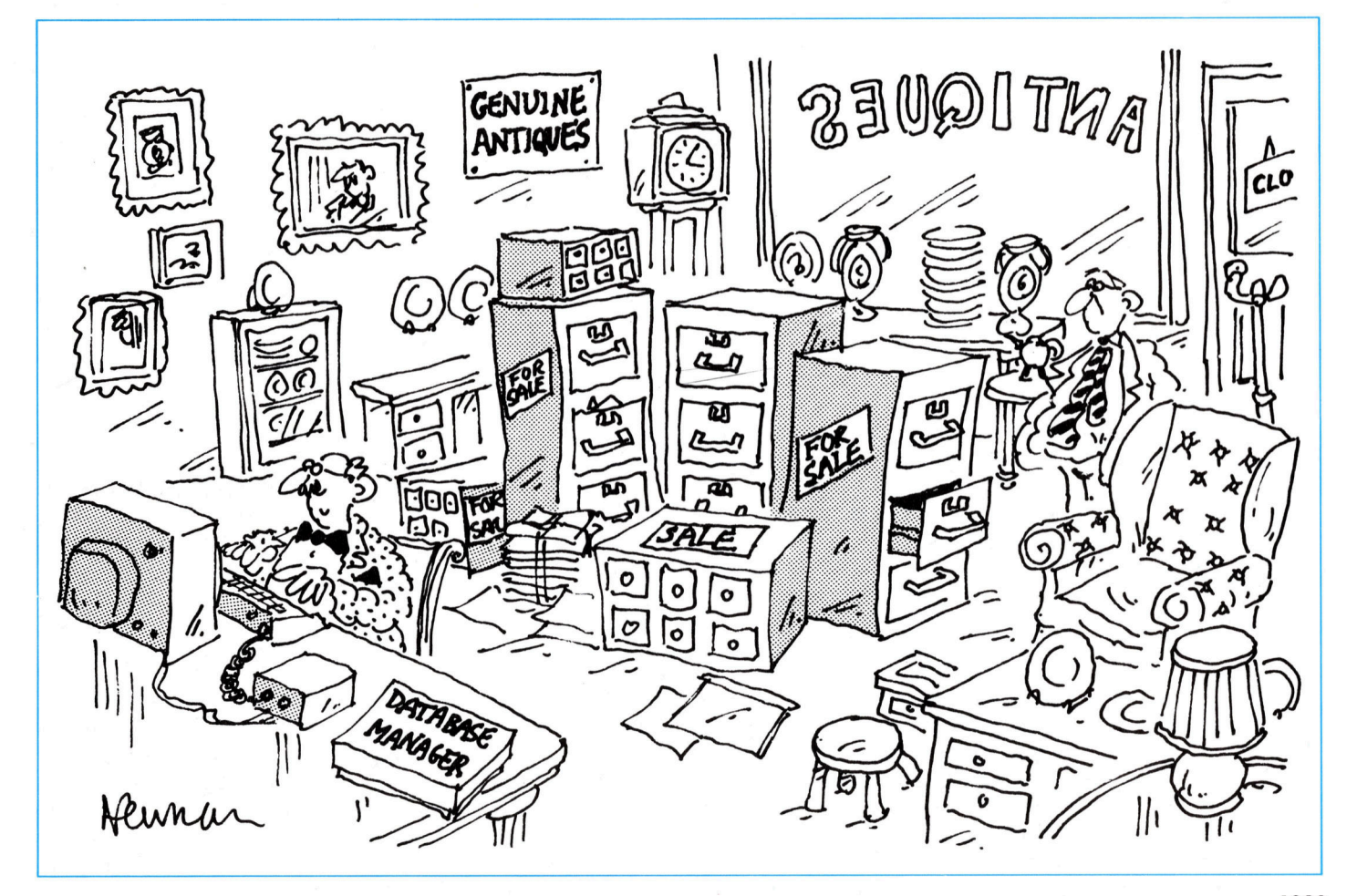

# Leinen los!

Nachdem wir alle Reisevorbereitungen getroffen haben, kann nun der Anker gelichtet werden. Wahrend der Fahrt müssen <sup>d</sup>i<sup>e</sup> Leb mittelrationen <sup>v</sup>erteil<sup>t</sup> und die Gesundheit der Mannschaft überprüft werden.

ie wöchentlichen Ereignisse während der Die obere Grenze der schleife wird. durch den Fahrt können mit Hilfe einer FOR...NEXT-Schleife, unter Verwendung der Variablen WK zum Zählen der Wochen, kontrolliert werden. Wert <sup>d</sup>e<sup>r</sup> Variablen <sup>J</sup><sup>L</sup> <sup>g</sup>esetzt. Innerhalb der Schleife können Unterroutinen aufgerufen werden, um die verschiedenen wöchentlichen Aufgaben <sup>z</sup><sup>u</sup> handhaben. Im Logbuch werden die Stärke der Mannschaft, die Vorräte usw. aufgeführt. Diese Schleife liegt zwischen den Zeilen 800 und 889.

Ausreichende Ernährung ist der wichtigste Faktor, um die "Stärke" der Mannschaft zu er-:halten. Um vollkommen gesund <sup>z</sup><sup>u</sup> <sup>b</sup>leiben, muß jedes Besatzungsmitglied den gesamten wöchentlichen Bedarf an Obst, Gemüse, Fleisch und Wasser erhalten. <sup>B</sup>e<sup>i</sup> Beginn der Reise ist die Stärke jedes Mitglieds im Array <sup>T</sup>S(,) auf 100 Finheiten gesetzt. Das Programm <sup>f</sup>ühr<sup>t</sup> Berechnungen <sup>a</sup>us, um <sup>z</sup><sup>u</sup> prüfen, <sup>o</sup><sup>b</sup> <sup>d</sup>i<sup>e</sup> Vorräte bis zum Ende der Reise ausreichen. Wird der Vorrat eines Nahrungsmittels knapp, wird der Spieler gefragt, ob die Mannschaft <sup>f</sup>ü<sup>r</sup> diesen Vorrat auf halbe Ration gesetzt werden <sup>s</sup>oll. Wenn <sup>j</sup>a, <sup>s</sup><sup>o</sup> reduziert <sup>s</sup>ic<sup>h</sup> <sup>d</sup>i<sup>e</sup> Starke der Mannschaft um jeweils fünf Einheiten.

<sup>I</sup>s<sup>t</sup> ein Vorratstyp vollständig aufgebraucht, so wird die Stärke wöchentlich um zehn Einheiten reduziert. Erhält die Mannschaft beispielsweise kein Obst mehr und nur noch die halbe Ration Wasser, <sup>s</sup><sup>o</sup> reduziert sich ihre stärke wöchentlich um fünfzehn Einheiten. <sup>I</sup>s<sup>t</sup> dann überhaupt kein Wasser mehr vorhanden, <sup>s</sup><sup>o</sup> sind es zwanzig Einheiten.

Der Gesundheitszustand der Mannschaft wird am Anfang jeder Woche durch die Unterroutine ab Zeile 4000 ausgegeben. Es gibt vier Stufen. Die höchste ist "sehr gesund" (Stärke 75-100), "gesund" (50-75), "krank" (25-50) und "sehr krank" (1-25). Erreicht die Stärke eines Mannes den Wert <sup>0</sup>, <sup>s</sup><sup>o</sup> <sup>s</sup>tirb<sup>t</sup> <sup>e</sup><sup>r</sup> und wird im Meer beigesetzt. Sein wöchentlicher Lohn wird jedoch weiterberechnet und nach der Rückkehr an <sup>d</sup>i<sup>e</sup> Angehörigen ausgezahlt. Diese Unterroutine stellt auch die Lohnrechnung <sup>f</sup>ü<sup>r</sup> die folgende Woche, die bisherigen Gesamtlöhne und das verbliebene Gold <sup>d</sup>ar. Der errechnete Gesamtbetrag wird am Anfang

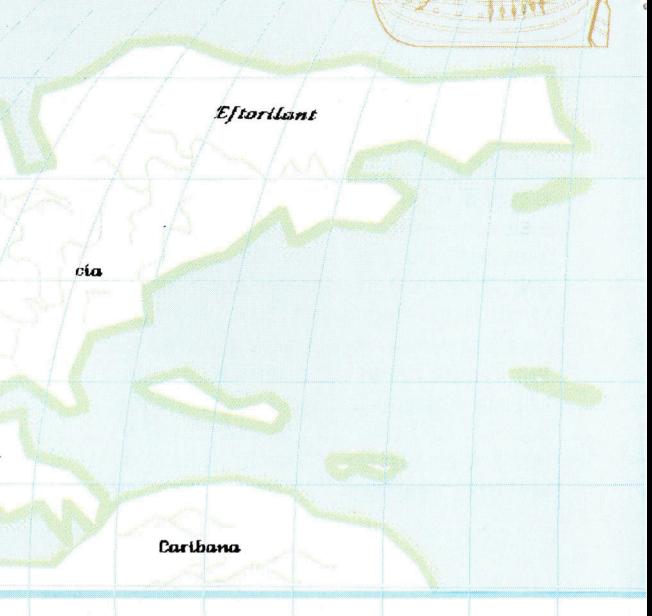

dieses Programmteils bei Zeile 800 auf O ge<sup>s</sup>etz<sup>t</sup> und durch den Betrag des Wochenlohnes während der Schleifendurchläufe erhöht. Übersteigt der Gesamtbetrag das vorhandene Kapital (Überprüfung <sup>i</sup><sup>n</sup> der Unterroutine ab Zeile 5000), wird der Spieler informiert, daß ein Gewinn erzielt werden muß, um die Löhne der Mannschaft bezahlen <sup>z</sup><sup>u</sup> können.

#### Logbuch führen

Wenn alles gut geht, sollte die Reise acht Wochen dauern, doch unvorhersehbare Umstände können diese Zeit verlängern. Die String-Varlable HS in Zeile 801 zeigt <sup>a</sup>n, wenn die Mannschaft auf halbe Ration gesetzt ist. Die Routine bestimmt die Stärke und den Mannschaftstyp jedes Mannes, indem sie das Array TS(,) über<sup>p</sup>rüft. Der Platz im Array reicht <sup>f</sup>ü<sup>r</sup> <sup>1</sup><sup>6</sup> Männer, so daß der Zähler auf <sup>1</sup><sup>6</sup> gesetzt wird. <sup>I</sup>s<sup>t</sup> an einem Platz <sup>f</sup>ü<sup>r</sup> den Mannschaftstyp eine O eingetragen, so <sup>i</sup>s<sup>t</sup> der Abschnitt leer, und Zeile 4070 verzweigt das Programm <sup>z</sup><sup>u</sup> Zeile <sup>4</sup>110.

Stirbt ein Mann, muß dies im Logbuch verzeichnet werden. Da jedoch eine <sup>0</sup> (für Starke) den Tod eines Mannes kennzeichnet, würde jeder leere Abschnitt im Array TS(,) einen "Toten" repräsentieren. Um das Problem zu umgehen, wird der Wert, wenn <sup>e</sup><sup>r</sup> 0 erreicht, <sup>f</sup>u<sup>r</sup> eine

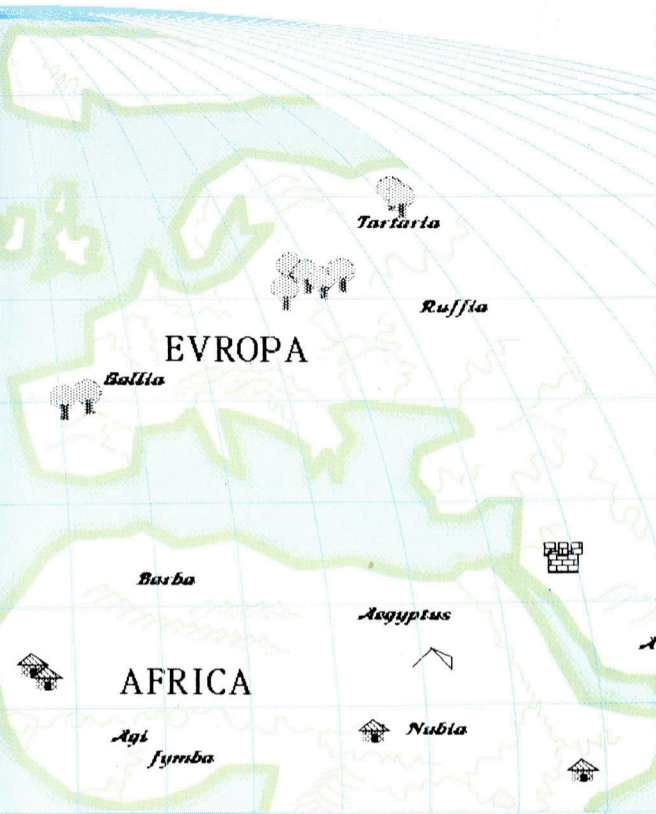

Woche auf -999 gesetzt. Erst am Ende der Woche wird <sup>e</sup><sup>r</sup> dann auf O gesetzt, und das Programm informiert den Spieler am Anfang der nächsten Woche, daß ein Besatzungsmitglied gestorben <sup>i</sup>st. Die Stärke der übrigen Männer wird mit den Zeilen 4080 bis 4098 überprüft. Der Wert wird mit den vier Gesundheitsstufen verglichen, und <sup>i</sup><sup>n</sup> Zeile 4099 wird der Status jedes Mannes ausgegeben. Die Schleife endet <sup>i</sup><sup>n</sup> Zeile <sup>4</sup>110, und das Programm untersucht den nächsten Abschnitt des Arrays.

Die wöchentliche Lohnabrechnung wird <sup>i</sup><sup>n</sup> einer anderen Schleife zwischen den Zeilen 4120 bis 4135 berechnet. Die Formel <sup>i</sup><sup>n</sup> Zeile 4130 multipliziert die Anzahl eines Mannschaftstypes mit der entsprechenden Lohnhöhe und addiert den Wert <sup>z</sup>u<sup>r</sup> Variablen WW. WW <sup>w</sup>ir<sup>d</sup> <sup>a</sup><sup>m</sup> <sup>A</sup>nfan<sup>g</sup> <sup>j</sup>ede<sup>r</sup> Woche <sup>d</sup>urc<sup>h</sup> <sup>Z</sup>eil<sup>e</sup> 4119 auf O gesetzt und repräsentiert den Gesamtwochenlohn, der in Zeile 4145 ausgegeben wird. Danach wird er zum bisherigen Gesamtlohn (WT) hinzugefügt und <sup>i</sup><sup>n</sup> den Zeilen 4160 und 4165 ausgegeben. Der Spieler kann diesen Wert mit dem übrigen Kapital vergleichen, das <sup>i</sup><sup>n</sup> Zeile 4175 dargestellt wird.

Die Unterroutine bei Zeile 5100 handhabt die Verteilung der Rationen an die Mannschaft. Unter Verwendung einer FOR. ..NEXT-Schleife für jeden Vorratstyp, werden diverse Vergleiche in Bezug auf die Vorratsmengen ausgeführt. Zuerst wird getestet, ob noch Vorrat vorhanden <sup>i</sup>st. Dazu wird der Wert des jeweiligen Vorrats, gespeichert <sup>i</sup><sup>n</sup> <sup>P</sup>A(), auf die Bedingung größer <sup>0</sup> getestet. <sup>I</sup>s<sup>t</sup> das Ergebnis negativ, wird die Stärke jedes Mannes um zehn redu<sup>z</sup>iert. Dies geschieht <sup>i</sup><sup>n</sup> der Unterroutine bei Zeile <sup>9</sup>300, <sup>d</sup>i<sup>e</sup> <sup>d</sup>i<sup>e</sup> Stärke um den Wert von WF reduziert. <sup>M</sup>i<sup>t</sup> <sup>d</sup>iese<sup>r</sup> <sup>R</sup>outin<sup>e</sup> <sup>k</sup>önne<sup>n</sup> <sup>a</sup>ls<sup>o</sup> <sup>u</sup>n terschiedliche Mengen abgezogen werden, indem WF <sup>z</sup>uvo<sup>r</sup> <sup>e</sup>i<sup>n</sup> <sup>W</sup>er<sup>t</sup> zugewiesen <sup>w</sup>ird.

<sup>I</sup>s<sup>t</sup> <sup>d</sup>i<sup>e</sup> Menge des übrigen Vorrats größer <sup>a</sup>l<sup>s</sup> <sup>0</sup>, wird überprüft, <sup>o</sup><sup>b</sup> der Vorrat für den Rest der Reise reicht. Dies wird <sup>i</sup><sup>n</sup> Zeile 5180 durch die Anzahl an Männern, CN, die benötigte wöchentliche Ration, PN(), und die Anzahl der noch verbleibenden Wochen berechnet. <sup>I</sup>s<sup>t</sup> <sup>d</sup>i<sup>e</sup> Menge unzureichend, so wird der Spieler <sup>g</sup>efragt, ob er die Mannschaft für diesen Provianttyp auf halbe Ration setzen möchte. Der Status (entweder halbe oder volle Ration) wird durch das in Zeile 802 dimensionierte Array HR() angezeigt. Bei vollen Rationen ist das entsprechende Element auf <sup>1</sup> gesetzt, ansonsten auf <sup>0</sup>,5. <sup>I</sup>s<sup>t</sup> <sup>d</sup>i<sup>e</sup> Mannschaft während der Reise auf halbe Ration gesetzt, so wird durch die Unterroutine bei Zeile 9300 die Stärke um den Wert <sup>5</sup> reduziert.

Ara Der abschließende Vergleich in dieser Routine <sup>k</sup>ontrolliert, ob die Menge des vorhandenen <sup>V</sup>orrat<sup>s</sup> <sup>k</sup>leine<sup>r</sup> <sup>a</sup>l<sup>s</sup> <sup>d</sup>i<sup>e</sup> auszugebende Menge <sup>i</sup>st. <sup>I</sup>s<sup>t</sup> dies der <sup>F</sup>all, <sup>s</sup><sup>o</sup> wird das <sup>e</sup>nt sprechende Element des Proviant-Arrays auf  $-999$  gesetzt.

### BASIC-Dialekte

<sup>|</sup> 5298 IS=GETS

#### Spectrum: Ändern <sup>S</sup>i<sup>e</sup> die folgenden Zeilen:

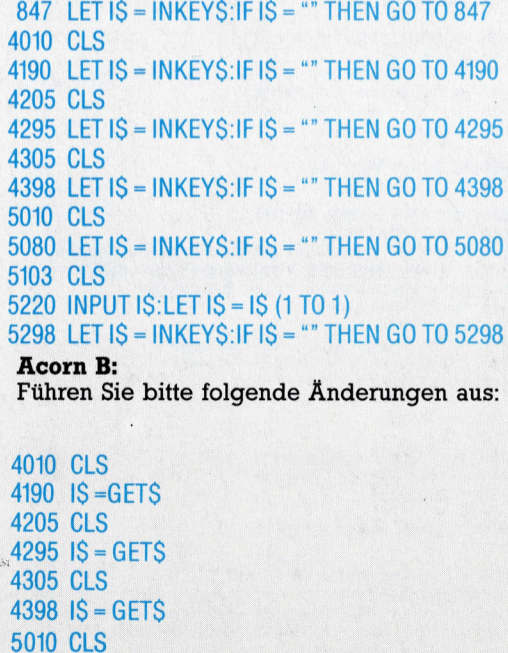

#### **Modul vier: Die Fahrt** "Länge der Fahrt"-Variable 48 IL = 8 : REM LENGTH OF VOYAGE **Hauptschleife der Fahrt** 800 WT=0 801 HE="N" :REM HALE RATION INDICATOR 802 DIMHR(4):HR(1)=1:HR(2)=1:HR(3)=1:HR(4)=1 828 FORWK=1TOJL : REM MAIN VOYAGE LOOP<br>825 GOSUB4000: REM CREW STATUS REPORT 830 GOSUB4200:REM PROVISIONS REPORT 835 GOSUB4300:REM OTHER GOODS REPORT 840 GOSUB9200:FRINTCHR\$(147) 842 PRINT:PRINT:PRINT 843 S\$="IT IS ESTIMATED THAT THE VOYAGE\*":GOSUB910 844 PRINT"WILL TAKE A FURTHER"; JL-WK+1; "WEEKS" 845 GOSUB9200 846 PRINT:S\$=K\$:GOSUB9100 850 GOSUB5000 : REM CHECK WAGE BILL 855 GOSUB5100: REM ISSUE RATIONS 889 NEXT WK **Status-Report der Mannschaft**  $4020$  S\$="<br>4025 S\$=" 4030 GOSUB9200<br>4035 PRINT"AT THE START OF WEEK";WK 5 PRINT"AT THE START OF WEEK";WK<br>0 S\$="THE STATE OF THE CREW IS:\*":GOSUB9100 ass="THE STATE OF THE CREW IS:\*":GOSUB9100<br>5 GOSUB9200:PRINT 3050<br>5045 ass="The CREW" ass="The CREW" 5050<br>0 FORT=1TO16 4060 FORT=1TO16<br>4070 IFTS(T, 1)=0THEN4110<br>4075 PRINTC\*(TS(T, 1)):" (") <sup>8</sup> <sup>I</sup>FTSCT, <sup>r</sup>2)=-98STHENSS<sup>=</sup> "DEA<sup>D</sup> <sup>1111</sup> <sup>8</sup>See<sup>s</sup> ss Bar <sup>A</sup> IFTSCT, 2) 27STHENSS="V <sup>8</sup> <sup>H</sup>EA<sup>L</sup> : OBS IFTS(T,2)>SØTHENS\$<br>085 IFTS(T,2)>25THENS\$ 4099 GOSUB9100:GOSUB9200 **4110 NEXT T** 4115 GOSUB9200: PRINT Wöchentliche Lohnabrechnung 4119 WW=0 4120 FORT=1TO5<br>4130 MM=MM+(CC(T)\*MG(T))<br>4135 NEXT nn nn en \ 4140 S\$="WAGE BILL FOR THE WEEK\*":GOSUBS1@0\_ 511 TFPACTO@THENSIB@ 4145 PRINTM"WG:OL D PIECES" 5128 PRINT"NO ":P\$(T)?" LEFT!!! ":GOSUB9200 | 4160 S\$="TOTAL WAGES FOR VOYAGE SO FAR! \*":GOSUBS91@ = 5135 WF =10:G0SUB9300\_ a : 5139 60T05238 4165 PRINTWT? "GOLD PIECES" 51808 %=CPNCTIKENIKCIL-WK +19 1175 PRINT"MONEY LEFT = "/MO/"GOLD PIECES" 5199 GOTOS270<br>4180 PRINT'MONEY LEFT = "/MO/"GOLD PIECES" 5290 GOTOS270<br>5200 PRINT"RU 4130 GETI\$: IFI\$=""THEN4130<br>4199 RETURN **Bericht über Vorräte** acan Rem Provtstorns AEPORT | S221 IF I\$C>"Y"AND I\$C>"N" THEN S22@:REM INPUT ERR-1205 PRINTCHR\$(147)<br>1206 PRINT"AT THE START OF WEEK\*\*WK:GOSUB9200 5225 IF I\$="N'THEN 5270<br>1210 S\$="YOU HAVE THE FOLLOWING\*":GOSUB9100 5230 HR(T)=.5:H\$="Y"<br>1215 S\$="PROVISIONS LEFT:\*":GOSUB9100 5240 WF=5:GOSUB9300 4220 PRINT:GOSUBS200 | 5250 S\$="THE CREW IS GETTING WEAKER !\$\*:GOSUBS100 gees poRteirca \_ . nn S270 X=PNCTIKHRCTIKEN 4226 IFPACTI=QBORPACTI=-IISTHENA2A0 | (S272 IFXDPACTITHENK=PACT) on +LEG ITTIN THEORYTHIS OF "HPSCTIFUS" = 9275 PA(T)=PA(T)-X<br>4230 PRINTPA(T)/USCT):"S OF "HP\$(T) 2 3280 IFPA(T)=OTHENPA(T)=-999<br>4232 X=INT(PA(T)/(CN\*PN(T))) 4235 PRINT"(ENOUGH FOR";X;" WEEKS)"<br>4239 GOSUB9200 a \$ 5295 PRINT:S\$=K\$:GOSUB9100<br>4240 NEXT 4248 NEXT<br>4238 PRINTIS\$=K\$:GOSUB9100<br>4238 RETURN PRINTIPLICATE SERVICES 5293 RETURN 4295 GETI\$: IFI\$=""THEN4295 4239 RETURN

#### <sup>|</sup> Bericht über Handelsgäter

4300 <sup>R</sup>E<sup>M</sup> <sup>O</sup>THE<sup>R</sup> GOONS REPORT 9310 FORS1=1T016 4305 PRINTCHR\$(147) 4306 4310 PRINT"AT <sup>T</sup>H<sup>E</sup> START <sup>O</sup><sup>F</sup> WEEK" <sup>s</sup><sup>k</sup> : GOSUBS200 ee 9330 IFTS(S1,2)<1THENTS<S1, 2)=-999 S\$="YOU ALSO HAVE! \*"!GOSUB9100 \_ 9348 NEXT <sup>|</sup> <sup>P</sup>RINT? <sup>G</sup>OSUB92<sup>00</sup> : . . <sup>9</sup>3<sup>99</sup> <sup>R</sup>ETUR<sup>N</sup> 4320 PRINT: GOSUB9200

4325 PRINTOA(1); : S\$="BOTTLES OF MEDICINE\*":GOSUB91  $na$ 4330 GOSUB9200 4332 IFOA(2)=0THEN4342 4335 PRINTOA(2); : S\$= "GUNS \* ": GOSUB9100 4340 GOSUB9200 4342 IFOA(3)=0THEN4352 4345 PRINTOA(3): : S\$= "BAGS OF SALT\*": GOSUB9100 4350 GCSUB9200  $4352 \text{ IFDA}(4) = 9 \text{THF} \text{N} 4362$ 4355 PRINTOA(4); : S\$="BALES OF CLOTH\*":GOSUB9100 4360 GOSUB9200 4362 IFOA(5)=0THEN4372 4365 PRINTON(5); : S\$="KNIVES\*": GOSUB9100 4370 GOSUB9200 4372 IFDA(6)=0THEN4380 4375 PRINTOA(6); : S\$="JEWELS\*": GOSUB9100 4380 GOSUBS200 : PRINT 4382 PRINT"YOU HAVE"; MO; : S\$=" GOLD PIECES LEFT\*":G **OSUR9188** 4384 GOSUB9200 4397 PRINT:S\$=K\$:GOSUB9100 4398 GETI\$: IF I\$=""THEN4398 4399 RETURN Unterroutine für Gesamtlohn-Abrechnung 5000 REM CHECK WAGE BILL 908 SOLO PRINTCHR≸(147)<br>INS LOG\*":GOSUB9100 5020 PRINT:PRINT:PRINT<br>--------\*":GOSUB9100 5020 S#="THAT YOU HON'T HAVE ENDUGH\*":GOSUB9100<br>--------\*":GOSUB9100 5030 S#="THAT YOU DON'T HAVE ENDUGH\*":GOSUB9100 ~~ <sup>77</sup> 7---\*"1G0SUB9 <sup>1</sup><sup>88</sup> <sup>R</sup><sup>U</sup> DUR" G0SuR9100 ------\*':GOSUB9100 5025 S\$-'THE CREW HAVE HEARD A RUMOUR\*':GOSUB9100<br>| GF WEEK ";WK 509<br>| 5035 S\$-'GOLD TO PAY THEM AT THE END\*':GOSUB9100<br>| 5040 S\$-'OF THE VOYAGE.\*':GOSUB9100<br>| 5040 S\$-'THEY ARE GETTING ANGRY !!\*':GOSUB9 5045 GOSUB9200: PRINT ss="LET's HOPE YOU MANAGE TO MAKE\*":GOSUB9100<br>S\$="LET'S HOPE YOU MANAGE TO MAKE\*":GOSUB9100<br>GOSUB9200<br>PRINT:S\$=K\$:GOSUB9100 5080 GETI\$: IFI\$=""THEN5080<br>5099 RETURN **Unterroutine zur Rationsverteilung** 5100 REM ISSUE RATIONS<br>5103 PRINTCHR\$(147) <sup>|</sup> "ISSUING RATIC ONS <sup>x</sup>" :G0SUB910a ) ----#":GOSUBS180\_ --------5107 GOSUBS200: PRINT "WEEK" ; WK : PRINT<br>5108 H\$= "N" 415@ GosuBs2aa © | 5138 S\$="THE CREW IS GETTING WEAKER !1\*":GOSUB91@0 4155 WT=WT+W : | | : . 5185 IFPACT)<XTHEN5200 5200 PRINT"RUNNING SHORT OF ";P\$(T)<br>5205 GOSUB9200 5210 S\$="DO YOU WANT TO PUT THE CREW ON\*":GOSUB910 5215 PRINT"HALF RATIONS OF ";P\$(T) 5220 INPUTI\$: I\$=LEFT\$(1\$.1) 4245 PRINTX;U\$(T);"S OF ";P\$(T);" ISSUED"<br>5230 PRINT:GOSUB9200:NEXT

4322  $I \cap (A(1) = 0$ THEN4332

#### Reduzierung der Mannschaftsstärke

| <mark>9300 REM REDUCE CREW STRENGTHS BY W</mark>E<br>| 9310 FORS1=1TO16 9320 TS(S1,2)=TS(S1,2)-WF

# Aktionsbereit

Diese Folge beschließt unsere Einführung <sup>i</sup><sup>n</sup> das Betriebssystem des Acorn <sup>B</sup>. Wir sehen uns den Einsatz der Vektoren genauer an und untersuchen, wie wir über das Betriebssystem mit dem Computer kommunizieren können.

ie meisten OS-Routinen (Betriebssystem-Routinen) des Acorn B arbeiten mit Vektoren. Das bedeutet, daß das OS für den Aufruf der Routine OSCLI zunächst eine Routine bei &FFF7 anspricht, die OSCLI (indirekte Weise) ansteuert. Die Routine findet dabei zunächst heraus, wo OSCLI überhaupt <sup>l</sup>iegt, indem <sup>s</sup>i<sup>e</sup> den <sup>I</sup>nhal<sup>t</sup> zweier Bytes <sup>a</sup>u<sup>f</sup> <sup>S</sup>eit<sup>e</sup> <sup>2</sup> des RAM untersucht. Diese zwei Bytes werden Vektor genannt: Das niederwertige Adreßbyte befindet sich im Vektorbyte mit der niedrigeren Bytenummer und das höherwertige Adreßbyte im höheren Vektorbyte. Bei der Routine OSCLI liegt das höherwertige Vektorbyte also <sup>i</sup><sup>n</sup> &209 und das niederwertige <sup>i</sup><sup>n</sup> &208. Diese Methode wird Hi-Lo-Adressierung genannt und <sup>f</sup>ü<sup>r</sup> <sup>a</sup>ll<sup>e</sup> Adreßformate der 6502-Prozessoren eingesetzt. Bei jedem Reset legt das OS die Vektoren neu an. Diese etwas komplizierte Art, Betriebssystemroutinen aufzurufen, bietet große Vorteile.

<sup>S</sup>i<sup>e</sup> haben sicher bemerkt, daß <sup>a</sup>ll<sup>e</sup> bisher erwähnten OS-Routinen des Acorn <sup>B</sup> eine Adresse im Bereich von &FF00 und &FFFF aufrufen. Das hat gute Gründe: Für den Aufruf einer Adresse in diesem Bereich wird <sup>z</sup>unächst eine Routine angesprochen, die einen Sprung auf den Vektor dieser speziellen OS-Routine veranlaßt (wie beim Aufruf von CLI und OSCLI). Die aufgerufene Adresse zwischen &FFOO und &FFFF ist in allen OS-Versionen des Acorn <sup>B</sup> gleich. Falls die Routinen des OS-ROMs geändert werden müssen, haben die Konstrukteure der Maschine nur die entsprechenden Vektoradressen umzustellen. Wenn der Anwender <sup>d</sup>i<sup>e</sup> OS-Routinen über <sup>d</sup>i<sup>e</sup> korrekten Vektoren angesprochen <sup>h</sup>at, muß <sup>e</sup><sup>r</sup> <sup>b</sup>e<sup>i</sup> Änderungen des OS seine Programme nicht verändern. In unterschiedlichen OS-Versionen kann daher der Inhalt der Vektoren durchaus variieren. Solange Sie die Einsprungsadressen zwischen &FFOO und &FFFF verwenden, werden Sie <sup>d</sup>i<sup>e</sup> Veränderungen jedoch nicht bemerken.

Der Einsatz von Vektoren hat noch einen weiteren Vorteil: Die Abläufe der OS-Routine lassen <sup>s</sup>ic<sup>h</sup> damit beeinflussen. Wenn <sup>S</sup>i<sup>e</sup> den Inhalt des Vektors verändern, können <sup>S</sup>i<sup>e</sup> <sup>s</sup>tatt der Maschinencodes des OS eigene Routinen verwenden. <sup>I</sup><sup>n</sup> einem späteren <sup>T</sup>ei<sup>l</sup> des Kurses beschäftigen wir uns genauer mit den Vektoren der wichtigsten OS-Routinen.

Sehen <sup>w</sup>i<sup>r</sup> uns einmal den Vektor USERV <sup>a</sup>n, der die Speicherstellen &200 und &201 einnimmt. Das besondere an diesem Vektor <sup>i</sup>st, daß <sup>e</sup><sup>r</sup> im allgemeinen keine Funktion <sup>h</sup>at. <sup>E</sup><sup>r</sup> wird von den \*-Befehlen (\*CODE und \*LINE) aufgerufen. <sup>B</sup>e<sup>i</sup> <sup>i</sup>hre<sup>r</sup> Verwendung erscheint normalerweise die Fehlermeldung "BAD COMMAND".

Mit USERV können Sie jedoch eine Funktion definieren, <sup>d</sup>i<sup>e</sup> \*CODE und \*LINE ausführen  $s$ ollen  $-$  sogenannte "anwenderdefinierte Befehle". \*CODE eignet sich besonders für die Ubergabe von Parametern an Maschinencodeprogramme:

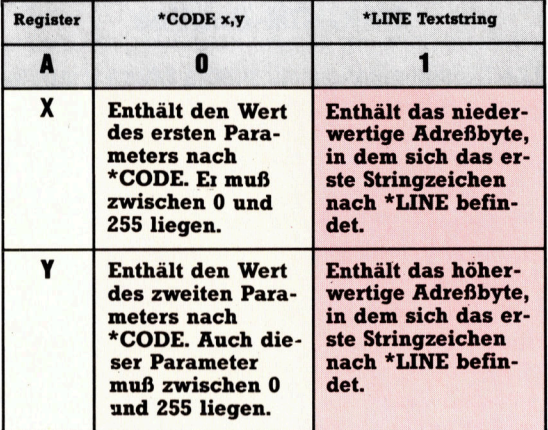

Die Tabelle zeigt den Zustand der drei CPU-Register beim Aufruf der Routine, auf die der <sup>I</sup>nhal<sup>t</sup> von USERV <sup>z</sup>eigt. <sup>A</sup> enthält entweder Null oder Eins und zeigt damit <sup>a</sup>n, welcher der beiden Befehle von USERV angesprochen wurde. Die Werte von <sup>X</sup> und <sup>Y</sup> hängen davon ab, <sup>o</sup><sup>b</sup> Sie \*CODE oder \*LINE eingesetzt ha<sup>b</sup>en. \*CODE <sup>3</sup>,<sup>2</sup> <sup>r</sup>uf<sup>t</sup> daher <sup>d</sup>i<sup>e</sup> Routine <sup>a</sup>uf, <sup>a</sup>u<sup>f</sup> die USERV mit 0 in A, 3 in X und 2 in Y zeigt, wobei die beiden aufgeführten Parameter an diese Routine übergeben werden.

#### Einfacher \*CODE-Befehl

Unser Beispielprogramm zeigt den Ablauf eines einfachen \*CODE-Befehls. Die Maschinencoderoutine ist von Adresse &C00 an <sup>a</sup>ssembliert (das Ergebnis der Zuordnung <sup>i</sup><sup>n</sup> Zeile <sup>4</sup>0). Die Ganzzahlvariable P% wird dabei auf die gleiche Weise <sup>i</sup><sup>n</sup> den Befehlszähler (PC) geladen, wie A%, X% und Y% in die Regi-

#### Neu definierte Befehle (USERV)

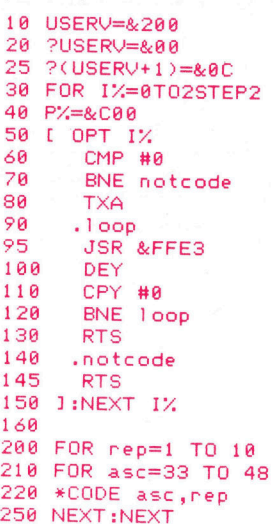

ster <sup>A</sup>, X und Y. Durch Setzen des niederwertigen Adreßbytes (&00) auf das Vektorbyte &200 und des höherwertigen Adreßbytes (&0C) auf das Vektorbyte &201, <sup>z</sup>eig<sup>t</sup> USERV <sup>a</sup>u<sup>f</sup> diese Routine. Die Routine <sup>s</sup>tell<sup>t</sup> <sup>d</sup>i<sup>e</sup> angegebene Zeichenfolge auf dem Bildschirm dar. Der er<sup>s</sup>t<sup>e</sup> Parameter <sup>v</sup>o<sup>n</sup> \*CODE <sup>e</sup>nthäl<sup>t</sup> dabei den ASCII-Code des Zeichens und der zweite die Angabe, wie oft das Zeichen wiederholt werden <sup>s</sup>oll.

\*LINE hat kein <sup>s</sup><sup>o</sup> breites Einsatzspektrum wie \*CODE, wird aber <sup>a</sup>u<sup>f</sup> <sup>d</sup>i<sup>e</sup> gleiche Weise eingesetzt. Ihre Hauptfunktion ist <sup>e</sup>s, Textstrings <sup>a</sup><sup>n</sup> den Maschinencode <sup>z</sup><sup>u</sup> übergeben. Diese beiden Befehle sind eine elegante Lösung, wenn nicht viele Parameter übergeben werden sollen.

<sup>Z</sup>eil<sup>e</sup> <sup>2</sup><sup>0</sup> des Programms <sup>s</sup>etz<sup>t</sup> USERV <sup>a</sup>u<sup>f</sup> <sup>d</sup>i<sup>e</sup> Adresse der Maschinencoderoutine. Die schleife zwischen Zeile <sup>9</sup><sup>0</sup> und 120 gibt das Zeichen, dessen ASCII-Code im A-Register <sup>l</sup>iegt, Y-mal auf dem Bildschirm <sup>a</sup>us. Wird die Routine über \*LINE angesprochen, fangen Zeile <sup>6</sup><sup>0</sup> und <sup>7</sup><sup>0</sup> diesen <sup>F</sup>all ab und beenden <sup>d</sup>i<sup>e</sup> Routine. <sup>Z</sup>eil<sup>e</sup> <sup>2</sup><sup>00</sup> <sup>b</sup>i<sup>s</sup> <sup>2</sup>5<sup>0</sup> geben \*CODE mit unterschiedlichen Parametern aus.

#### OSRDCH-Routine

Die Kommunikation <sup>m</sup>i<sup>t</sup> einem Microcomputer wird hauptsächlich per Tastatur und Bildschirm abgewickelt. Wie steuert nun das OS diese beiden wichtigen Peripheriegeräte?

Wir untersuchen zunächst einen OS-Aufruf, mit dem wir Zeichen aus dem aktuellen Eingabekanal (Current Input Stream) lesen können. <sup>D</sup>i<sup>e</sup> entsprechende Routine <sup>h</sup>a<sup>t</sup> den Namen OSRDCH, <sup>l</sup>ieg<sup>t</sup> <sup>b</sup>e<sup>i</sup> Adresse &FFEO und wird über die Vektoren in &210 und &21l angesprochen. <sup>S</sup>i<sup>e</sup> empfängt über den Eingabekanal einzelne Zeichen. Wir werden uns daher zunächst ansehen, wie der Eingabekanal überhaupt gewählt wird. Es gibt zwei Haupteingabekanale: die Tastatur und die RS423-Schnittstelle. Sie werden über OSBYTE oder \*FX angewählt. Die folgende Tabelle zeigt diesen Be<sup>f</sup>eh<sup>l</sup> <sup>i</sup><sup>m</sup> Maschinencode und <sup>i</sup><sup>n</sup> BASIC:

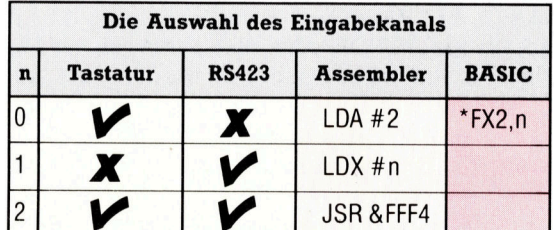

\*FX2,1 schaltet die Tastatur ab und aktiviert die RS423 <sup>a</sup>l<sup>s</sup> Eingabekanal. Die per RS423 empfangenen Daten werden nun wie Tastatureingaben behandelt. <sup>I</sup><sup>n</sup> der Assemblerversion führt der Wert <sup>1</sup> für die Variable <sup>n</sup> die gleiche Aufgabe aus: Der Rechner betrachtet die Daten via Schnittstelle <sup>a</sup>l<sup>s</sup> Tastatureingaben.

Der gewählte Eingabekanal <sup>l</sup>äß<sup>t</sup> sich nun mit OSRDCH ansprechen. OSRDCH <sup>i</sup>s<sup>t</sup> eigentlich <sup>n</sup>u<sup>r</sup> <sup>f</sup>ü<sup>r</sup> Assemblerprogramme <sup>n</sup>ötig, <sup>d</sup><sup>a</sup> BASIC <sup>m</sup>i<sup>t</sup> GET und INPUT schon über ausreichende Eingabemöglichkeiten verfügt. Nach dem Auf<sup>r</sup>u<sup>f</sup> der Routine bei Adresse &FFEO und dem Rücksprung befindet sich das vom Eingabeka<sup>n</sup>a<sup>l</sup> gelesene Zeichen <sup>i</sup><sup>m</sup> Register <sup>A</sup>. Wenn während des Lesens ein Fehler erkannt wurde, steht das Übertragsflag auf Eins, anderenfalls <sup>a</sup>u<sup>f</sup> <sup>N</sup>ull. Wenn <sup>a</sup>ls<sup>o</sup> nach dem Rücksprung von OSRDCH das Übertragsflag C auf 1 steht, ist der <sup>i</sup><sup>n</sup> A gespeicherte Code nicht korrekt. Beim Einlesen per Tastatur <sup>l</sup>ös<sup>t</sup> das Drücken der Escape-Taste einen Fehler aus. Das A-Register enthält dann den Wert 27 (der ASCI-Wert für Escape). Dieser Fehler muß abgefangen werden, da das OS des Acorn B vom Programm eine Bestätigung erwartet. Doch zum Glück gibt es einen Weg.

Die Bestätigung geschieht durch den Aufruf von OSBYTE mit A=126. Damit werden verschiedene Teile des OS-Arbeitsbereiches gelöscht. Der BASIC-Interpreter erledigt diese Bestätigung nach jedem Escape natürlich automatisch. Die folgende Routine liest den Eingabekanal und reagiert erfreulicherweise auch auf ein Escape:

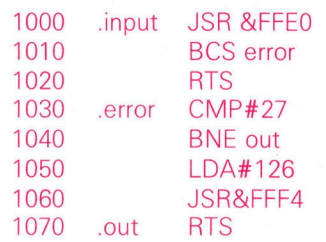

<sup>Z</sup>eil<sup>e</sup> <sup>1</sup><sup>000</sup> <sup>r</sup>uf<sup>t</sup> <sup>d</sup>i<sup>e</sup> Routine OSRDCH <sup>a</sup>uf, und Zeile 1010 priift das Ubertragsflag. Ist es gelöscht, wird ein RTS zum aufrufenden Programm weitergeleitet - mit dem korrekt gelesenen Zeichen des A-Registers. <sup>I</sup>s<sup>t</sup> das Flag gesetzt, pruft Zeile 1030, ob der Fehler von einem Escape ausgelöst wurde. Falls <sup>j</sup>a, rufen Zeile 1050 und 1060 OSBYTE auf und bestätigen den Fehler. Auch <sup>f</sup>ü<sup>r</sup> die String-Eingabe brauchen <sup>S</sup>i<sup>e</sup> keine eigene Assemblerroutinen zu entwickeln. <sup>M</sup>i<sup>t</sup> einer der OSWORD-Routinen lassen sich Strings vom Eingabekanal lesen. <sup>W</sup>i<sup>r</sup> werden OSWORD jetzt <sup>e</sup>insetzen, <sup>g</sup>ehen aber später noch genauer darauf <sup>e</sup>in, um <sup>a</sup>ll<sup>e</sup> Unsicherheiten zu beseitigen.

<sup>D</sup>i<sup>e</sup> OSWORD-Routinen liegen <sup>b</sup>e<sup>i</sup> <sup>d</sup>e<sup>r</sup> Adresse &FFFl. Da <sup>e</sup><sup>s</sup> mehrere <sup>g</sup>ibt, müssen wir <sup>v</sup>o<sup>r</sup> dem Aufruf einen Wert in das A-Regi<sup>s</sup>te<sup>r</sup> <sup>s</sup>tellen. <sup>B</sup>e<sup>i</sup> jedem <sup>A</sup>ufru<sup>f</sup> <sup>v</sup>o<sup>n</sup> OSWORD zeigen die Register X und Y auf einen Speicherblock ("Control-Block"), der die Parameter für die Routine enthält. Das X-Register speichert dabei das niederwertige Byte der Control-Block-Adresse und das Y-Register das höherwertige. Die folgende Tabelle <sup>s</sup>oll Ihnen den Aufbau verdeutlichen.

**Bits und Bytes** 

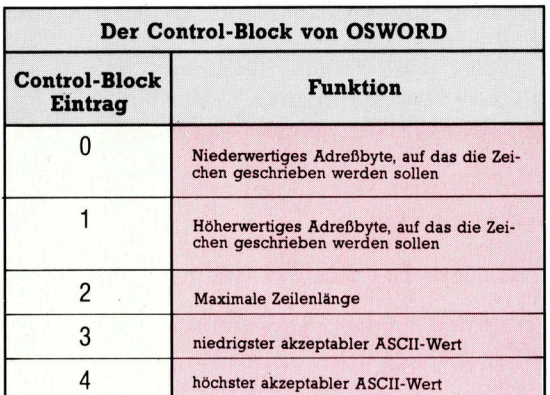

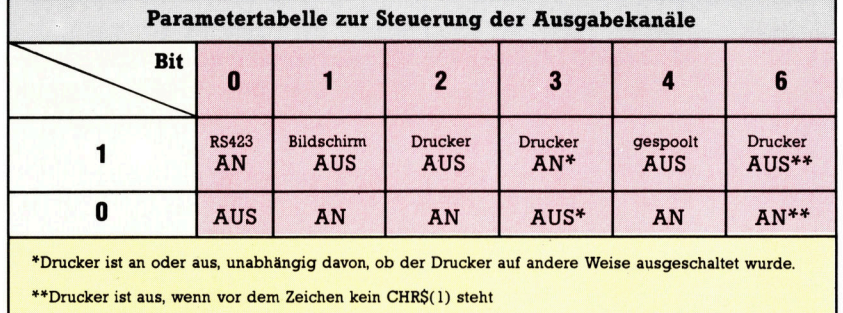

<sup>B</sup>e<sup>i</sup> der Zeicheneingabe über diese Routine behalt die Delete-Taste ihre normale Funktion. Die Routine kann über Escape oder Return verlassen werden. Der Control-Block könnte nach einem <sup>A</sup>ufru<sup>f</sup> <sup>v</sup>o<sup>n</sup> OSWORD folgende Werte enthalten:

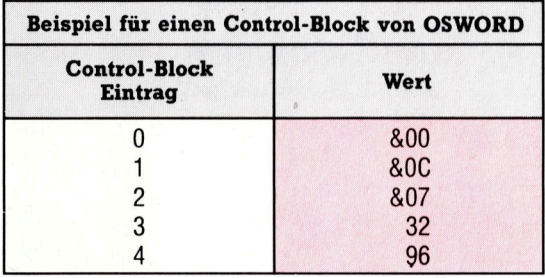

- @ Das erste Eingabezeichen ist in &COO gespeichert, das zweite <sup>i</sup><sup>n</sup> &COl <sup>e</sup>tc.
- @ Es werden nur sieben Zeichen angenommen. Wenn <sup>S</sup>i<sup>e</sup> versuchen, mehr Zeichen einzulesen, wird ein akustisches Signal ausgegeben, und <sup>a</sup>ll<sup>e</sup> weiteren Zeichen werden ignoriert.
- ® Nur Zeichen <sup>m</sup>i<sup>t</sup> ASCII-Codes zwischen <sup>3</sup><sup>2</sup> (Leerzeichen) und 96 (das S-Zeichen) werden angenommen, alle anderen zurückgewiesen.

Sie sehen, wie sich mit dieser Routine unerwünschte Zeichen ausfiltern lassen. Bei Beendigung der Routine gibt das C-Flag die Information <sup>a</sup>us, warum <sup>d</sup>i<sup>e</sup> Routine abgebrochen wurde. Bei C=1 wurde Escape gedrückt, bei C=0 die Return-Taste. Das Y-Register enthält die Länge des eingegebenen Strings zuzüglich des ASCII-Wertes für Return – falls die Zeichenkette damit beendet wurde. Beachten Sie, daß Sie diese Routine auf beiden Eingabekanälen verwenden können.

Die Eingabe von Daten <sup>i</sup><sup>n</sup> den Acorn <sup>B</sup> <sup>i</sup>s<sup>t</sup> also recht einfach. Sehen wir uns nun <sup>a</sup>n, wie Zeichen in den aktuellen Ausgabekanal (Current Output Stream) gesandt werden. Auch hier muß der Kanal über eine OS-Routine (der Befehl \*FX3,n) ausgewählt werden. Jedes <sup>B</sup>i<sup>t</sup> von <sup>n</sup> steuert einen anderen Ausgabekanal <sup>a</sup>n. So schaltet beispielsweise \*FX3,1 die serielle Bildschirm- und Druckerausgabe <sup>a</sup><sup>n</sup> und ermöglicht die Ausgabe über SPOOL.

#### Die Hauptroutine zum Senden von Zeichen <sup>a</sup><sup>n</sup> den Ausgabekanal <sup>h</sup>eiß<sup>t</sup> OSWRCH. <sup>S</sup>i<sup>e</sup> <sup>l</sup>ieg<sup>t</sup> bei &FFEE und wird über <sup>d</sup>i<sup>e</sup> Vektoren bei &20E und &20F aufgerufen. <sup>I</sup>h<sup>r</sup> Einsatz ist einfach: Das A-Register muß nur mit dem ASCII-Code des Zeichens geladen und die Routine aufgerufen werden. Die folgenden drei Routinen stellen das Zeichen "A" auf dem Bildschirm dar:

#### 1000 VDU <sup>6</sup><sup>5</sup> 1000 PRINT (CHR\$(65) 1000 LDA #65 1010 JSR &FFEE

Der BASIC-Befehl VDU hat eine ähnliche Wirkung wie OSWRCH. Mit Ausnahme <sup>d</sup>e<sup>s</sup> ASCI-Codes <sup>1</sup>2<sup>7</sup> (Delete) lassen sich <sup>a</sup>ll<sup>e</sup> Zeichen <sup>f</sup>ü<sup>r</sup> <sup>d</sup>i<sup>e</sup> Codes zwischen <sup>3</sup><sup>2</sup> und 255 auf dem Bildschirm ausgeben. Die Zeichen im Bereich zwischen 0 und <sup>3</sup><sup>1</sup> haben jedoch Spezialfunktionen. Mit diesen Codes können wir per OSWRCH <sup>G</sup>rafi<sup>k</sup> <sup>a</sup>u<sup>f</sup> <sup>d</sup>e<sup>n</sup> <sup>B</sup>ildschir<sup>m</sup> <sup>b</sup>ringen, <sup>d</sup>i<sup>e</sup> Befehle COLOUR <sup>u</sup>n<sup>d</sup> GCOL ausführen, Zeichen definieren oder den 6845-Chip steuern, der die Bildschirmanzeige des Acorn <sup>B</sup> kontrolliert.

<sup>D</sup>a<sup>s</sup> Senden <sup>v</sup>o<sup>n</sup> Zeichen <sup>p</sup>e<sup>r</sup> OSWRCH <sup>w</sup>ir<sup>d</sup> oft auch als "Schreiben an die VDU-Treiber" bezeichnet. Die Tabelle der ASCII-Steuerzeichen zeigt, welche Wirkungen die Codes zwischen O und <sup>3</sup><sup>1</sup> haben, wenn <sup>s</sup>i<sup>e</sup> an die VDU-Treiber gesandt werden. Es stehen damit alle Grafikfunktionen, die von BASIC aus möglich <sup>s</sup>ind, auch <sup>i</sup><sup>m</sup> Maschinencode <sup>z</sup>u<sup>r</sup> Verfügung.

<sup>D</sup>i<sup>e</sup> OSWRCH-Routinen können alle normalen Grafikbefehle ansprechen. Unser zweites Programmbeispiel bringt eine <sup>r</sup>ot<sup>e</sup> Linie auf den Bildschirm. Die Zeilen 50 bis 75 setzen mit dem Befehl GCOL <sup>0</sup>,<sup>1</sup> <sup>d</sup>i<sup>e</sup> Farbe <sup>d</sup>e<sup>r</sup> <sup>Z</sup>eil<sup>e</sup> <sup>a</sup>u<sup>f</sup> <sup>R</sup>ot. Die Zeilen <sup>9</sup><sup>0</sup> <sup>b</sup>i<sup>s</sup> <sup>1</sup>5<sup>0</sup> führen PLOT <sup>5</sup>,100, <sup>1</sup><sup>00</sup> <sup>a</sup>u<sup>s</sup> (entsprich<sup>t</sup> DRAW 100,100). Zeile 100 <sup>s</sup>en<sup>d</sup>e<sup>t</sup> den PLOT-Modus (i<sup>n</sup> diesem <sup>F</sup>all <sup>5</sup>) <sup>a</sup><sup>n</sup> <sup>d</sup>i<sup>e</sup> VDU-Treiber, gefolgt von einer X-Koordinate (zwei Bytes im Lo-Hi-Format) und einer Y-Koordinate (zwei Bytes <sup>i</sup><sup>m</sup> Lo-Hi-Format). Wenn <sup>d</sup>i<sup>e</sup> <sup>5</sup> durch eine <sup>4</sup> ersetzt wird, läßt sich ein MOVE-Befehl ausführen (MOVE entspricht dem Befehl PLOT 4,x,y). Auch andere Grafikbefehle <sup>4</sup> wie PLOT <sup>8</sup><sup>5</sup> <sup>f</sup>ü<sup>r</sup> das Zeichnen von Dreiecken - lassen sich auf diese Weise ausführen. Dabei ist <sup>z</sup><sup>u</sup> beachten, daß die VDU-

#### **Grafik mit OSWRCH**

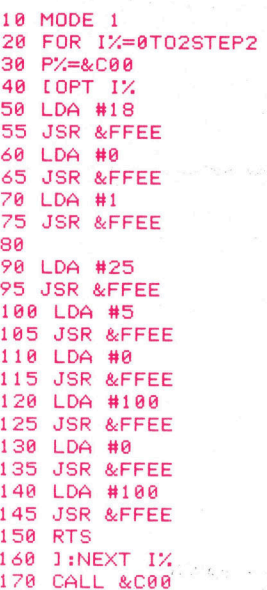

Treiber fünf Bytes erwarten, wenn PLOT den Wert <sup>2</sup><sup>5</sup> <sup>a</sup>l<sup>s</sup> erstes Byte sendet. Werden diese Bytes nicht empfangen, können unerwünschte Effekte entstehen. Das <sup>t</sup>riff<sup>t</sup> auf <sup>a</sup>ll<sup>e</sup> Vorgänge der VDU-Treiber zu, <sup>d</sup>i<sup>e</sup> mehr als <sup>e</sup>i<sup>n</sup> Byte benötigen.

VDU23 ist <sup>e</sup>i<sup>n</sup> weiterer Befehl <sup>f</sup>ü<sup>r</sup> <sup>d</sup>i<sup>e</sup> VDU-Treiber. Mit ihm lassen sich neue Zeichen definieren.

VDU293, 224,255, 255,255,255, 255,255,255,255 legt beispielsweise das (normalerweise nicht definierte) Zeichen 224 <sup>a</sup>l<sup>s</sup> Block <sup>a</sup>n. Der Befehl gibt dem Anwender die Möglichkeit, die Zeichen 224 bis 255 <sup>i</sup><sup>n</sup> den Modi 0 bis <sup>6</sup> neu festzulegen. In Verbindung <sup>m</sup>i<sup>t</sup> einer der OSBYTE-Routinen kann VDU23 auch Zeichen ändern. Alle VDU23-Aufrufe, die vom OS nicht erkannt werden (beispielsweise VDU23,0...) werden über einen Spezialvektor bei &226 und &227 <sup>g</sup>eleitet. Wenn <sup>S</sup>i<sup>e</sup> <sup>d</sup>i<sup>e</sup> Adresse dieses Vektors verändern, können Sie eigene VDU23-Routi-. nen einsetzen.

Über VDU23 <sup>l</sup>äß<sup>t</sup> <sup>s</sup>ic<sup>h</sup> auch der 6845-Video Steuerchip ansprechen. Der Befehl hat folgendes Format:

VDU23,0,Register,Wert,0,0,0,0,0,0 wobei >Register< das angesprochene Register des 6845 bezeichnet und "Wert" den Wert, der dorthin geschrieben werden <sup>s</sup>oll. Das folgende Programm verändert mit VDU23 zwei der Regi<sup>s</sup>te<sup>r</sup> des 6845, die dem Chip mitteilten, welcher RAM-Bereich als Bildschirmspeicher einge<sup>s</sup>etz<sup>t</sup> werden soll. Das Programm <sup>l</sup>eg<sup>t</sup> den Anfang des Video-RAMs <sup>a</sup>u<sup>f</sup> <sup>d</sup>i<sup>e</sup> Adresse &0000 und <sup>s</sup>tell<sup>t</sup> den Arbeitsbereich des Acorn <sup>B</sup> auf den Bildschirm dar. Setzen Sie dort probeweise einmal einige Codezeilen, Array-Dimensionierungen, <sup>e</sup>tc. ein. Die Routine <sup>i</sup>s<sup>t</sup> zwar <sup>i</sup><sup>n</sup> BASIC geschrieben, <sup>l</sup>äß<sup>t</sup> sich aber leicht in Assembler übersetzen.

#### **10 MODE 0**

0 VDU23,0,12,0,0,0,0,0,0,0 0 VDU23,0,13,0,0,0,0,0,0,0 <sup>0</sup> VDU28,0,10,30,0:REM Textfenster anlegen **50 CLS** 

Zwei weitere OS-Aufrufe beziehen sich auf OSWRCH: OSNEWL <sup>u</sup>n<sup>d</sup> OSASCII. OSNEWL (bei &FFEY) bringt einen Zeilenvorschub und <sup>e</sup>i<sup>n</sup> Return auf den Bildschirm, wahrend jedoch OSASCH (be<sup>i</sup> &FFE3) <sup>e</sup>in<sup>e</sup> Variante <sup>v</sup>o<sup>n</sup> OSWRCH <sup>i</sup>s<sup>t</sup> <sup>u</sup>n<sup>d</sup> <sup>s</sup>ic<sup>h</sup> <sup>f</sup>ü<sup>r</sup> <sup>d</sup>i<sup>e</sup> Textverarbeitung einsetzen <sup>l</sup>äßt. Wenn über diese Routine das Zeichen 13 (Return) geschrieben wird, wird automatisch auch ein Zeilenvorschub (Zeichen 10) ausgegeben. Für <sup>a</sup><sup>n</sup> die VDU-Treiber gesandte Grafiktabelle dürfen Sie diese Routine nicht einsetzen, da ein zusätzliches CHRS(10) den Bildschirmaufbau beeinflussen kann.

<sup>M</sup>i<sup>t</sup> \*SPOOL und \*EXEC schließlich lassen <sup>s</sup>ic<sup>h</sup> <sup>E</sup>in- und Ausgaben in das aktuelle Dateisystem <sup>s</sup>tellen. \*EXEC dateiname bewirkt, daß eine Datei <sup>m</sup>i<sup>t</sup> dem angegebenen Dateinamen eröffnet und deren Inhalt eingelesen wird.

\*SPOOL schreibt Zeichen in <sup>d</sup>i<sup>e</sup> <sup>i</sup><sup>m</sup> Befehl <sup>a</sup>ngegebene <sup>D</sup>atei.

Damit endet unsere Einführung in das Betriebssystem des Acorn B. <sup>I</sup><sup>n</sup> den nächsten Folgen werden wir einige Maschinencoderoutinen untersuchen, mit denen sich die Bildschirmausgabe des Commodore <sup>6</sup><sup>4</sup> wesentlich verbessern <sup>l</sup>äßt.

#### Tabelle der ASCII-Steuerzeichen

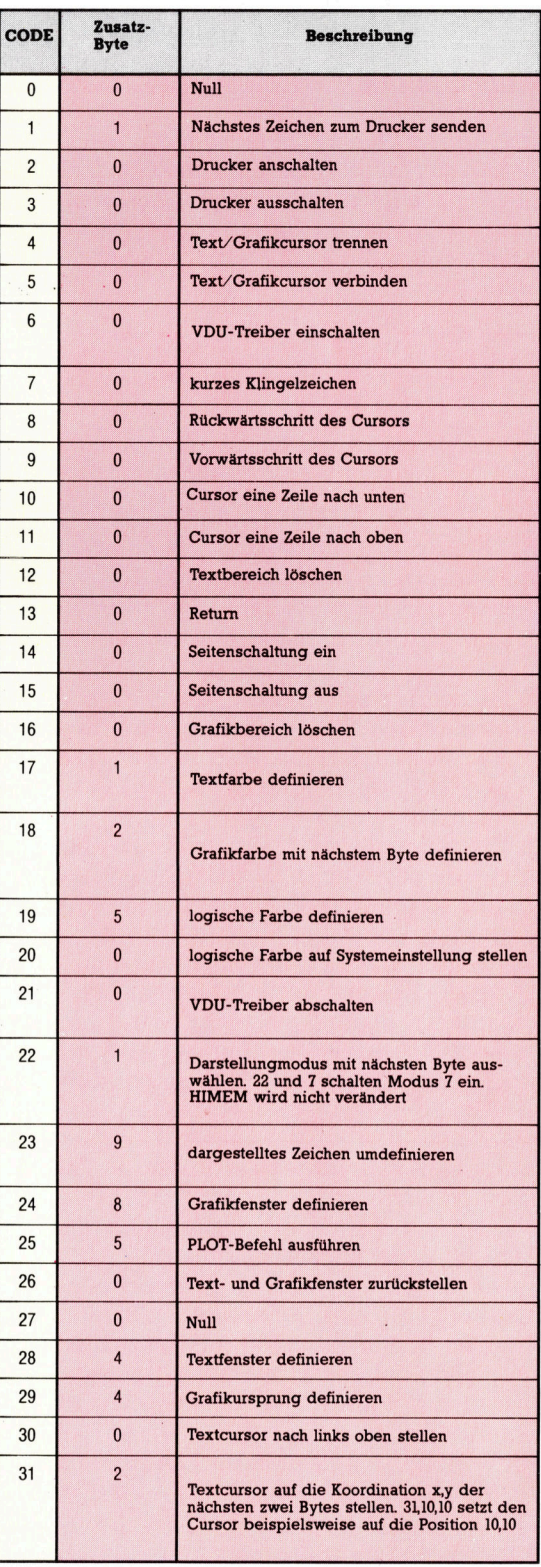

# Abgeräumt

In diesem Artikel stellen wir Ihnen "Snooker" von Visions vor. Die Simulation eines Billardspiels wird <sup>f</sup>ü<sup>r</sup> den Acorn <sup>B</sup>, Commodore <sup>6</sup><sup>4</sup> und Spectrum angeboten.

<sup>ü</sup><sup>r</sup> professionelle Spieler bedeutet die Eur processionene opposition<br>Computer-Version des Billard-Spiels ein Sakrileg. Wie sollen beispielsweise Kugellauf und die Varianten des Tischaufbaus quantifi<sup>z</sup>ier<sup>t</sup> und programmiert werden? Und doch kann Billard als eine recht einfache Darstellung von Kraftwirkungen betrachtet werden. Diese Brechnungen können vom Computer ausgeführt werden.

<sup>A</sup>l<sup>s</sup> Auftakt erscheint <sup>b</sup>e<sup>i</sup> dem Programm "Snooker" (von Visions) eine Aufsicht des Tisches, auf dem die Kugeln durch farbige Kreise dargestellt <sup>s</sup>ind. Man <sup>z</sup>iel<sup>t</sup> auf die weiße Kugel durch Bewegen eines Kreuzes <sup>a</sup>u<sup>f</sup> dem Bildschirm und definiert <sup>s</sup><sup>o</sup> den Weg, den die Kugel nehmen <sup>s</sup>oll. Die weiße Kugel wird dann auf das Ziel gelenkt, wobei die Stoßstärke durch die Dauer des Tastendruckes bestimmt wird. Fingerspitzengefühl <sup>i</sup>s<sup>t</sup> nötig.

Bereits nach wenigen Spielzügen werden einem erfahrenen Spieler zwei wesentliche Probleme deutlich. Zunächst kann der Computer die Winkel und den Effekt nicht genau genug berechnen, um überzeugende Ergebnisse auf den Bildschirm zu bringen. Daraus folgert, daß manche Stöße zu unvorhersehbaren Ergebnissen führen (obwohl das in einem wirklichen Spiel zuweilen auch geschehen kann).

Das andere Problem, das <sup>i</sup><sup>n</sup> der Praxis eine weitaus größere Bedeutung <sup>h</sup>at, <sup>i</sup>s<sup>t</sup> der Blick auf den Tisch. Will man eine Kugel stoßen, kann man nicht über das Queue anvisieren. Da der Bildschirm zudem <sup>l</sup>eich<sup>t</sup> gebogen <sup>i</sup>st, <sup>i</sup>s<sup>t</sup> das Einschätzen von Winkeln schwer. Anfangs sind deshalb die Spielversuche recht frustrierend, doch Übung macht Meister.

#### Mit scharfem Schnitt

Hat man sich aber einmal damit abgefunden, daß das Spiel recht wenig mit echtem Billard <sup>z</sup><sup>u</sup> tun hat und die Besonderheiten verstanden, wird das Programm doch zu einem recht interessanten strategischen Spiel. Dann erst nimmt man subtile Programmdetails wahr, wie etwa <sup>d</sup>i<sup>e</sup> Möglichkeit, der Kugel einen besonderen Effet zu geben, wobei die Ergebnisse wiederum unberechenbar <sup>s</sup>ind.

Die drei Versionen des Programms unterscheiden sich darin, daß <sup>s</sup>i<sup>e</sup> die Stärken und schwächen der Rechner, auf denen sie ge<sup>s</sup>piel<sup>t</sup> werden, widerspiegeln. Das Programm benötigt überraschend wenig Speicherkapazi $t$ ät und ist deshalb schnell zu laden  $-$  selbst in den Commodore, der <sup>j</sup><sup>a</sup> <sup>f</sup>ü<sup>r</sup> seine Ladeträgheit bekannt ist. Folglich muß die Qualität der einzelnen Versionen an den Grafikmöglichkeiten der Rechner gemessen werden.

<sup>I</sup><sup>n</sup> dieser Hinsicht schneidet der Spectrum am schlechtesten ab. Die Darstellung des Tisches <sup>i</sup>s<sup>t</sup> klein, und die Kugeln sind nicht <sup>i</sup><sup>n</sup> ihren tatsächlichen Farben abgebildet. Die Commodore-Version bietet realistische Farben, und die Kugeln sind maßstabsgerechter. Die Punktzahl <sup>i</sup>s<sup>t</sup> <sup>i</sup><sup>n</sup> dieser Version deutlicher illustriert, und vor Spielbeginn wird eine Demo-Option geboten. Die beste Spielversion ist die <sup>f</sup>ü<sup>r</sup> den Acorn B. Die Darstellung des <sup>T</sup>isches erstreckt sich über die gesamte Bildschirmbreite, das Queue <sup>l</sup>äß<sup>t</sup> sich erstaunlich exakt steuern.

Das Spiel kann von einer oder zwei Personen gespielt werden, wobei die Ein-Personen-Version zum Üben gedacht ist. Gesamteindruck des Spiels: Es <sup>i</sup>s<sup>t</sup> sein Geld wert, doch die Speicherkapazität der Rechner hätte bes<sup>s</sup>e<sup>r</sup> genutzt werden können. Trotz des Mangels an Realität: Wer hat schon genug Platz <sup>f</sup>ü<sup>r</sup> einen echten Billardtisch ...

#### Snooker: <sup>F</sup>ü<sup>r</sup> Commodore <sup>6</sup>4, <sup>1</sup><sup>6</sup> <sup>K</sup> Spectrum <sup>u</sup><sup>n</sup> Acorn <sup>B</sup> Hersteller: Visions (Software Factory) Ltd., <sup>1</sup> Felgate Mews, Studland Street, London W6 <sup>9</sup>J<sup>T</sup> Autor: Tim <sup>B</sup>ell (Acorn-Version von Andy Williams) <sup>|</sup>

Joystick: Option Programm: Cassette

Wichtigstes Element beim Billard sind genaues Zielen und exakte Stoßeinschätzung. In Visions' "Snooker" muß ein Zielkreuz auf dem Tisch positioniert werden, wogegen <sup>d</sup>i<sup>e</sup> Stoßstärke durch Festhalten und Loslassen des Actionknopfes bestimmt wird.

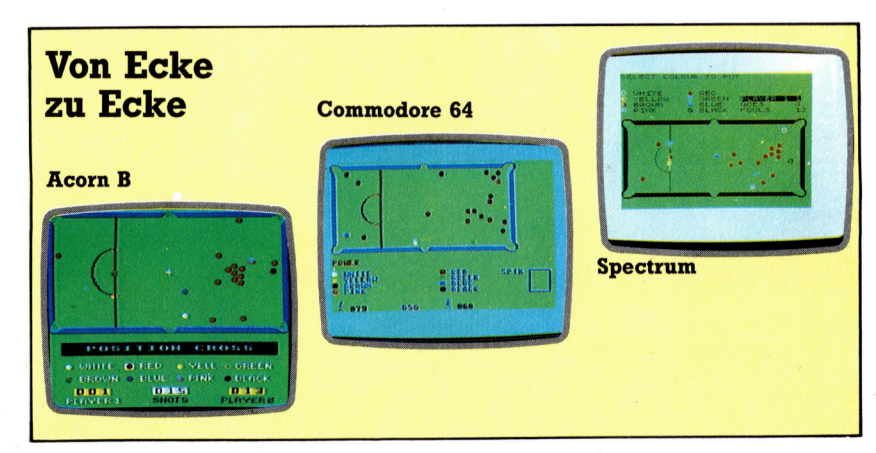

### Tandy Color omputer

Der Tandy Color Computer ähnelt vom Konzept her dem Dragon <sup>3</sup>2. Beide Rechner arbeiten mit 6809E Prozessor von Motorola.

<sup>r</sup>ot<sup>z</sup> aller äußeren Unterschiede steht der Tandy Color Computer funktionsmäßig den Dragon-Rechnern so nahe, daß viele <sup>P</sup>rogramme ohne weiteres zwischen den beiden Rechnern austauschbar sind.

Es gibt aber auch viele Hardware-Gemeinsamkeiten: Beide Rechner sind mit dem gleichen Modulsteckplatztyp ausgestattet und arbeiten <sup>m</sup>i<sup>t</sup> dem gleichen Prozessor. Der 6809E von Motorola ist eine außerordentlich <sup>l</sup>eistungsfähige CPU, die sonst bei Heimcomputern nur selten zu finden ist und in gewisser<br>Hinsicht auch beim Tandy nicht ganz in das übrige Konzept paßt - der 6809 ist hier mit einer Taktfrequenz von 895 kHz eigentlich nicht ausgelastet.

Der Rechner ist mit einer speziellen BASIC-Version (Tandy Color BASIC) ausgerüstet, die trotz der niedrigen Taktfrequenz schnell arbei<sup>t</sup>et. Das liegt an der ausgereiften CPU, die über

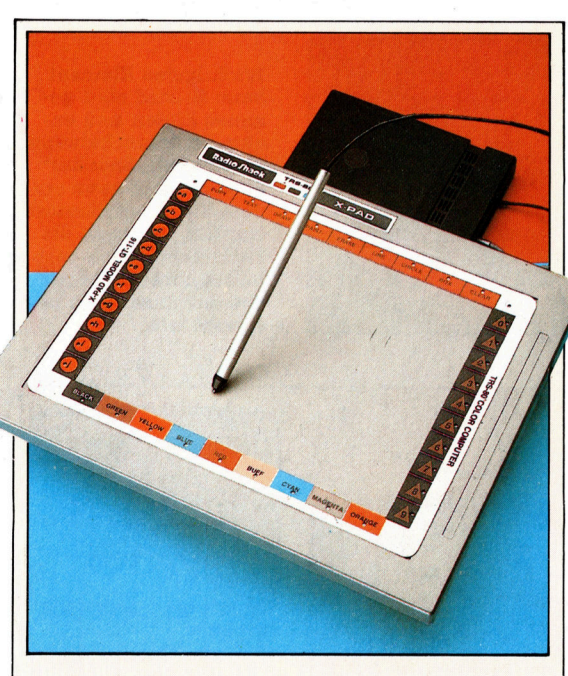

Tandy-Grafiktablett Das Grafiktablett GT-116 <sup>i</sup>s<sup>t</sup> als Digitalisierer für das Abtasten von Grafiken und Bildern wie auch <sup>a</sup>l<sup>s</sup> Auswahlgerät <sup>f</sup>ü<sup>r</sup> <sup>d</sup>i<sup>e</sup> Menüsteuerung geeignet. Tastatur

sie besteht aus 53 Tasten. Die Cursorsteuerungstasten befinden sich links und rechts der Tastatur.

Joystick-Ports

Zum Anschluß von zwei Steuerknüppeln. Uber diese Schnittstellen können auch Analogsignale von anderen Peripherien verarbeitet werden.

#### **Netzschalter**

#### Netzteil-

Komponenten Für die Gleichrichtung der Transformator-Ausgangsspannung. Die freigesetzte Verlustwärme wird über Kühlkörper an die Umgebung abgeführt.

Transformator

#### RS232- Schnittstelle

Zum Anschluß von Druckern, Modems und anderen seriellen Geraten.

Cassettenrecorder-Buchse

> Kanalumschaltung Der Schalter hat zwei **8-KByte-ROM**

mit der Tastatur ver- SIC und im Maschibunden. nencode möglich.

Einstellmöglichkeiten. Enthält das Tandy-Color-BASIC.

#### Video-Controller 6847

Tastatur- University Die Programmierung<br> **Anschlußstecker** – Von Ausgabeformat **Anschlußstecker** von Ausgabeformat<br>Hier wird die Platine von Tarben ist in B und Farben ist in BA-

eine Reihe spezieller Befehle für die Hardware-Aussteuerung verfügt. Als Video-Chip besitzt der Rechner einen 6847-Steuerbau<sup>s</sup>tein, der <sup>f</sup>re<sup>i</sup> programmierbar ist, aber generell nur 16 Zeilen à 32 Zeichen erzeugt. Normalerweise erscheint auf dem Bildschirm schwarze Schrift auf grünem Grund. Sie können jedoch <sup>f</sup>ü<sup>r</sup> Vorder- oder Hintergrund auch eine andere der neun verfügbaren Farben wählen. Im Grafikmodus beträgt die Auflösung 32x64 Pixel (acht Farben bzw. 192x256 Pixel).

Für <sup>d</sup>i<sup>e</sup> Tonerzeugung steht nur <sup>e</sup>i<sup>n</sup> Kanal zur Verfügung, und somit lassen sich lediglich sehr einfache Soundeffekte programmieren.

Der Tandy Color hat den gleichen Modulschacht wie der Dragon. Es steht ein umfangreiches Angebot an ROM-Cartridges zur Verfügung 4 nicht nur die üblichen Spiele wie Schach, Dame und Flipper, sondern auch Lernprogramme für Musik, Rechnen und Maschineschreiben. Außerdem wird Software <sup>f</sup>ü<sup>r</sup> Finanzplanung, Archivierung und Textverarbeitung wie auch Programmierhilfen <sup>f</sup>ü<sup>r</sup> BASIC und Maschinencode angeboten, ferner <sup>e</sup>i<sup>n</sup> Dignose-ROM, <sup>m</sup>i<sup>t</sup> dem sich das Funktionieren der Maschine überprüfen <sup>l</sup>äßt.

Über eine RS232-Schnittstelle kann eine Anzahl von Peripheriegeräten betrieben werden; dieser Anschluß eignet sich <sup>i</sup><sup>n</sup> Verbindung <sup>m</sup>i<sup>t</sup> einem Modem auch <sup>f</sup>ü<sup>r</sup> <sup>d</sup>i<sup>e</sup> Kommunikation <sup>m</sup>i<sup>t</sup> andern Rechnern. Außerdem <sup>i</sup>s<sup>t</sup> der Rechner mit zwei Joystick-Ports ausgestattet.

Erfreulicherweise sind die Eingänge für Proportional-Joysticks ausgelegt, also nicht nur für die einfachen Schaltermodelle ohne differenzierte Bewegungssteuerung. Daher lassen sich diese Buchsen auch <sup>f</sup>ü<sup>r</sup> andere analoge (d.h. stetig veränderliche) Signale verwenden.

Über den Modulschacht ist der Rechner <sup>e</sup>rweiterungsfähig, unter anderem <sup>m</sup>i<sup>t</sup> <sup>b</sup>i<sup>s</sup> <sup>z</sup><sup>u</sup> <sup>v</sup>ie<sup>r</sup> 5!/4-Zoll-Diskettenlaufwerken, was eine Spelcherkapazitat von mehr <sup>a</sup>l<sup>s</sup> 600 KByte ergibt.

Modulsteckplatz Für ROM-Cartridges und zum Anschluß von Diskettenstationen.

RAM Die <sup>1</sup><sup>6</sup> K <sup>B</sup>i<sup>t</sup> verteilen sich auf acht Chips.

Video-Taktgeber

Dieser Schwingquarz steuert die Bildschirm-

ausgabe.

> Reset-Taste Für den Warmstart des Rechners.

> 6809E - CPU Die CPU arbeitet <sup>m</sup>i<sup>t</sup> interner 16-Bit-Arithmetik und externem 8-Bit-Datenbus.

Leersockel für ROM-Chips

Tandy Color Computer

ABMESSUNGEN

<sup>3</sup>6<sup>9</sup> <sup>x</sup> <sup>3</sup><sup>44</sup> <sup>x</sup> <sup>9</sup><sup>4</sup> mm

**TAKTFREQUENZ** <sup>0</sup>,89<sup>4</sup> MHz

SPEICHER

<sup>1</sup><sup>6</sup> KByte RAM, erweiterbar auf <sup>3</sup><sup>2</sup> KByte; <sup>8</sup> KByte ROM

BILDSCHIRMDARSTELLUNG

<sup>1</sup><sup>6</sup> Zeilen zu 32 Zeichen, 9 Farben mit unabhängiger Wahl von Vorder- und Hintergrund. 127 feste und 127 frei definierbare Zeichen.

#### **SCHNITTSTELLEN**

RS232-Interface, Cassettenrecorder-Interface, zwei Proportional-Joysticks, umschaltbarer Fernsehantennenausgang <sup>f</sup>ü<sup>r</sup> zwei Kanäle

MITGELIEFERTE SPRACHEN **BASIC** 

WEITERE SPRACHEN

6809-Maschinencode mit Assemblerpaket

STANDARD-ZUBEHÖR

Betriebsanleitung und BASIC-Handbuch, Antennenkabel

**TASTATUR** 

53 Tasten

**DOKUMENTATION** 

Das Benutzerhandbuch enthält alle wichtigen Informationen, so z. <sup>B</sup>. eine völlig ausreichende Bedienungsanleitung.

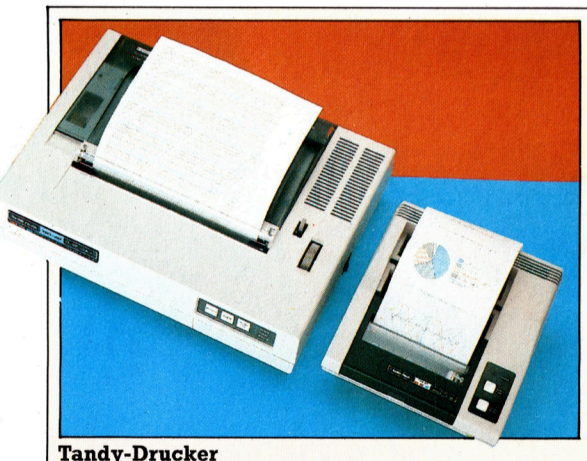

Fur den Color Computer gibt <sup>e</sup><sup>s</sup> eine ganze Reihe Drucker von Tandy. Der CPG-220 ist <sup>e</sup>i<sup>n</sup> Tintenstrahldrucker, der sieben Farben wiedergeben kann. Rechts im Bild sieht man den CPG-115 mit vier Kugelschreiberpatronen, die ebenfalls mehrfarbige Ausdrucke und das Zeichnen von Grafiken erlauben.

### Leuchtspuren

Im letzten Artikel entwickelten wir das BASIC-Programm "Lichtreiter" für den ZX Spectrum. Im folgenden werden die Versionen für zwei andere Computer, den Commodore 64 und den Acorn B, ausführlich vorgestellt.

m Gegensatz zu den BASIC-Versionen des Spectrum und Acorn B verfügt das Commodore-BASIC über keine Befehle, mit denen man einzelne Pixel PLOTten kann. In der hier gezeigten Version des Spiels verwenden wir die niedrige Auflösung, um die Lichtspuren zu zeichnen. Dazu wird mittels POKE ein inverses Leerzeichen benutzt, dessen Wert in den Bildschirmspeicher gePOKEt und die Farbe in der entsprechenden Farbadresse angegeben wird.

Ähnlich wie bei der Spectrum-Version wurde auch beim Commodore-Programm nach Möglichkeit auf Unterprogramme verzichtet. An den Punkten des Spieles, an denen Tempo unwichtig ist, wurden jedoch Unterroutinen für die Punktzahl und die Bildschirmdarstellung eingefügt.

Da das BASIC des Acorn B erheblich schneller ist als das des Spectrum oder Commodore

 $\begin{array}{|c|c|c|c|c|c|c|c|c|} \hline \textbf{COMMOQO} & \textbf{G4} & \textbf{54} & \textbf{64} & \textbf{75} & \textbf{86} & \textbf{86} & \textbf{87} & \textbf{88} & \textbf{18} & \textbf{18} & \textbf{18} & \textbf{18} & \textbf{18} & \textbf{18} & \textbf{18} & \textbf{18} & \textbf{18} & \textbf{18} & \textbf{18} & \textbf{18} & \textbf{18} & \textbf{18} & \textbf{18$ Commodore 64  $\begin{array}{rl} 158 & \text{IFX1/90FA1>39} \text{THEN}=0:005 \cup \text{B1000}:001025\\ 162 & \text{IFY2} & \text{F2} & \text{F2} & \text{F2} & \text{F2} \\ 163 & \text{K2} & \text{S2} & \text{F2} & \text{F2} \\ 164 & \text{K2} & \text{S2} & \text{F2} & \text{F2} \\ 165 & \text{IFX2} & \text{G00FA2} & \text{F2} & \text{F100} & \text{F1000} & \text{F1000}$ 168 P2=X2+40\*Y2<br>180 IFPEEK(SC+P1)=160THENF=0:00SUB1000:00TD25<br>190 POKE SC+P1,160<br>200 POKE SC+P1,160<br>200 POKE CO+P1,160<br>200 POKE CO+P2,150<br>200 POKE CO+P2,150<br>200 ODT070:REM RESTART LOOP<br>240 :00T070:REM RESTART LOOP 230 BUTUNE<br>1980 REM SORE S/R<br>1980 REM SORE S/R<br>1999 S2=S2+1 GOSUB2000 RETURN<br>1999 S2=S2+1 GOSUB2000 RETURN<br>2004 SYREEN S/R  $\begin{array}{|l|l|l|l|} \hline 1999 & \hline 1999 & \hline 2000 & \hline 8400 & \hline 11010 & \hline 2010 & \hline 10110 & \hline 10110 & \hline 10110 & \hline 10110 & \hline 10110 & \hline 10110 & \hline 10110 & \hline 10110 & \hline 10110 & \hline 10110 & \hline 10110 & \hline 10110 & \hline 10110 & \hline 10110 & \hline 10110 &$ 

und es den Aufruf von strukturierten Prozeduren gestattet, ist die Acom-B-Version sehr übersichtlich. Bei den meisten BASIC-Versionen reduziert die Strukturierung durch Unterroutinen die Programmgeschwindigkeit recht erheblich. Das liegt daran, daß bei jedem Aufruf das gesamte Programm nach der ersten Zeile der entsprechenden Routine durchsucht werden muß. Im Gegensatz dazu vermerkt das Acorn-B-BASIC beim ersten Aufruf einer Prozedur deren Position in einer Tabelle.

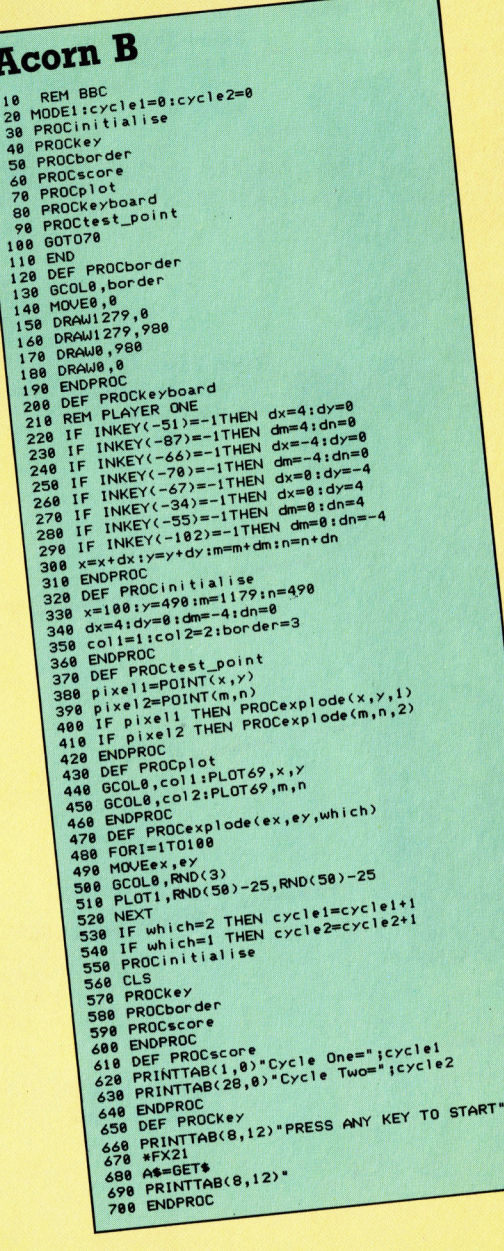

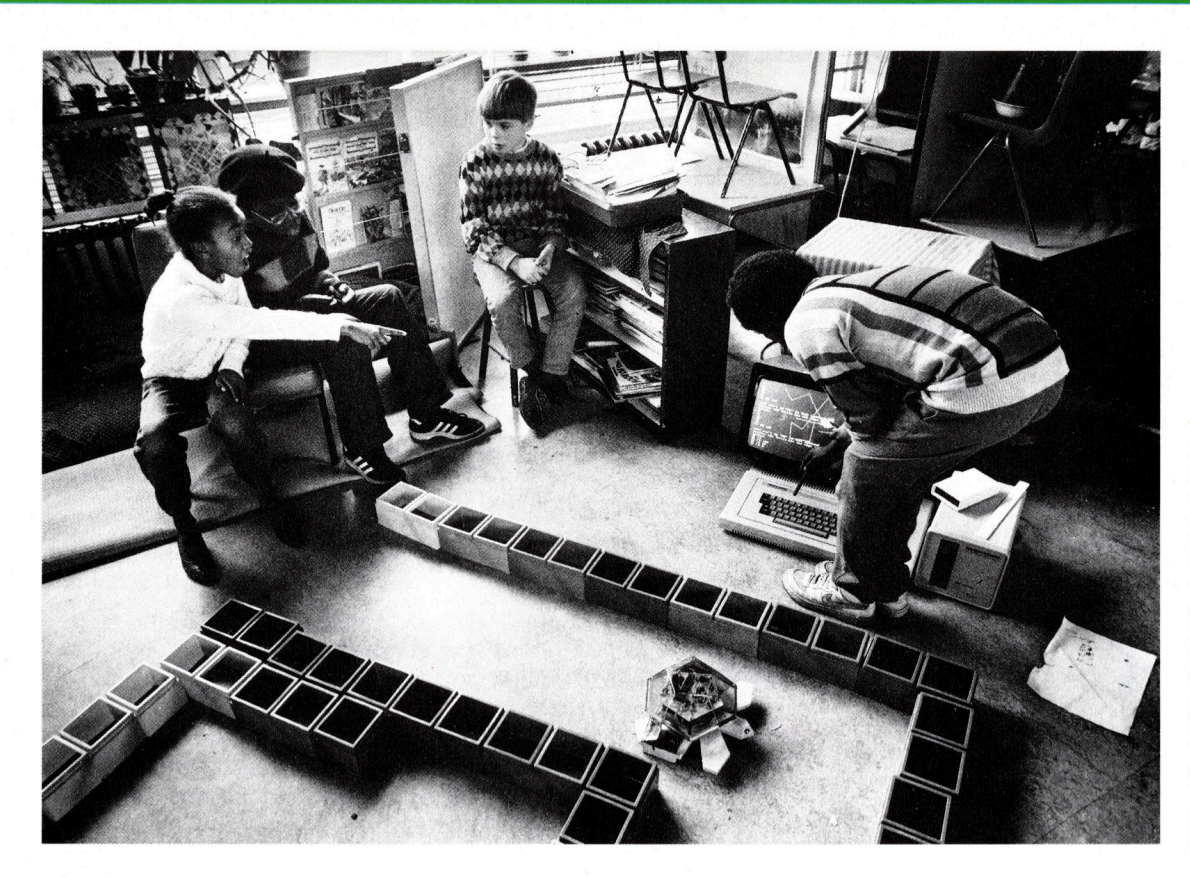

Kinder an einer Grundschule <sup>i</sup><sup>n</sup> Southmead (England) werden mit den Grundlagen der Geometrie durch diese Übung mit der "Turtle" vertraut gemacht. Sie spielen eine aktive Rolle, indem sie ein Labyrinth aufbauen und die Turtle so programmieren, daß sie den Hindernissen ausweicht. Die Übung lehrt die Grundlagen der Winkelveränderung und andere abstrakte Konzepte.

### Bessere Leistung

Durch den Einsatz von Bodenrobotern im Schulunterricht können auch junge Schüler abstrakte mathematische Probleme durch <sup>e</sup>i<sup>n</sup> dreidimensionales, sich bewegendes Objekt verstehen. Neben Lernspaß bringen Roboter neue und effektive Lernmethoden.

ie Verwendung von Robotern in der Schule <sup>s</sup>tell<sup>t</sup> den Versuch dar, abstrakte Konzepte auch ohne ein konkretes Modell <sup>z</sup><sup>u</sup> vermitteln. <sup>S</sup><sup>o</sup> können zum Beispiel komplexe trigonometnsche Aufgaben anschaulich dargestellt werden. Denkprozesse lassen sich durch dreidimensionale Bewegungen einer Turtle verdeutlichen, die auch dazu benutzt werden kann, Grundlagen der Computerprogrammierung <sup>z</sup><sup>u</sup> vermitteln.

<sup>I</sup><sup>n</sup> der Vergangenheit wurde Geometrie <sup>m</sup>i<sup>t</sup> Bleistift, Lineal und Dreieck gelernt. Ein achtjähriges Kind kann jedoch mit Winkelwerten wenig anfangen, von grundlegenden geometrischen Konzepten einmal ganz abgesehen. Andererseits gewinnen Winkel an Wichtigkeit, wenn sie bestimmen, ob eine vom Schüler programmierte Turtle den Weg durch ein "Plastikflaschen"-Labyrinth auf dem Boden des Klassenzimmers schafft oder <sup>n</sup>icht. Geometrie mag vielleicht auf diese Weise nicht verstanden werden, doch zumindest erfolgt ein Motivationsanstoß, um die praktischen Anwendungsmöglichkeiten zu verstehen.

Einer der Grundaspekte der "Turtle-Techno-

logie" <sup>i</sup>st, daß man durch Probieren und Fehler lernt. <sup>E</sup>i<sup>n</sup> Kind kann <sup>e</sup>i<sup>n</sup> Programm solange <sup>ä</sup>ndern, bis <sup>d</sup>i<sup>e</sup> gewünschte Turtlebewegung erfolgt, und es beschäftigt sich dabei ständig mit Winkeln, Linien und Maßeinheiten. Ein Fehler bedeutet lediglich, daß etwas anderes versucht werden muß, damit die gewünschte Bewegung <sup>s</sup>tattfindet. Das Programmieren eines Roboterarms, der etwas heben und einen Gegenstand bewegen <sup>s</sup>oll, <sup>s</sup>etz<sup>t</sup> das Denken <sup>i</sup><sup>n</sup> <sup>d</sup>re<sup>i</sup> Bewegungsebenen voraus. <sup>S</sup>ic<sup>h</sup> <sup>s</sup><sup>o</sup> etwas auf Papier vorzustellen, <sup>i</sup>s<sup>t</sup> nicht gerade leicht. Mit einem Roboterarm hingegen werden die Bewegungen deutlich sichtbar. Die Programmierergebnisse sind sofort <sup>z</sup><sup>u</sup> überprüfen, Fehler können einfach beseitigt und entsprechende Korrekturen vorgenommen werden, bis der Lauf wunschgemäß erfolgt. Der Robo<sup>t</sup>e<sup>r</sup> bietet zudem sofortige Rückkopplung <sup>f</sup>ü<sup>r</sup> den Programmierer, demonstriert dabei jeden Winkel und jede Bewegung <sup>i</sup><sup>n</sup> einer Abfolge, die weitaus effizienter ist als eine vergleichbare Übung <sup>m</sup>i<sup>t</sup> <sup>B</sup>leistif<sup>t</sup> und Papier.

Ein Roboter-Spielzeug, das besonders <sup>i</sup><sup>n</sup> der Kinderausbildung sehr populär <sup>i</sup>st, wird <sup>a</sup>l<sup>s</sup>

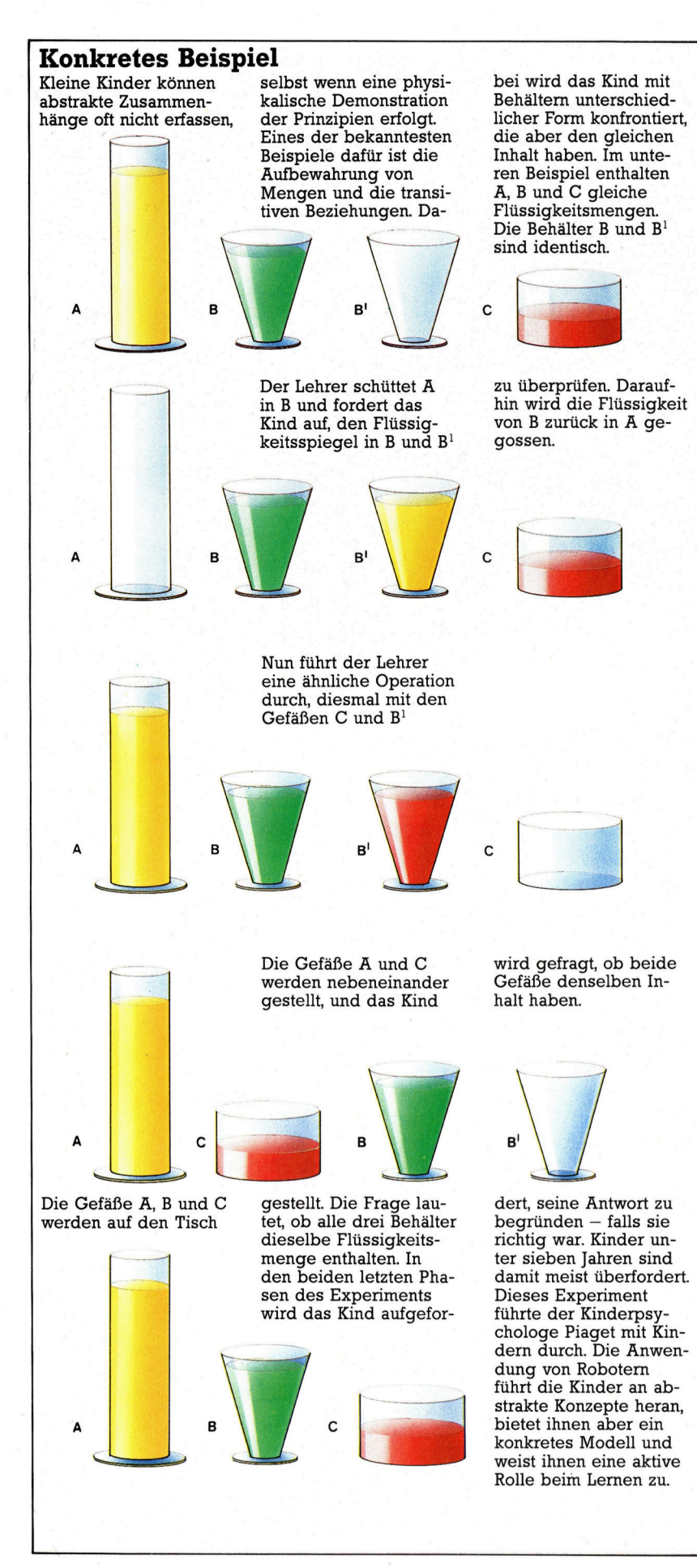

"Big Trak" angeboten. Hierbei handelt es sich um ein futuristisches Fahrzeug, das über einen kleinen internen Speicher verfügt und auf dem Dach eine Taschenrechner-Tastatur hat. Pfeiltasten bestimmen <sup>d</sup>i<sup>e</sup> Richtung, <sup>i</sup><sup>n</sup> <sup>d</sup>i<sup>e</sup> <sup>s</sup>ic<sup>h</sup> das Fahrzeug bewegt. Diesem Befehl <sup>f</sup>olg<sup>t</sup> eine Eingabezahl von 1 bis 99. FORWARD 1 bringt >Big Trak< um eine Einheit voran. RIGHT <sup>1</sup><sup>5</sup> veranlaßt eine Rechtsdrehung um <sup>4</sup><sup>5</sup> Grad. <sup>B</sup>i<sup>s</sup> zu acht Befehle können gleichzeitig gespeichert werden. Das Gerät wird <sup>a</sup>l<sup>s</sup> Turtle-Ersatz benutzt und regt kleine Kinder dazu an, über eigene Programmier-Routinen nachzudenken. "Big Trak" demonstriert unter anderem, daß Befehle in der Reihenfolge ihrer Eingabe befolgt werden.

#### LOGO <sup>f</sup>ü<sup>r</sup> Kinder

Ursprünglich wurden Turtles entwickelt, um Kindern <sup>d</sup>i<sup>e</sup> Programmierung von Computern deutlich <sup>z</sup><sup>u</sup> machen. Seymour Papert, der "Schöpfer" der Turtle, sagt, Kinder sollten Computer programmieren können, aber nicht von Computern programmiert werden. Diese Philosophie wird in der von Papert entwickel<sup>t</sup>e<sup>n</sup> Computersprache LOGO <sup>d</sup>eutlich.

Paul Cheung von der Universität Edinburgh entwickelte <sup>d</sup>i<sup>e</sup> robotische Seite von LOGO. <sup>E</sup><sup>r</sup> sah die Notwendigkeit vielseitigerer Software bereits zu einem Zeitpunkt, als sich die meisten Leute mit der Entwicklung von Hardware beschäftigten. LOGO ist <sup>f</sup>ü<sup>r</sup> <sup>d</sup>i<sup>e</sup> Programmierung von Turtles ideal, kann aber nur in begrenztem Umfang für <sup>d</sup>i<sup>e</sup> Programmierung <sup>a</sup>nderer Geräte benutzt werden. <sup>M</sup>i<sup>t</sup> LOGO <sup>a</sup>l<sup>s</sup> Grundlage strukturierte Cheung <sup>d</sup>i<sup>e</sup> Sprache neu und machte <sup>s</sup><sup>o</sup> <sup>i</sup>hr<sup>e</sup> Anwendung <sup>f</sup>ü<sup>r</sup> andere Bereiche möglich. Zugleich erhöhte er ihre Kapazität, um Eingabedaten von Geräten wie Berührungssensoren, Balkencode-Lesern und Lichtdetektoren empfangen zu können. Ergeb<sup>n</sup>i<sup>s</sup> war das ,Concurrent-LOGO" oder C-LOGO, eine Sprache, die zu "paralleler Verarbeitung" imstande <sup>i</sup>st.

Mit C-LOGO kann man bis zu acht Vorgänge gleichzeitig steuern. Die zwei besonders interessanten Funktionen dabei <sup>s</sup>in<sup>d</sup> FOREVER und WHENEVER. <sup>D</sup>i<sup>e</sup> <sup>e</sup>rste, FOREVER, <sup>l</sup>eite<sup>t</sup> einen Vorgang ein und <sup>l</sup>äß<sup>t</sup> ihn solange laufen, <sup>b</sup>i<sup>s</sup> C-LOGO <sup>1</sup>h<sup>n</sup> <sup>b</sup>eendet. WHENEVER <sup>w</sup>artet, <sup>b</sup>i<sup>s</sup> ein bestimmter Zustand erreicht ist. Darauf<sup>h</sup>i<sup>n</sup> <sup>e</sup>rfolg<sup>t</sup> <sup>d</sup>i<sup>e</sup> Aktivierung der angegebenen Funktion. Dies ist Grundlage der Parallel-Verarbeitung. Mit C-LOGO können Schalter betätigt werden. Damit läßt sich aber auch feststellen, ob ein Schalter betätigt wurde. Drückt ein Berührungssensor gegen <sup>e</sup>i<sup>n</sup> Hindernis, wird ein Schalter aktiviert und der Computer informiert, daß ein Kontakt hergestellt wurde. Kinder können ein Fahrzeug <sup>s</sup><sup>o</sup> programmieren, daß <sup>e</sup><sup>s</sup> Hindernissen ausweicht, indem mit WHENEVER <sup>e</sup>i<sup>n</sup> entsprechender <sup>B</sup>efeh<sup>l</sup> <sup>a</sup><sup>n</sup> den Roboter gegeben wird.

Kinder zwischen 13 und 15 Jahren haben Programme für Windmühlen, Lifts, Mechanikarme u n d Fahrzeuge geschrieben, aber a u c h Schnittstellen programmiert, die mit einem Schalter verbunden sind, über den sich Türund Fensterbewegungen in einem "Roboter haus" steuern lassen. Das Haus ist mit einer Alarmanlage ausgestattet, die durch das Öff nen von Fenstern aktiviert wird. Türen lassen sich <sup>e</sup>rs<sup>t</sup> nach Eingabe eines Kennwortes in den Computer öffnen. Beide Programme lau fen aufgrund der Parallel-Verarbeitung gleich zeitig problemlos ab.

Die drei Etagen des Hauses sind über einen Fahrstuhl zugänglich. Der aus einem Metall baukasten erstellte Fahrstuhl wird von einem Gleichstrom-Motor mit drei Stufenschaltern an getrieben. Die Kinder programmierten <sup>i</sup>h<sup>n</sup> so, daß er durch Drücken eines Knopfes ins Erd geschoß <sup>f</sup>uhr, durch Drücken eines zweiten in die erste Etage und eines dritten ins Dachge schoß. Sie stellten sich selbst die Frage: "Was geschieht, wenn man einen Knopf drückt, wäh rend der Fahrstuhl sich bewegt?< und gelang ten zu der Äntwort, daß alle anderen Signale zu ignorieren seien, bis der Fahrstuhl anhielt. Nach einigem Nachdenken gelangten die Kin der aber zu der Erkenntnis, daß es besser wäre, die Anweisungen im Computer zu spei chern und <sup>s</sup>i<sup>e</sup> in richtiger Reihenfolge ausfüh ren zu lassen.

#### >Fahrplan< mit FOREVER

Das klingt nach einem komplizierten Pro gramm, ist aber durch den Einsatz der Sprache C-LOGO <sup>w</sup>ei<sup>t</sup> weniger schwierig und für <sup>K</sup>in der durchaus möglich. Wichtige Komponenten bei diesem Projekt waren ein Signaldetektor, ein "Fahrplan" und eine Fahrstuhlsteuerung, wobei der Signaldetektor und die Fahrstuhl steuerung parallel arbeiteten. Durch Verwen dung von FOREVER wurden Signale erkannt und an den "Fahrplan" weitergeleitet. Darauf hin "fragte" die Fahrstuhlsteuerung, wohin sie fahren sollte, steuerte die Zieletage an und wartete dann auf die nächste Anweisung. Nachdem die Befehle hintereinander gespeichert worden waren, schickte sie der "Fahrplan" in der entsprechenden Reihenfolge an die Steuerung. Durch die direkt sichtbare Umsetzung der Befehlsfolgen wurden die Kinder dazu angeregt, solange zu programmieren, bis sie die richtige Lösung gefunden hatten.

Viele Pädagogen glauben, daß einer der Vorteile der Roboter-Programmierung darin besteht, daß Kinder ihre Fehler besser erken nen und beseitigen können. Es wird also nicht mehr nach "richtig" oder "falsch" gefragt, sondern das Kind wird zum Nachdenken angeregt und dazu, sich verändernden Situationen rich tig anzupassen. Ob Kinder <sup>s</sup><sup>o</sup> wesentlich bes ser lernen, ist jedoch fraglich; eine Antwort hierauf steht noch aus.

#### Spielen mit der Turtle

Die Rolle der Turtle im Klassenzimmer ist nicht allein auf Geometrie, Trigonometrie und Programmieren beschränkt. Es wurden beispielsweise Labyrinthe konstruiert, um ein Mythologie-Projekt (Theseus und der Minotaurus) erarbeiten zu können. Ein sehr anspruchsvolles Projekt beinhaltete die Konstruktion einer Modellstadt (gebaut im Werkunterricht), in der sich die Turtle zurechtfinden mußte und dabei verschiedene Geschäfte zu besuchen und "Einkäufe" zu tätigen hatte.

Ein anderes Turtle-Spiel ist "Racetrack", wobei jedes Kind mit allen anderen im Wettbewerb steht, um eine einfache Rennstrecke als erstes zu durchmessen.

Zwei speziell für den Unterricht über Winkelverschiebung und Entfernung entwickelte Programme sind "Turn-Turtle" und "Shove-Turtle". Bei "Turn-Turtle" wird die Turtle im Mittelpunkt eines in Abschnitte gegliederten Kreises gesetzt. Jeder Abschnitt ist mit einer anderen Zahl versehen (Punktwert). Das Kind muß die Turtle so programmieren, daß sie sich dreht und die anderen Kreisabschnitte erreicht. Das Kind, das die höchste Punktzahl mit den wenigsten Programmschritten erreicht, ist Sieger. Bei "Shove-Turtle" findet eine ähnliche Methode Anwendung.

biotral

"Big Track" ist ein System, das auf LOGO-Art über Tastatur pro <sup>g</sup>rammier<sup>t</sup> <sup>w</sup>ird. <sup>D</sup>i<sup>e</sup> <sup>e</sup>ingegebene<sup>n</sup> Befehle <sup>b</sup>estehe<sup>n</sup> <sup>a</sup>u<sup>s</sup> <sup>e</sup>ine<sup>r</sup> Richtungsanweisung (links, rechts, etc.), ge folgt von einer Schrittanzahl (bis zu 99). "Big Track" kann bis zu acht verschiedene Befehle speichern und in richtiger Reihenfolge ausf üh re n.

# Montage des Robot-Arm

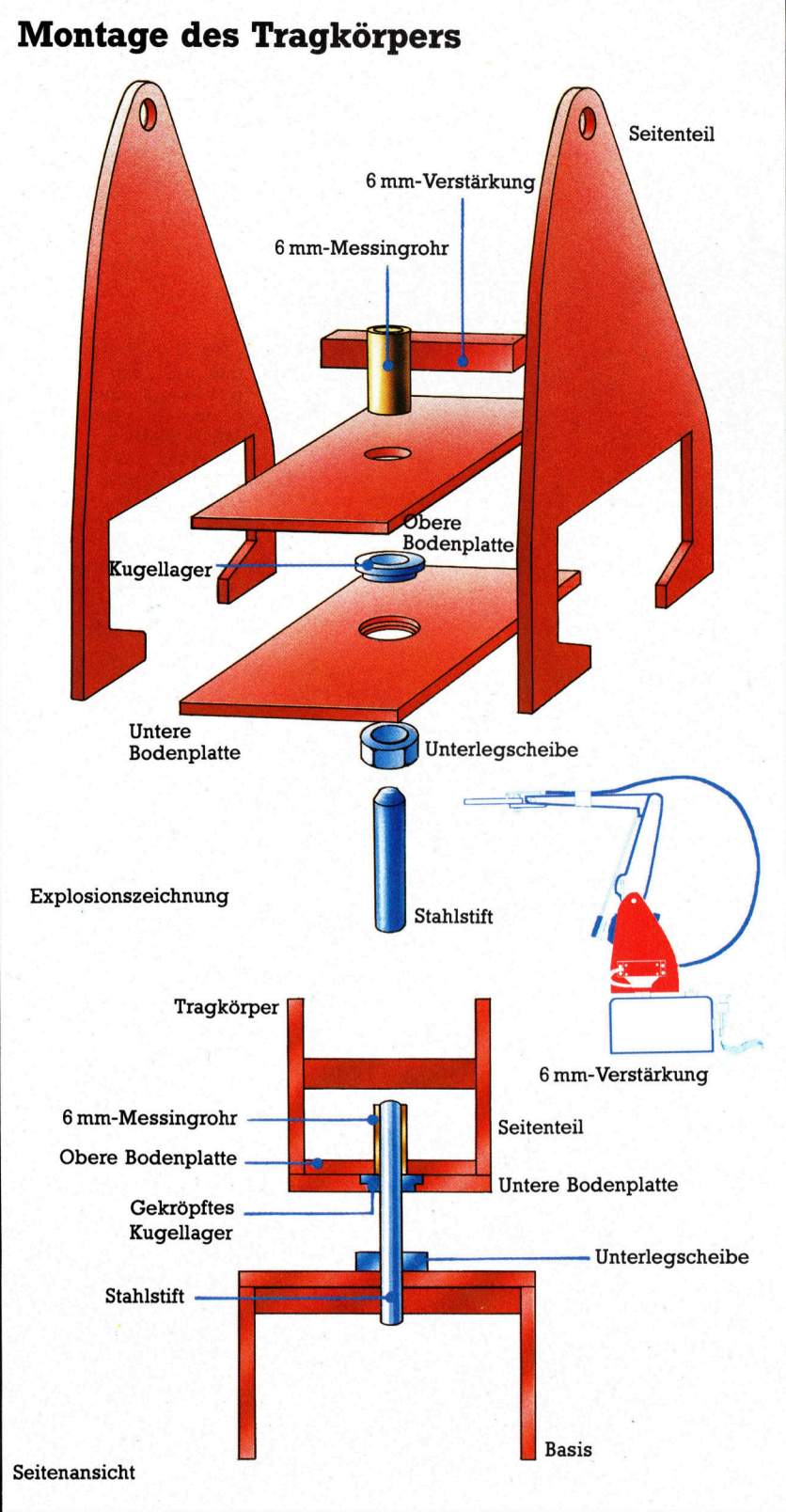

Bisher haben wir alle nötigen Bauelemente beschrieben - <sup>j</sup>etz<sup>t</sup> werden Tragkörper, Ober- und Unterarm zusammengesetzt und mit Gelenken versehen.

#### **Montage des Tragkörpers**

Für das Kugellager bohren Sie ein Loch in die untere (breitere) Bodenplatte des Tragkörpers. Mit einem dicken Holzbohrer wird das Bohrloch an der Oberseite etwas erweitert, damit der Lagerflansch Platz findet. Die obere Bodenplatte wird ebenfalls mit einer Bohrung versehen, in die ein 25 mm langes Messingrohr (Innendurchmesser 6 mm) passen muß. Kugellager einsetzen und die beiden<br>Platten verkleben. Das Messingrohr wird von oben eingesteckt und ebenfalls festgeklebt.

Nach dem Trocknen Seitenteile ansetzen. Oben in die Seitenteile werden Löcher gebohrt, durch die ein Röhrchen mit 4 mm Außendurchmesser<br>stramm (Preßpassung) hindurchpaßt. Als Verstärkung wird zwischen den Seitenteilen neben dem Motorausschnitt - noch eine 37 mm lange Holzleiste (6 mm  $\times$  6 mm) eingeklebt. Wenn alles trocken ist, eine Unterlegscheibe (große Mutter geht auch) auf den aus der Basis<br>vorstehenden Stahlstift stecken.

### **C**. Oberes Armteil montieren

Von einem Messingrohr mit 5 mm Außendurchmesser wird ein 37 mm langes Stück abgeschnitten. Bohren Sie nun dafür passende Löcher in der Mitte der beiden unteren Armteile. An den schmaleren Enden werden Löcher für ein Messingrohr von 4 mm Außendurchmesser hergestellt - auch hier sollten die Löcher eher

knapp bemessen sein (Preßpassung).<br>Das 5 mm-Rohr durch die mittleren Löcher stecken. Dabei dient der Servomotor als Abstandhalter. Zwei 20 mm lange Holzleisten  $(6 \text{ mm} \times 6 \text{ mm})$  werden als Verstärkung zwischen die Seitenteile geklebt - eine sitzt direkt unter dem Messingrohr, die zweite ganz unten (siehe<br>Zeichnung). Nach dem Abbinden des Klebstoffs wird der Motor mit vier Holzschrauben an die Verstärkungsleisten geschraubt (Gummiunterlegscheiben verwenden).

Als nächstes das Armteil durch ein dem Tragkörper verbinden.<br>45 mm langes Stück Messingrohr (4 mm) durch eines der oberen Löcher des Tragkörpers, dann durch die Messingröhrchen des Oberarmes und durch das Loch auf der anderen Seite des Tragkörpers.

### **Montage des Unterarms**

Die Seitenteile des Unterarmes bekommen am breiteren Ende je ein Loch für das 5 mm-Messingrohr. Am anderen Ende werden Juin-wessingtoni. And ancient Line were<br>likely to determine were that das T-Stück eine Tragleiste ( $6 \times 6 \times 25$  mm)<br>kleben, die an den Enden abgeschrägt wird. Sie<br>dient der Aufhängung des T-Stückes. Das T-Stück zwischen die Seiten des Oberarms halten und durch die aufgesetzte Tragleiste bohren. Eine Schraube hält T-Stück und Seitenteile zusammen.<br>Durch die vorgebohrten Löcher am anderen

Ende des Arms wird ein 17 mm langes Stück Messingrohr (5 mm) gesteckt. Das Ellbogengelenk wird wie vorher durch Einführen eines 25 mm langen Messingröhrchens (4 mm)<br>hergestellt. Vor dem Festkleben zentrieren.

**Tips für die Praxis** 

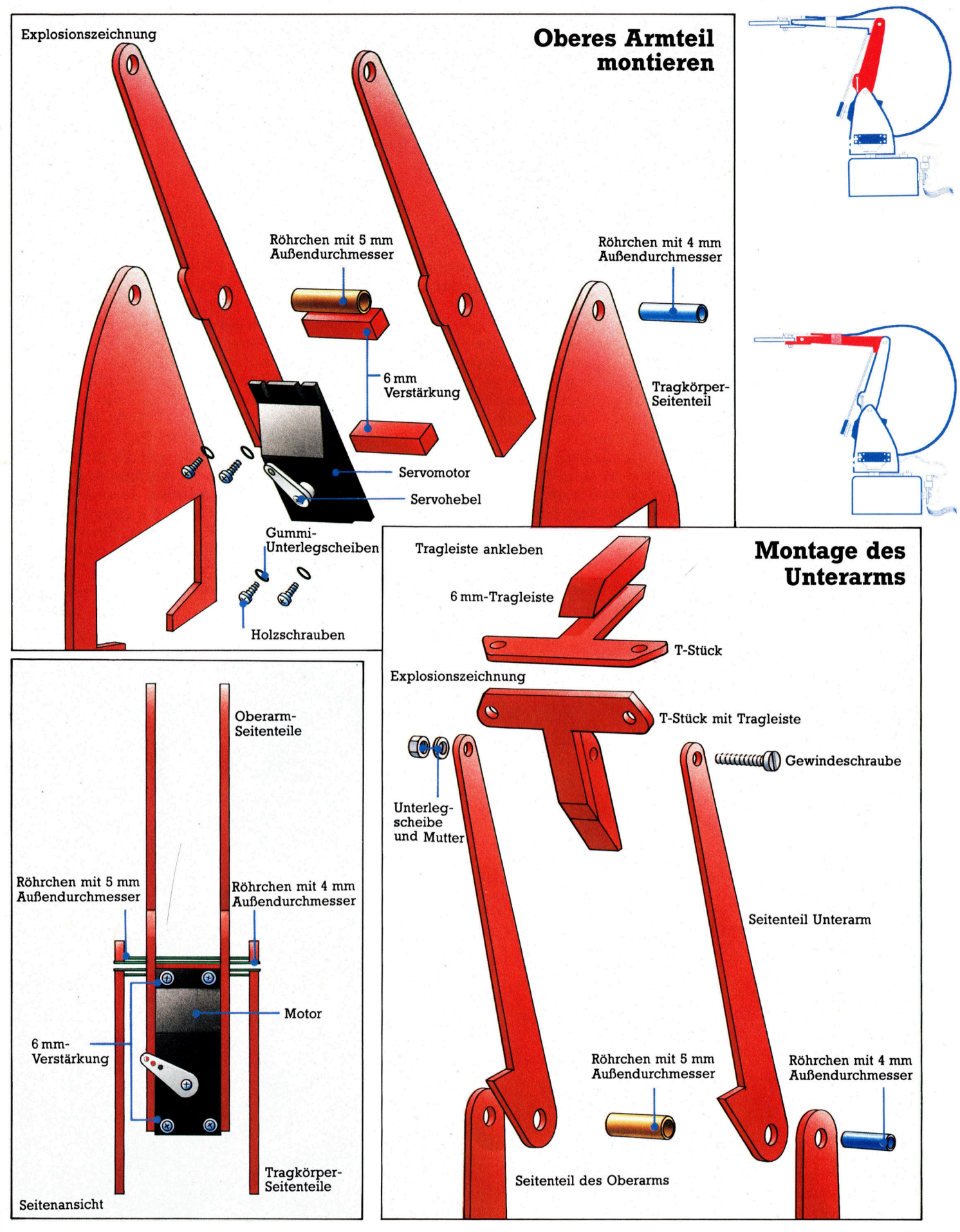

## Wer, wo und wie?

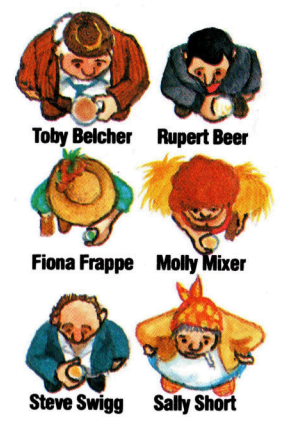

Unser Bild zeigt die Spielfiguren <sup>i</sup><sup>n</sup> der Startposition, die sie durch die <sup>i</sup><sup>n</sup> Zeile 6030 und 6040 vorgegebenen Werte einnehmen. Auch die Gegenstände, deren Daten <sup>i</sup><sup>n</sup> Zeile 6140 und 6150 gespeichert sind, erscheinen auf dem Bild. Das Spiel beginnt im Foyer.

Nach dem Konzept eines Adventure-Spiels behandeln wir nun die Bildschirmsteuerung und legen die Eigenschaften der unterschiedlichen Figuren <sup>f</sup>est.

<sup>a</sup><sup>s</sup> <sup>e</sup>rst<sup>e</sup> Programm-Modul beginnt <sup>i</sup><sup>n</sup> Zeile <sup>1</sup><sup>0</sup> mit der Bildschirmdarstellung und DIMensioniert die im letzten Abschnitt behandelten Arrays. Danach werden die nötigen Daten aus den entsprechenden DATA-Zeilen abgerufen (Zeile 6000 aufwärts).

Diese beiden Module werden natürlich später ausgebaut, wenn zusätzliche Programm<sup>t</sup>eil<sup>e</sup> und das Figurenmodul selbst integriert werden. Das modulare Verfahren hat den Vorteil, daß bereits einzelne Abschnitte des Programms mit RUN gestartet und separat gete<sup>s</sup>te<sup>t</sup> werden können.

Die Abfrage "Default Values (y/n)" (vorgegebene Werte) <sup>i</sup><sup>n</sup> Zeile <sup>7</sup><sup>0</sup> erlaubt uns, anstelle der vorgegebenen eigene Werte für <sup>d</sup>i<sup>e</sup> Eigenschaften einzelner Personen in die DATA-Zeilen einzubauen. Durch diese Möglichkeit <sup>l</sup>äß<sup>t</sup> sich das Verhalten von Personen mit mehr als zwei oder drei Eigenschaften auch während des Spieles verändern. Falls etwa Sally Short <sup>z</sup><sup>u</sup> kurzangebunden <sup>i</sup>s<sup>t</sup> oder <sup>z</sup><sup>u</sup> schnell von einer Position an die nachste gelangt, kann das leicht modifiziert werden.

Zeile 530 ist eine Testschleife zum Aufruf al<sup>l</sup>e<sup>r</sup> bisher eingegebenen Hauptroutinen. <sup>B</sup>e<sup>i</sup> der weiteren Vervollständigung des Programms wird diese Zeile noch verändert.

Die Eingaberoutine <sup>i</sup><sup>n</sup> Zeile 2030 wartet auf einen Tastendruck. Alle Tasten außer 0,12 oder 3 (ASCII 48-51) werden ignoriert und führen das Programm wieder <sup>z</sup><sup>u</sup> Zeile <sup>5</sup>30. Durch Betätigen einer "erlaubten" Taste gelangt der Spieler an die gewählte Position und kann das Geschehen verfolgen. <sup>E</sup><sup>s</sup> <sup>g</sup>ib<sup>t</sup> <sup>d</sup>i<sup>e</sup> Möglichkeit, eine Eingaberoutine <sup>f</sup>ü<sup>r</sup> direktes Ansprechen jeder Spielfigur einzubauen. In unserem Beispielprogramm wird aber die Interaktion zwischen Spieler und Spielfiguren durch das Figurenmodul ausgeführt, weil <sup>w</sup>i<sup>r</sup> den Spieler selbst <sup>a</sup>l<sup>s</sup> Spielfigur vorgesehen haben.

<sup>F</sup>all<sup>s</sup> <sup>S</sup>i<sup>e</sup> unsere Methode für eines Ihrer ei-

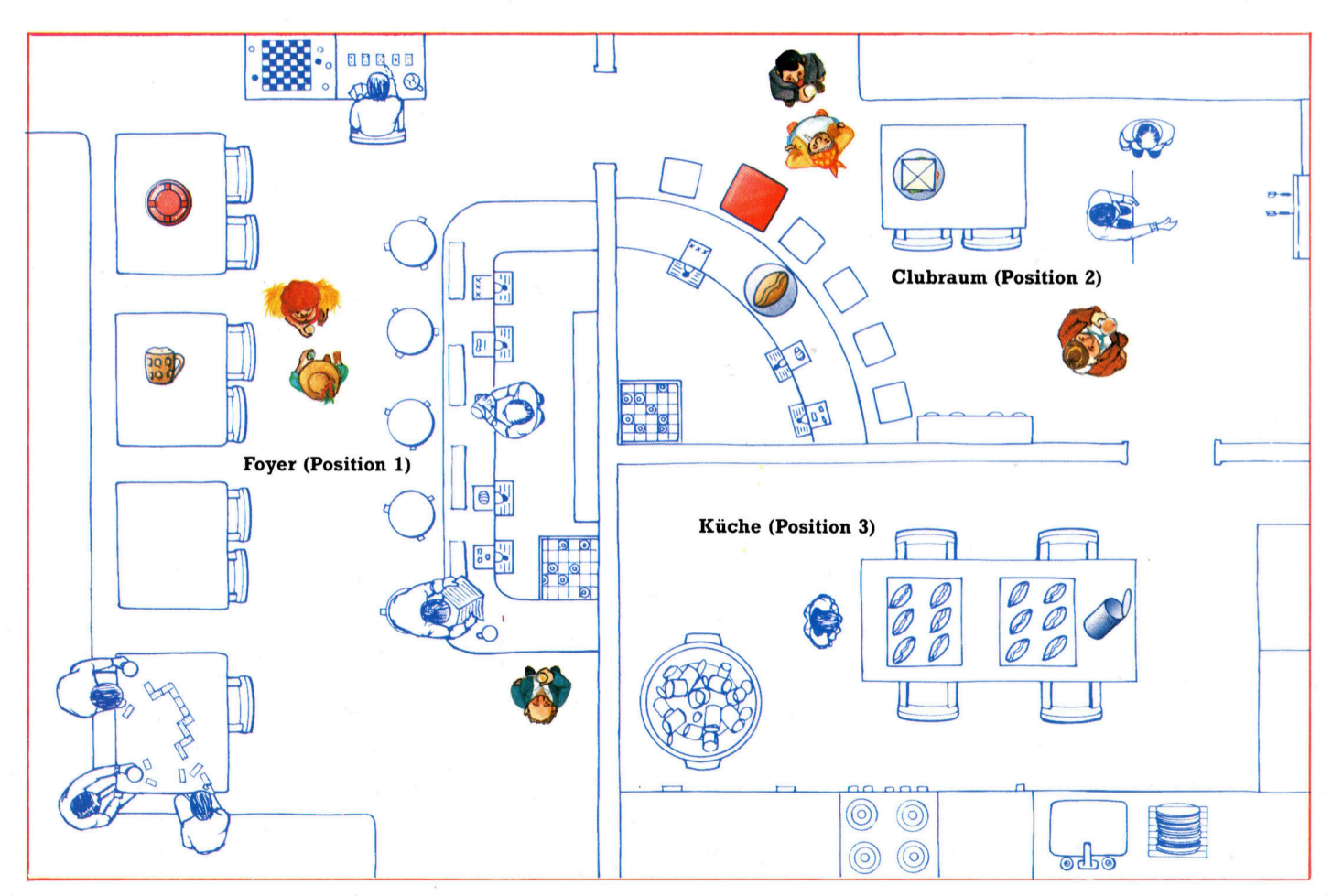

**Software** 

genen Ädventure-Spiele nutzen wollen, <sup>i</sup>s<sup>t</sup> <sup>e</sup><sup>s</sup> wichtig, daß das Figurenmodul auch unabhängig von der Eingabe-Routine funktioniert. Wie ein Modul integriert werden kann, haben wir bereits im BASIC-Kurs <sup>m</sup>i<sup>t</sup> dem Spiel Haunted Forest erklärt.

Durch die Taste 0 kann jederzeit zur Programmzeile 2300 mit der "Default Values"-Routine gesprungen werden, um die Eigenschaften der Spielfiguren zu verändern.

Die Zeilen 2070-2390 enthalten die drei wichtigsten Routinen für die Bildschirmdarstellung. Zeile 2100 gibt die Beschreibung der aktuellen Position. Wie im Initialisierungsmodul vorgesehen, <sup>i</sup>s<sup>t</sup> das beim ersten Spielstart die Beschreibung des Foyers (Position <sup>1</sup>),

Die Routine "Print visible objekts" (Gegenstände zeigen) in Zeile 2150 durchläuft das Array bS und gleicht die Einträge der Position mit dem aktuellen Standort des Spielers (r) <sup>a</sup>b. Die entsprechenden Beschreibungen werden <sup>a</sup>u<sup>f</sup> dem Bildschirm angezeigt. <sup>F</sup>all<sup>s</sup> <sup>n</sup>icht, erhält man die Meldung "You can see: nothing" (Nichts zu sehen). Ähnlich arbeitet auch der Programmteil "Print visible characters" (Spiel-

"Sherlock" von Mel bourne House <sup>i</sup>s<sup>t</sup> ein gutes Beispiel für ein Programm, bei dem der Spieler <sup>i</sup>n<sup>s</sup> Geschehen eingreifen kann, ohne zusätzliche Daten von Cassette oder Diskette nachladen zu müssen. Zur Aufklärung der Verbrechen gelangt der Spieler im Dialog, etwa durch Fragen wie "Erzählen Sie doch einmal von . . . " etc. Die ersten Programmversionen wiesen noch einige lustige Mängel  $\overrightarrow{B}$   $\overrightarrow{E}$ . im Figurenmodul <sup>a</sup>uf.

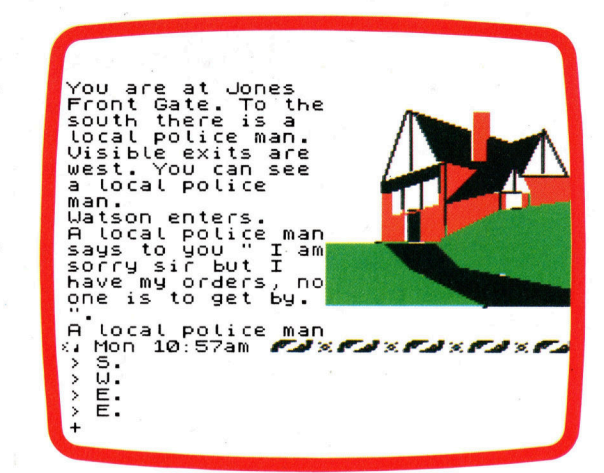

figuren zeigen), bei dem das Array cS durchsucht <sup>w</sup>ird, um <sup>d</sup>i<sup>e</sup> anwesenden Spielfiguren anzugeben.

Das Unterprogramm "Initialise characters" (Spielfiguren erzeugen) kann wahrend des Spiels durch Druck auf die O-Taste und bei der Initialisierung durch Eingabe von <sup>Y</sup> auf die Meldung ,Default values< aufgerufen werden.

Startmodul

Bei zusätzlichen Variablen und Arrays muß das Modul weiter ausgebaut werden. 10 REM Xwelcome to the Dog and BucketX 26 REM 30 REM ..........initialise............. 48 REM 45 GOSUB 4836: REM clear the screen 50 DIM 1\$(3,5), b\$(12,4), c\$(7,11), d\$(11)  $60 r=1$ <sup>7</sup><sup>6</sup> PRINT "Default values ¢y/n) <sup>7</sup>": GOSUB 411@: IF i\$="y" OR i\$="Y" GOTO 98 <sup>88</sup> GOSUB 2308: GOTO 166 90 FOR n=1 TO 7: READ c\$(n, 1): FOR d=2 TO <sup>11</sup>: READ c#{n,d): NEXT <sup>d</sup>: NEXT <sup>n</sup> 16@ FOR n=! TO <sup>3</sup>: READ 1#(n,1): FOR e=2 TO <sup>S</sup>: <sup>R</sup>EA<sup>D</sup> <sup>1</sup>%(n,ed: <sup>N</sup>EX<sup>T</sup> <sup>e</sup>: <sup>N</sup>EX<sup>T</sup> <sup>n</sup> 118 FOR n=1 TO <sup>1</sup>2: READ b¢(n,1): FOR d=2 TG <sup>4</sup>: READ b\$(n,d): NEXT <sup>d</sup>: NEXT <sup>n</sup><sup>i</sup> 128 FOR n=2 TO 11: READ d#(n): NEXT <sup>n</sup> Programmschleife

Die Zeile wird beim weiteren Wachsen des Programms verändert.

566 REM 918 REM test program loop 328 REM 334 GOSUB 2188: GOSUB 2154: GOSUB 2246: GOSUB 2838: PRINT: PRINT: GOTO 538

#### Modul mit untergeordneten Subroutinen

Die abgedruckte Version <sup>i</sup>s<sup>t</sup> <sup>f</sup>ii<sup>r</sup> den Schneider CPC 464/664. Die BASIC-Dialekt stehen <sup>a</sup>u<sup>f</sup> der nachsten Seite.

2666 REM 2818 REM input routine 2626 REM 2838 GOSUB 4116 2446 <sup>I</sup><sup>F</sup> (ASC(1\$)¢4&) <sup>G</sup><sup>R</sup> (ASC(i\$)>51) THE <sup>N</sup> RETURN

2656 <sup>I</sup><sup>F</sup> i\$="8" THEN GOSUB 2326: RETURN 2858 r=VAL(1\$): c\$(7,2)=i%: RETURN © 2476 REM 2888 REM location print 269@ REM 2100 PRINT 1\$(r, 1) 2116 RETURN 2126 REM 2138 REM print visible objects 2148 REM 2150 PRINT "You can see: "3 2160 p=0: FOR b=1 TO 12: IF VAL(b\$(b,2))  $\zeta$ r GOTO 2190 2178 p=pt+tl: <sup>I</sup><sup>F</sup> p>1 THEN PRINT ", "; 2188 PRINT b\$(b, 1); 2198 NEXT <sup>b</sup> 2200 IF p=0 THEN PRINT "nothing"; 2218 PRINT: RETURN 2226 REM 2238 REM print visible characters 2246 REM 2250 p=0: FOR c=1 TO 6: IF VAL(c\$(c,2))< dr GOTO 2298 2268 p=pti: <sup>I</sup><sup>F</sup> p=1 THEN PRINT "You are <sup>i</sup> <sup>n</sup> the company of: ";: GOTO 2286 2270 PRINT \*, '; 2288 PRINT c#(c,1); 2298 NEXT <sup>c</sup> 2300 IF p=0 THEN PRINT "There's no-one h ere," 2318 RETURN 2328 REM 2338 REM initialise chars subroutine 2348 REM 2356 PRINT: RESTORE: FOR c=1 TO <sup>6</sup>: READ  $c*(c,1): 60SUB 4070: PRINT c*(c,1); " -$ ;: PRINT "Set this char?": GOSUB 4118 2368 <sup>I</sup><sup>F</sup> Cis<>"y") AND (1\$<¢>"Y") THEN FOR n=2 TO 11: READ n\$: NEXT <sup>n</sup>: GOTO 2398 2370 FOR d=2 TO 11: READ s\$: PRINT d\$(d)  $:$  INPUT i\$: IF i\$ $\langle$ )"" THEN c\$ $(c,d)=i$ \$ 2388 NEXT d 2398 NEXT <sup>c</sup>: RETURN

Dazu wird das Array d\$(11) und der Name der Person zu einer Frage verbunden, ob die betreffende Spielfigur festgelegt werden <sup>s</sup>oll. Wird das bejaht, werden die in Array dS gespeicherten Bezeichnungen der Eigenschaften dargestellt, und für jede wird ein Wert eingegeben. Bei Eingabe eines Null-Strings <sup>f</sup>ü<sup>r</sup> eine Eigenschaft (nu<sup>r</sup> ENTER drücken) bleibt der bisherige Wert unverändert. Falls dieser Programmteil während der Initialisierung aufgerufen wird, muß <sup>f</sup>ü<sup>r</sup> jede Eigenschaft und <sup>a</sup>ll<sup>e</sup> Personen ein Wert eingegeben werden sonst arbeitet das Figurenmodul nicht <sup>r</sup>ichtig.

Das Modul "Low Level Subroutines" (Einfache Unterprogramme) ab Zeile 4000 dient der Anpassung <sup>a</sup><sup>n</sup> unterschiedliche Rechner.

Daten werden erst ganz zum Schluß gespei<sup>c</sup>hert. Dieses Modul wird beim Programmieren zusätzlicher Routinen sehr viel größer, speziell durch Speicherung der Meldungen.

Nach dem Eintippen und Starten des Programms können <sup>S</sup>i<sup>e</sup> durch Druck <sup>a</sup>u<sup>f</sup> <sup>1</sup>,<sup>2</sup> oder <sup>3</sup> die einzelnen Standorte durchwandern. Auch der Spielfiguren-Editor läßt sich bereits (mit <sup>0</sup>) aufrufen und darauf testen, ob die Figuren mit neuen Werten noch richtig dargestellt werden.

e" y <sup>h</sup><br>Unterpro- lea<br>Segen- 618<br>Paper Py<br>utines Py<br>utines Py<br>ne ro- Yu<br>-- lea<br>-- 610<br>-- re stände sowie den Editor. **4000 REM 4828 RFM** 4030 REM clear the screen 4040 REM 4050 CLS: RETURN 4060 REM 4070 REM beep 4888 REM <sup>|</sup> 4898 PRINT CHR\$(7) ;: RETURN 4100 REM 411@ REM get <sup>a</sup> character from the Keyboa rd<br>4120 REM 4138 i\$=INKEY\$: <sup>I</sup><sup>F</sup> i\$="" GOTO 4138 4148 RETURN

<sup>D</sup>atenmodu<sup>l</sup> .

Beachten <sup>S</sup>ie, daß <sup>d</sup>i<sup>e</sup> Ortsbeschreibungen <sup>i</sup><sup>m</sup> <sup>4</sup>0- Zeichen-Modus definiert <sup>s</sup>ind. Die Werte <sup>i</sup><sup>n</sup> Zeile 6030-6040 dürfen abgewandelt werden. So können Sie den Spielfiguren etwa Namen aus Ihrem Bekanntenkreis geben, oder aus Fernsehserien - und Sie können ihnen einen neuen Charakter verleihen.

```
68604 REM 
601@ REM character data 
6020 REM<br>6030 DATA "Toby Belcher","2","7","10","1<br>0" "7" "m" "0" "0" "7" "4" "Eiope Eperco
\frac{1}{2}, \frac{1}{2}, \frac{1}{2}, \frac{1}{2}, \frac{1}{2}, \frac{1}{2}, \frac{1}{2}, \frac{1}{2}, \frac{1}{2}, \frac{1}{2}, \frac{1}{2}, \frac{1}{2}, \frac{1}{2}, \frac{1}{2}, \frac{1}{2}, \frac{1}{2}, \frac{1}{2}, \frac{1}{2}, \frac{1}{2}, \frac{1}{2}, "J","Steve Swrg","1","Y","8","10","Y","m<br>","0","0","1","6","Sally Short","2","0",<br>"20" "10" "10" "4" "0" "0" "6" "5"
6848 DATA <Rupert Beer","2","11","10","6 
eilt me ng" 496", 94", "6", "Molly Mixer" 
at, <4108 15's "6" "12" nen 98" ng une 
asa you" India asa you" India asa you are you are you are you are you are you are you are you are you are you<br>The final state that the state the state of the state that the state of the state of the state of the state of
u , you , 1 , 6 , 200 , 200 , 6 , 111<br>* * 88 * 88 * 88
6050 REM 
6848 REM location data 
6878 REM 
6888 DATA "You are in the lounge of the 
Dog and Bucket. Several shady charact 
ers are gathered together in a corner 
 playing dominoes. Behind the counter 
: Fred the Barman looks his usual cheery 
                      Exits lead east.","0","0","2"
 self.<br>"0"
4090 DATA "Behald the saloon cf the Dog 
and Bucket,which looks as if it could do 
 with extensive redecoration. The f
```
loor appears to have been regularl y hosed down with beer slops. Doors or lead west and south.","8","3","8","1"<br>Zu Anfang haben wir nur vier wichtige Unterpro- lead west and south.","8","3","8","1" 6100 DATA "Ugh! This is the kitchen, whe Pasties<br>ry re the famous Dog and Bucket Cornish<br>Pasties are prepared for an ever-hung<br>ry clientele. You notice a numbe<br>r of empty cat-food tins, which is stran Pasties are prepared for an ever-hung<br>ry clientele. You notice a numbe<br>r of empty cat-food tins, which is strar<br>ge because there are no cats.","2","0","<br>a" "a" ge because th<br>0","0"<br>6110 REM<br>6120 REM obje<br>6130 REM 4138 REM<br>4148 DATA " a glass of beer", "2", "n", "y" 6158 DATA " a stale ham sandwich", "2", "y y and water", "8","",","," a neat vodka"<br>"2","n","y"," a pint of lager", "8","n",<br>"y"," a gin and ginger ale","8","n","y" 6168 REM famous Dog and Bucket Cornish are prepared for <sup>a</sup><sup>n</sup> ever-hung clientele. You notice <sup>a</sup> numbe .<br>1 object data (for b\$(12,4)) ." an empty tin of catfood", 3", "n", "n", " <sup>a</sup> Dog and Bucket cornish pasty", <sup>&</sup>lt;y<sup>s</sup> Me \*."\*n\*,\* <sup>a</sup> <sup>b</sup>ar-stool<sup>=</sup> :"2\*,'n", a <sup>a</sup><sup>n</sup> <sup>a</sup><sup>s</sup> htray", "Ly nat <sup>A</sup><sup>n</sup> <sup>a</sup> 6150 DATA " a stale ham sandwich","2"<br>"."n"." a pint of bitter","0","n","y" a creme de menthe", "0", "n", "y", " a whisk 6176 REM character attribute data (for <sup>d</sup>  $$(11)$ 6186 REM 6178 DATA <Location","Strength","Invento ry","Mood","Qwn object" ,"Sex","Last char (Ich)","Last command code (1cd)","Hand] <sup>e</sup> frequency" ,"Move frequency"

BASIC-Dialekte

Spectrum:

50 DIMLS(3,5,255), 65(12,3,25).c5(6,11,19), d\$(11,25) 2040 IF (CODE(i\$)  $\leq$  48) OR (CODE(i\$)  $>$  51) THEN RETURN 4090 BEEP .5,3: RETURN

Commodore:

4050 PRINT "<shift/CLR>": RETURN 4090 POKE 54296,15: POKE 54276,17: POKE 94277,64 4095 FOR A=1T0 <sup>5</sup>0: POKE 54273, <sup>3</sup>6: POKE

54272,85: NEXT: POKE 54273, <sup>0</sup>: POKE 54272, <sup>0</sup>: POKE 54276,0: RETURN 4130 GET <sup>i</sup>S: IFiS="" THEN 4130

Acorn <sup>B</sup>:

4130 iS=GETS

# Neu definiert

Aus Gründen der Geschwindigkeit und Optimierung werden <sup>d</sup>i<sup>e</sup> Colon-Definitionen in FORTH "halb-compiliert". In diesem Artikel beschreiben <sup>w</sup>i<sup>r</sup> <sup>d</sup>i<sup>e</sup> Compiliermethoden von FORTH und untersuchen, welche Wirkung <sup>d</sup>i<sup>e</sup> Neudefinition von bereits bestehenden Wörtern auf <sup>d</sup>i<sup>e</sup> Programmausführung <sup>h</sup>at.

ie halb-compilierten Colon-Definitionen werden zwar nicht in den Maschinencode übersetzt (wie bei einer vollständigen Compilierung), belegen aber wenig Platz und laufen schnell <sup>a</sup>b. FORTH Programme haben daher eine hohe Ausführgeschwindigkeit.

Es gibt zwar mehrere Methoden der Halb-Compilierung, doch wird die figFORTH-Methode an häufigsten eingesetzt. Bei der Defini tion des Wortes:

:SQUARE (n-n\*n) DUP \* ;

wird zunächst ein "Header" in das Vokabular eingetragen. <sup>E</sup><sup>r</sup> <sup>e</sup>nthäl<sup>t</sup> den Namen SQUARE und die Speicheradresse des Headers des zuletzt definierten Wortes. Da alle Header miteinander verbunden <sup>s</sup>ind, kann der Computer das Vokabular vom zuletzt definierten Wort an rückwärts durchsuchen, <sup>b</sup>i<sup>s</sup> <sup>e</sup><sup>r</sup> das gewünschte Wort findet. Die beiden Teile des Headers heißen "Namensfeld" und "Linkfeld".

Auf den Header <sup>f</sup>olg<sup>t</sup> die Definition. Dort steht zunächst ein Code, der anzeigt, welche Art der Definition vorliegt: Es gibt unterschiedliche Codes <sup>f</sup>ü<sup>r</sup> Colon-Definitionen, Variablen, Konstanten, <sup>m</sup>i<sup>t</sup> CREATE angelegte Strukturen, Wörter, <sup>d</sup>i<sup>e</sup> <sup>i</sup><sup>n</sup> Maschinencode <sup>f</sup>ü<sup>r</sup> das System definiert wurden und jede andere Art von Wörtern. Dieser Teil heißt "Codefeld".

Als nächstes kommt der Hauptteil der Colon-Definition. <sup>E</sup><sup>r</sup> besteht aus den Adressen der Wörter, die von der Definition eingesetzt

#### Codefelder

In Codefeldern ist die Codenummer die Speie des Maschinencodes, der b cheraaresse des Maschinencodes, der bei<br>Aufruf des Wortes ausgeführt wird. Jede Co<br>lon-Definition speichert die Adresse, zu der<br>der FORTH-Interpreter nach Ausführung de 2 lon-Definition speichert die Adresse, zu der r speichert die Adresse, zu<br>nterpreter nach Ausführung<br>blackte Defüggenden en Stapel<br>en Stapel hoben und<br>dresse de  $apel" - ges$ rain Wortes ausgeführt wird. Jede C<br>ition speichert die Adresse, zu de<br>'H-Interpreter nach Ausführung d<br>urückkehrt. Dafür wird die Rückne yesen<br>if die Anfangsad<br>on gesetzt.

outinen für Konstanten und Variablen, deren Parameterfelder nur<br>eine einzige Zahl enthalten, sind anders aufterpreter aut die Antangsadresse der<br>len Definition gesetzt.<br>Maschinencoderoutinen für Konstante<br>ariablen, deren Parameterfelder nur<br>inzige Zahl enthalten, sind anders aufei sogenannten primitiven Wör<br>d. \* liest der entrumehende M ber sogenannen primitiven Worten<br>nd \* liegt der entsprechende Maschi nencode direkt im Benutzerfeld, während das  $\hbox{h}$ ält.

werden (,,Compilierungsadressen"), Hier <sup>d</sup>i<sup>e</sup> Definition von SQUARE: Namensfeld: "SQUARE"

Linkfeld: Headeradresse des vorigen Wortes (<sup>2</sup> Bytes)

Codefeld: Code für eine Colon-Definition (<sup>2</sup> Bytes)

Parameterfeld: Compilierungsadresse von DUP (<sup>2</sup> Bytes)

Compilierungsadresse von \* (<sup>2</sup> Bytes) Compilierungsadresse von ; (<sup>2</sup> Bytes)

Die Compilierung von Colon-Definitionen <sup>l</sup>auf<sup>t</sup> folgendermaßen ab: Zunächst werden das Namensfeld und das Linkfeld angelegt. <sup>B</sup>i<sup>s</sup> hier ist der Vorgang für jede Definition gleich. Als nächstes setzt der Doppelpunkt (:) den speziellen Code <sup>f</sup>ü<sup>r</sup> Colon-Definition <sup>e</sup>in. Von nun an wird jedes eingegebene Wort nicht auf normale Weise ausgeführt, sondern dessen Compilierungsadresse in das Vokabular eingetragen. Damit <sup>S</sup>i<sup>e</sup> erkennen können, daß dieser Arbeitsgang aktiviert <sup>i</sup>st, wird <sup>d</sup>i<sup>e</sup> Meldung OK unterdrückt.

Der Vorgang setzt sich <sup>s</sup><sup>o</sup> lange <sup>f</sup>ort, <sup>b</sup>i<sup>s</sup> ein (;) eingegeben wird. Das Semikolon <sup>h</sup>a<sup>t</sup> außer seiner im Vokabular eingetragenen Funktion noch die Wirkung, FORTH sofort aus der Compilierung in den normalen Zustand zurückzubringen. Wörter, die als Teil des Compilierungsvorgangs ausgeführt werden, werden "unmittelbare" (immediate) Wörter genannt. Sie befinden sich normalerweise nicht im Vokabular, können aber dort speziell definiert werden. In diesem <sup>F</sup>all wird im Vokabular <sup>j</sup>edoch nicht deren Compilierungsadresse eingetragen, sondern eine Art anonymer "Schatten", der die Abläufe vom ";" für die Programmausführung enthält.

Bei <sup>d</sup>e<sup>r</sup> Ausführung <sup>v</sup>o<sup>n</sup> SQUARE (beispielsweise <sup>b</sup>e<sup>i</sup> der Eingabe von <sup>4</sup> SQUARE) sucht FORTH 1m Vokabular und findet dort die entsprechende Definition. Diese <sup>t</sup>eil<sup>t</sup> FORTH <sup>m</sup>it, daß zuerst DUP, dann \* und dann das Ende (der Definition) ausgeführt werden <sup>s</sup>oll.

Da Zahlen keine Compilierungsadressen besitzen, werden <sup>s</sup>i<sup>e</sup> in einem zusammengesetzten Format compiliert. Am Anfang steht dabei die Compilierungsadresse einer direkten Behandlungsroutine (Literal-Handler)  $-$  und dann die eigentliche Zahl. Ein Literal-Handler, der im Inneren einer Colon-Definition <sup>a</sup>uftritt,

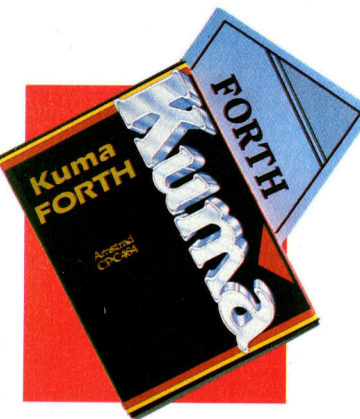

Auch die Schneider-Computer CPC 464 und 664 gehören zu der wachsenden Zahl von Computern, die mit FORTH arbeiten können. Die Kuma-Version von FORTH entspricht dem figFORTH-Standard und bietet Fließkommaarithmetik, Möglichkeiten der Stringverarbeitung und Farbgrafik.

teilt dem System mit, daß die beiden folgenden Bytes keine Compilierungsadresse darstellen, sondern eine Zahl, die auf den Stapel geschoben werden <sup>s</sup>oll.

Das nächste Problem tritt bei der Programmierung von Strukturen wie IF...THEN.... ELSE <sup>a</sup>uf. Im Maschinencode oder in einfacheren BASIC-Versionen <sup>l</sup>äß<sup>t</sup> sich diese Aufgabe mit Sprüngen lösen, wie:

1000 IF oberster Stapelwert = 0 THEN GOTO 1000

1010 REM folgende Zeilen ausführen, wenn <sup>d</sup>i<sup>e</sup> Bedingung wahr <sup>i</sup>s<sup>t</sup>

#### 1090 GOTO 1200 1100 REM folgende Zeilen ausführen, wenn <sup>d</sup>i<sup>e</sup> Bedingung falsch <sup>i</sup>s<sup>t</sup>

#### 1200 REM in beiden Fällen <sup>h</sup>ie<sup>r</sup> weitermachen

Compiliertes FORTH funktioniert <sup>ä</sup>hnlich. Doch obwohl FORTH die Wörter BRANCH (unbedingter Sprung) und ?Branch (obersten Stapelwert herunterziehen und springen, <sup>f</sup>all<sup>s</sup> der Wert Null <sup>i</sup>st) besitzt, können <sup>s</sup>i<sup>e</sup> nicht ohne weiteres verwandt werden, da <sup>s</sup>i<sup>e</sup> sich nur <sup>i</sup><sup>n</sup> zusammengesetzter Form (wie eine compilierte Zahl) einsetzen lassen: Auf die Compilierungsadresse muß die Adresse folgen, auf die der Sprung stattfinden <sup>s</sup>oll. Es <sup>i</sup>s<sup>t</sup> Aufgabe der unmittelbaren (immediate) Wörter <sup>I</sup>F, ELSE, THEN etc., diese Sprungadressen herauszufinden und <sup>i</sup><sup>n</sup> <sup>d</sup>i<sup>e</sup> zusammengesetzten Formate einzufügen. So enthält <sup>I</sup><sup>F</sup> beispielsweise die Compilierungsadresse <sup>v</sup>o<sup>n</sup> ?BRANCH und den

Platz <sup>f</sup>ü<sup>r</sup> die Sprungadresse, kann aber die Sprungadresse nicht einsetzen, da nicht bekannt <sup>i</sup>st, wo sich das ELSE befindet. <sup>I</sup><sup>F</sup> legt <sup>s</sup>tatt dessen die Adresse auf den Stapel, und ELSE <sup>s</sup>etz<sup>t</sup> später die Sprungadresse ein. Damit lassen sich Strukturen wie

#### IF...BEGIN...ELSE...UNTIL...THEN

abfangen. Sehen wir uns einige Beispiele <sup>a</sup>n: :1) Nehmen <sup>S</sup>i<sup>e</sup> einmal <sup>a</sup>n, <sup>I</sup>hr<sup>e</sup> FORTH-Version könnte zwar zwischen Groß- und Kleinschreibung unterscheiden, doch wären alle Standardwörter nur mit Großbuchstaben im Vokabular eingetragen, - das heißt, LOOP würde erkannt werden, loop dagegen <sup>n</sup>icht. Wenn <sup>S</sup>i<sup>e</sup> die Standardbefehle nun auch in Kleinbuchstaben eingeben wollten, könnten <sup>S</sup>i<sup>e</sup> definieren:

: drop DROP;

#### : <sup>r</sup>oll ROLL;

: variable VARIABLE (auch das funktioniert); Schwierigkeiten gibt es mit

#### : loop LOOP (funktioniert nicht)

da loop ein unmittelbares Wort <sup>i</sup>s<sup>t</sup> und daher schon bei der Definition ausgeführt wird. Die einzige Möglichkeit, LOOP mit Kleinbuchstaben zu definieren, <sup>i</sup>st:

#### loop [COMPILE] LOOP ; IMMEDIATE

Hierbei müssen drei Situationen berücksich<sup>t</sup>ig<sup>t</sup> werden. Zunächst <sup>d</sup>i<sup>e</sup> Definition: Während die Compilierungsadresse unter loop eingetragen <sup>w</sup>ird, schaltet [COMPILE] <sup>d</sup>i<sup>e</sup> sofortige Ausführung <sup>a</sup>b, und IMMEDIATE kennzeichnet loop <sup>a</sup>l<sup>s</sup> unmittelbares Wort. Ferner ist zu berücksichtigen, daß loop während der Compilierung eines anderes Wortes eingesetzt und <sup>a</sup>l<sup>s</sup> unmittelbares Wort sofort ausgeführt wird. Da dies der Haupteinsatzbereich von loop <sup>i</sup>st, <sup>t</sup>ritt dieser Fall häufig ein. Die dritte Situation

FORTH arbeitet <sup>m</sup>i<sup>t</sup> <sup>d</sup>e<sup>r</sup> Methode der ,,Halb-Compilierung", um die Programmausführung zu beschleunigen. Bei Eingabe einer Colon-Definition werden im Vokabular unterschiedliche Felder angelegt, die mit dem Namens<sup>f</sup>eld, Linkfeld und dem Codefeld anfangen. FORTH schaltet dann den Compilierungsmodus (Rot) <sup>a</sup>n, <sup>i</sup><sup>n</sup> dem das Wort nicht unmittelbar <sup>i</sup><sup>n</sup> das Vokabular eingetragen wird, sondern nur eine "Compilierungsadresse" im Parameterfeld der Defini<sup>t</sup>ion. Nach dem ; schal<sup>t</sup>e<sup>t</sup> FORTH wieder <sup>i</sup><sup>n</sup> den Ausführmodus (Schwarz) zurück.

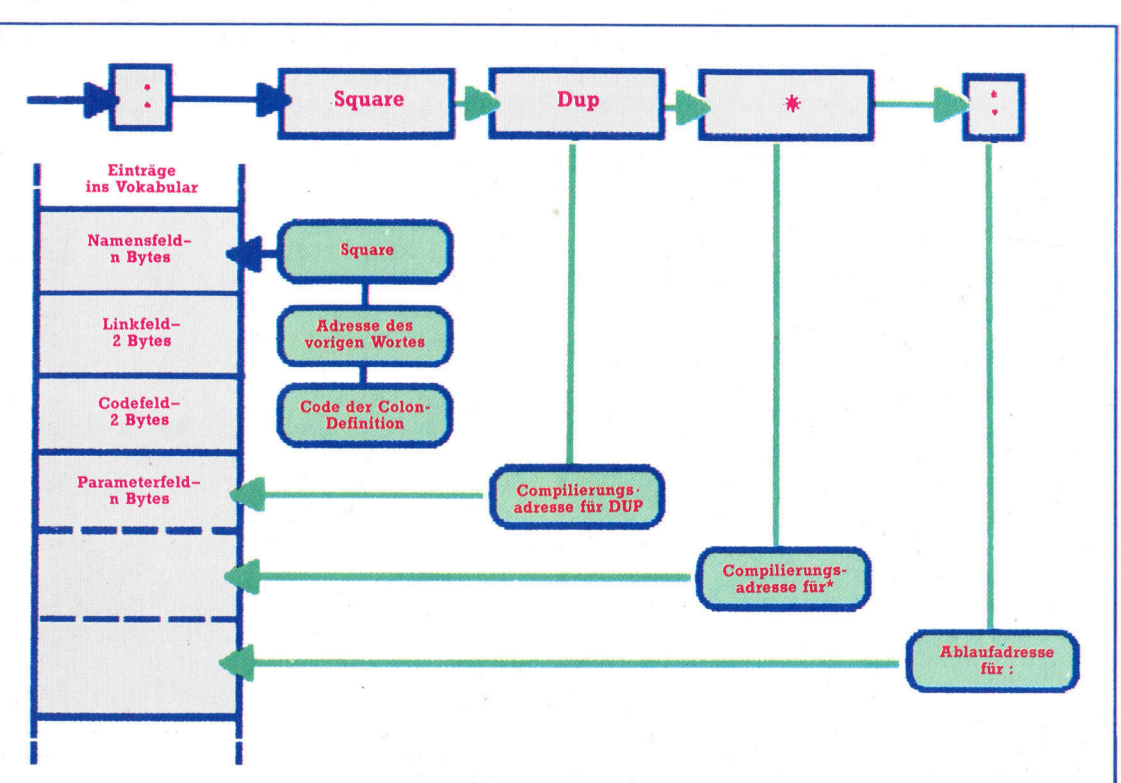

### Bedeutende Worter

Mit [ und ] können <sup>S</sup>i<sup>e</sup> von einer Colon-Defi<sup>n</sup>itio<sup>n</sup> <sup>i</sup><sup>n</sup> den Ausführungsmodus schalten. LITERAL, ein unmittelbares (immediate) Wort, nimmt den obersten Wert des Stapels und compiliert ihn <sup>i</sup><sup>n</sup> einer Colon-Definition auf übliche Weise in eine Zahl. Normalerweise wird LITERAL zusammen mit [ und ] eingesetzt, um während der Compilierung einen Ausdruck zu berechnen, dessen Ergebnis compiliert werden <sup>s</sup>oll. So hat [9 <sup>1</sup><sup>6</sup> \*] LITERAL

<sup>d</sup>i<sup>e</sup> gleiche Auswirkung wie die Zahl <sup>1</sup>44. [COMPILE] <sup>i</sup>s<sup>t</sup> <sup>e</sup>i<sup>n</sup> unmittelbares Wort, das veranlaßt, daß das nächste Wort nicht ausge<sup>f</sup>ührt, sondern direkt in die Definition eingeschlossen wird.

COMPILE <sup>i</sup>s<sup>t</sup> kein unmittelbares <sup>W</sup>ort. <sup>B</sup>e<sup>i</sup> seiner Ausführung wird das darauffolgende Wort <sup>i</sup><sup>n</sup> das Vokabular eingeschlossen. BRANCH und ?BRANCH werden <sup>w</sup>i<sup>e</sup> in unserem Beispiel eingesetzt. >MARK und >RE-SOLVE geben bei einem Vorwärtssprung <sup>d</sup>i<sup>e</sup> Sprungadressen <sup>a</sup>n: >MARK <sup>s</sup>teh<sup>t</sup> <sup>d</sup>abe<sup>i</sup> <sup>a</sup><sup>n</sup> <sup>d</sup>e<sup>r</sup> <sup>P</sup>ositio<sup>n</sup> <sup>d</sup>e<sup>s</sup> Sprunges und >RESOLVE <sup>a</sup><sup>n</sup> <sup>d</sup>e<sup>r</sup> Bestimmungsposition. <MARK <sup>u</sup>n<sup>d</sup> <RESOLVE werden <sup>a</sup>u<sup>f</sup> <sup>d</sup>i<sup>e</sup> gleiche Weise <sup>f</sup>ü<sup>r</sup> einen Rückwärtssprung verwandt, wobei <MARK <sup>v</sup>o<sup>r</sup> <sup>d</sup>e<sup>r</sup> Bestimmungsposition <sup>s</sup>teh<sup>t</sup> <sup>u</sup>n<sup>d</sup> <RESOLVE <sup>a</sup><sup>n</sup> <sup>d</sup>e<sup>r</sup> Sprungposition. IMMEDIATE wandelt <sup>d</sup>a<sup>s</sup> vorangehende Wort <sup>i</sup><sup>n</sup> ein unmittelbares Wort um.

entsteht beim eigentlichen Ablauf, wenn bei der Ausführung eines anderes Wortes die von LOOP compilierten Definitionen ablaufen. <sup>2</sup>) Das Wortpaar ?DO und ?LOOP ähnelt DO und LOOP. Wenn dabei Anfangswert gleich Endwert <sup>i</sup>st, kommt <sup>d</sup>i<sup>e</sup> Schleife niemals <sup>z</sup>u<sup>r</sup> Ausführung.

#### ?DO entspricht OVER OVER > <sup>I</sup><sup>F</sup> DO ?LOOP entspricht LOOP ELSE DROP DROP <THEN <sup>|</sup>

Bei den Definitionen

#### : ?DO (hier ist der Fehler) OVER OVER > IF  $DO$

würde das gleiche Problem auftreten wie bei loop. Die korrekte Definition sieht folgendermaßen <sup>a</sup>us:

 $\cdot$ <sub>2</sub>DO COMPILE OVER COMPILE OVER  $COMPLE$   $>$ [COMPILE] <sup>I</sup><sup>F</sup> [COMPILE] DO ;IMMEDIATE

:?LOOP

[COMPILE] LOOP [COMPILE] ELSE COMPILE DROP COMPILE DROP [COMPILE] THEN **IMMEDIATE** 

3) Die Programmstruktur CASE bietet — abhän-

gig von einem Steuerwert - eine ganze Reihe von Ablaufmöglichkeiten. CASE ist zwar nicht standardmäßig vorgesehen, <sup>l</sup>äß<sup>t</sup> sich aber leicht definieren. Hier das Format:

Wert CASE 1.Möglichkeit OF...ENDOF 2.Möglichkeit OF...ENDOF 3.Möglichkeit OF...ENDOF falls keine der Möglichkeiten eintrifft<br>ENDCASE

Die Variable "Wert" kann beispielsweise der ASCII-Code einer Taste <sup>s</sup>ein. Damit lassen sich per Tastendruck unterschiedliche Ablaufe aufrufen.

<sup>I</sup><sup>n</sup> der Definition von CASE benötigt jedes OF einen bedingten Sprung <sup>a</sup>u<sup>f</sup> <sup>e</sup>i<sup>n</sup> ENDOF und jedes ENDOF einen Sprung auf END-CASE, wahrend ENDCASE <sup>u</sup>nte<sup>r</sup> Umstanden mehrere Sprungadressen einfügen muß. Da <sup>d</sup>i<sup>e</sup> meisten FORTH-Versionen für diese Aufgabe keine Wörter besitzen, müssen <sup>S</sup>i<sup>e</sup> diese Sprünge <sup>m</sup>i<sup>t</sup> >MARK <sup>u</sup>n<sup>d</sup> >RESOLVE <sup>s</sup>elbs<sup>t</sup> <sup>a</sup>usarbeiten. >MARK <sup>s</sup>chieb<sup>t</sup> <sup>d</sup>abe<sup>i</sup> (wi<sup>e</sup> <sup>I</sup>F) die Adresse des für die Sprungadresse reservierten Platzes auf den Stapel, während >RE-SOLVE <sup>s</sup>i<sup>e</sup> wieder herunterzieht und <sup>d</sup>i<sup>e</sup> Adresse einfügt.

: CASE (Laufzeit: Wert - Wert)  $($  compilieren:  $-0$ ) 0 (Zahl der OFs - bisher keine) ; IMMEDIATE OF ( Laufzeit: Wert, falls möglich - [bei Übereinstimmung) ( Wert, falls möglich - Wert [keine Übereinstimmung]) (compilieren: 4 Markierung <sup>f</sup>ü<sup>r</sup> den Sprung <sup>a</sup>u<sup>f</sup> ENDOF) COMPILE OVER  $COMPLE =$ COMPILE ?BRANCH <sup>&</sup>gt; MARK COMPILE DROP (Wert löschen <sup>f</sup>all<sup>s</sup> Übereinstimmung) ; IMMEDIATE : ENDOF (Laufzeit: -) ( compilieren: OF Zähler, OF Markierungen -( Markierung <sup>f</sup>ü<sup>r</sup> den Sprung <sup>a</sup>u<sup>f</sup> ENDCASE, OF Zähler  $+1$ ) COMPILE BRANCH <sup>&</sup>gt; MARK SWAP >RESOLVE (Sprungadresse <sup>v</sup>o<sup>n</sup> <sup>O</sup><sup>F</sup> einsetzen) SWAP 1+ ; IMMEDIATE : ENDCASE (Laufzeit: Wert -(compilieren: Markierung der ENDOFs, OF  $Zähler -$ ) COMPILE DROP <sup>0</sup> ?DO > RESOLVE ?LOOP **IMMEDIATE** 

Vor dem Einsatz sollten <sup>S</sup>i<sup>e</sup> die Abläufe <sup>m</sup>i<sup>t</sup> einigen Testzahlen überprüfen.

### <sup>I</sup><sup>n</sup> Sachen Oric

Das englische Unternehmen Oric Products International wurde <sup>a</sup>l<sup>s</sup> Konkurrenz <sup>z</sup><sup>u</sup> Sinclair finanziell von British Car Auctions und personell von Tangerine Computer Systems und Tansoft unterstützt.

<sup>e</sup><sup>i</sup> der Gründung von Oric im Jahr 1982 brachten Barry Muncaster <sup>a</sup>l<sup>s</sup> leitender Manager und Peter Harding <sup>a</sup>l<sup>s</sup> Vertriebschef die Marketingkenntnisse <sup>m</sup>it, während durch <sup>D</sup>r. Paul Johnson und Paul Kaufman die nötige Erfahrung in der Hard- bzw. Softwareentwicklung dazukam. Das erste Produkt der Firma war der Oric-l, <sup>e</sup>i<sup>n</sup> Gegenstück zum Sinclair Spectrum mit der 6502-CPU und wahlweise <sup>1</sup><sup>6</sup> oder 48 KByte Speicherkapazität. Im Vergleich zum Spectrum war der Oric-1 mit einer besseren Tastatur, soliderem Gehäuse und mehr Grafik- und Sound-Möglichkeiten ausgestattet, während als ROM-BASIC <sup>d</sup>e<sup>r</sup> übliche Microsoft-Dialekt Verwendung fand. Der Oric verfügt über eine Centronics-Schnittstelle für den Betrieb eines Druckers.

Zu Anfang hatte die Firma mit etlichen Widrigkeiten wie Entwicklungsfehlern und nachfolgenden Lieferproblemen <sup>z</sup><sup>u</sup> kämpfen: Bei den ersten Rechnern gab <sup>e</sup><sup>s</sup> Schwierigkeiten mit dem Laden von Cassette und mit der Bildwiedergabe. Außerdem enthielten die BASIC-ROMs einige <sup>F</sup>ehler. Erschwerend wirkte <sup>s</sup>ic<sup>h</sup> dazu noch die eigenwillige Oric-Grafik aus, die auf minimalen Speicherbedarf ausgelegt ist. Das alles war nicht gerade verkaufsfördernd, zumal das System dann auch noch mehr kostete <sup>a</sup>l<sup>s</sup> der Sinclair Spectrum.

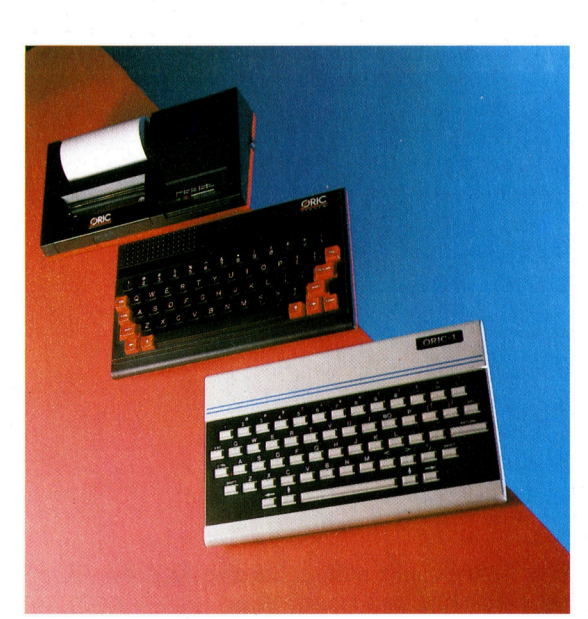

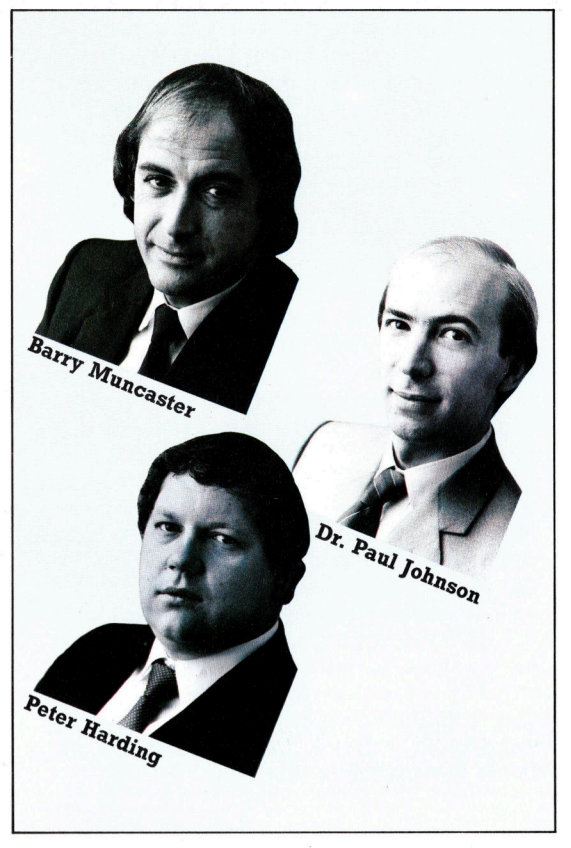

Als Folge des zögernden Absatzes kam auch die Software-Produktion zunächst nicht richtig in Gang. Später änderte sich dieser beklagenswerte Zustand, und Tansoft sorgte <sup>f</sup>ü<sup>r</sup> eine ausreichende Softwarebasis. Von der zugesagten Entwicklung einer kompletten Peripherie mit Floppylaufwerk, Modem und Drukker wurde jedoch anfangs nur ein Vierfarben-Printerplotter Realität.

Nach diesem verhaltenen <sup>S</sup>tar<sup>t</sup> faßte Onc langsam Fuß auf dem Markt. Eindrucksvoll entwickelte sich vor allem der Exportanteil: Von den über 170 000 im Jahr 1983 hergestellten Rechnern ging mehr als die Hälfte ins Ausland. Besonderer Beliebtheit erfreut sich der Oric in Frankreich, wo er 1983 zum "Top Micro" gewählt wurde. Sogar in Japan konnten spezielle Oric-Versionen verkauft werden.

Fünfzehn Monate nach der Vorstellung des ersten Rechners brachte das Unternehmen unter der Bezeichnung Oric Atmos ein neues Modell mit einer vernünftigen Tastatur (QWERTZ-Format) und verbessertem BASIC heraus; im übrigen handelte es sich aber um die alte Maschine <sup>i</sup><sup>n</sup> neuem Gehäuse. Zudem wurde <sup>d</sup>i<sup>e</sup> Palette der Peripheriegeräte erheblich erwei<sup>t</sup>ert. Inzwischen bietet Oric unter anderem <sup>e</sup>in<sup>e</sup> 3-Zoll-Diskettenstation, <sup>e</sup>i<sup>n</sup> Modem <sup>f</sup>ü<sup>r</sup> Bildschirmtext und direkte Rechnerkommunikation sowie einen 80-Zeichen-Matrixdrucker im charakteristischen Atmos-Design an.

Der Oric-1 überlebte nur <sup>1</sup><sup>5</sup> Monate; dann entschloß sich die Firma zu einer anderen Verpackung und brachte den Oric Atmos im rot-schwarzen Gewand mit Schreibmaschinentastatur und überarbeitetem BASIC-ROM heraus. Auch <sup>d</sup>e<sup>r</sup> Vierfarben-Printerplot<sup>t</sup>e<sup>r</sup> wurde dem neuen Design angepaßt.

# Fachwörter von A bis Z

#### Keypunch <sup>=</sup> Locher

Lochkarten oder -streifen gehören <sup>z</sup><sup>u</sup> den klassischen Datenträgern. Bei Karten werden Buchstaben und Ziffern als Lochmuster auf einem Hartpapierblatt mit zwölf Zeilen <sup>a</sup> 80 Spalten dargestellt. Dieses Format war als "Hollerith-Code" schon vor der Jahrhundertwende bei Tabelliermaschinen - den ersten Bürorechnern - gebräuchlich.

#### Keyword <sup>=</sup> Schlüsselwort

Um das Programmieren benutzerfreundlicher zu machen, arbeiten <sup>a</sup>ll<sup>e</sup> höheren Programmiersprachen <sup>m</sup>i<sup>t</sup> sogenannten "Schlüsselwörtern" das sind Vokabeln, die mit genau definierter Bedeutung wesentliche Strukturelemente der Sprache dar<sup>s</sup>tellen. Wenn der Compiler oder Interpreter auf ein solches "Keyword" trifft, verfährt <sup>e</sup><sup>r</sup> nach einer bestimm<sup>t</sup>e<sup>n</sup> vorgegebenen Routine. Auch der BASIC-Befehlsvorrat ist aus derartigen Schlüsselwörtern aufgebaut: PRINT, LET, GOTO, IF...THEN usw. haben festgelegte Funktionen und diirfen deshalb nicht als Variablennamen verwendet werden

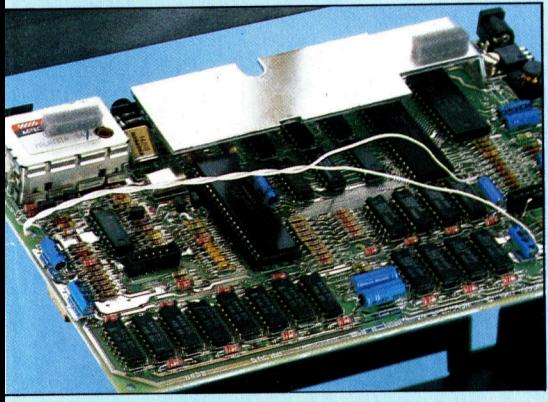

Die beiden Leitungen, die hier über der Leiterplatte des Sinclair Spectrum liegen, führen zu einer separaten Reset-Ta<sup>s</sup>t<sup>e</sup> und verwandeln den Spectrum <sup>i</sup><sup>n</sup> einen Spectrum+. Die (kostspielige) Alternative für diesen typischen "Kludge" hätte darin bestanden, eine neue Platine zu entwerfen, um die zusätzlichen Leiterbahnen unterzubringen.

#### Kludge <sup>=</sup> Zwischenlösung

Sind bei einem Gerät während des Fertigungsanlaufs plötzlich wegen irgendwelcher Probleme noch Änderungen erforderlich, hilft nur Impro-

Hier werden einzelne Fachausdrücke eingehend behandelt. Da <sup>b</sup>e<sup>i</sup> der Kommunikation <sup>m</sup>i<sup>t</sup> dem Computer meist die englische Sprache verwendet wird, werden hier zunächst die englischen Begriffe genannt, dann die deutsche Übersetzung. <sup>I</sup><sup>n</sup> den Gesamtindex werden sowohl deutsche als auch englische Stichwörter aufgenommen, damit <sup>S</sup>i<sup>e</sup> <sup>e</sup><sup>s</sup> leichter haben, das von Ihnen Gesuchte zu finden.

visation. Die "Zwischenlösung", die dann schnellstens aus vorhandenen Teilen zusammengebaut wird, bezeichnen die Engländer als "Kludge" Bei den ersten QL-Modellen beispielsweise konnte das Betriebssystem nicht <sup>i</sup><sup>n</sup> den vorgesehenen ROMs untergebracht werden. <sup>A</sup>l<sup>s</sup> Zwischenlösung wurde ein zusätz<sup>l</sup>iche<sup>s</sup> EPROM eingebaut.

#### Label <sup>=</sup> Markierung

"Label" sind Kennzeichnungen zur Identifizierung oder Abgrenzung von Informationen in der Datenverarbeitung. Bei der Assembler-Programmierung zum Beispiel werden Label zur Markierung von Anweisungen und als symbolische Adressen benutzt, etwa <sup>i</sup><sup>n</sup> folgender Form:

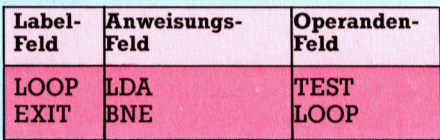

LOOP, TEST und EXIT sind hier La <sup>b</sup>el, die bei der Ubersetzung des Programms <sup>i</sup><sup>n</sup> den Maschinencode durch die entsprechenden Adressen ersetzt werden.

Eine andere Label-Art sind kommentierende Zusätze im Programm, zum Beispiel REMarks <sup>i</sup><sup>n</sup> BASIC, aus denen hervorgeht, welche Aufgabe der folgende Block <sup>h</sup>at. <sup>I</sup><sup>n</sup> dieser Form sind Label wesentliche Elemente der strukturierten Programmierung, die dem Programmierer die Ubersicht erleichtern.

Die strukturierte Programmierung macht auch von "Prozeduren" Gebrauch. Das sind Unterprogramme, auf die mit Hilfe eines Label Bezug genommen werden <sup>k</sup>ann.

Ein Label kann auch eine kurze Information auf Cassette oder Diskette zur Charakterisierung von Merkmalen der gespeicherten Dateien sein. Ein "Volume Label" beschreibt den gesamten Datenträger, während ein "Header Label" oder Dateikopfsatz nur <sup>f</sup>ii<sup>r</sup> eine einzelne Datei zuständig <sup>i</sup>st.

Schließlich gibt es bei komfortab<sup>l</sup>e<sup>n</sup> Tabellenkalkulationsprogrammen noch die Möglichkeit, Gruppen von verwandten Tabellenfeldern durch Label zu markieren und dann Rechnungen mit sämtlichen Feldern auf einmal durchzuführen, indem die Label in eine Formel eingesetzt werden. Sind etwa die Verkaufsziffern <sup>f</sup>ü<sup>r</sup> ein Produkt ein Jahr lang notiert worden, läßt sich daraus eine Verkaufsprognose <sup>f</sup>ü<sup>r</sup> das nächste Jahr erstellen, indem man bei den Vorjahreszahlen prozentuale Auf- und Abschläge berücksichtigt. Ohne die Verwendung von Labels müßte man <sup>f</sup>ü<sup>r</sup> jedes betroffene Tabellenfeld eine Gleichung der Art  $A4 \times 110\% = B4$ 

ansetzen, die Beziehung also viele Male hinschreiben. Wenn Label zugelassen sind, muß man stattdessen nur einmal <sup>d</sup>i<sup>e</sup> Anweisung geben Alter Umsatz  $\times$  110%  $=$ Neuer Umsatz

und die zugehörigen Feldbereiche entsprechend markieren. Die Formel spricht dann alle Felder <sup>m</sup>i<sup>t</sup> dem Label "Alter Umsatz" an und überträgt die Ergebnisse <sup>i</sup><sup>n</sup> den Datensatz mit dem Label "Neuer Umsatz". Dieses Verfahren <sup>e</sup>rleichter<sup>t</sup> den Umgang mit Tabellensystemen in erheblichem Maße.

#### Bildnachweise

625: Johannes Heidenhain 1626, 1627: Kevin Jones<br>1630. 1637: Ian McKinnell 638, 1639: Chris Stevens 641: Tony Sleep 642: Kevin Jones 643: Ian McKinnell 644, 1645: Kevin Jones 646: David Higham, Kevin Jones 650: Caroline Clayton U3: Chris Stevens

<sup>+</sup> Vorschau +++ Vorschau +++ Vorschau +++ Vorschau +++ Vorschau <sup>+</sup>

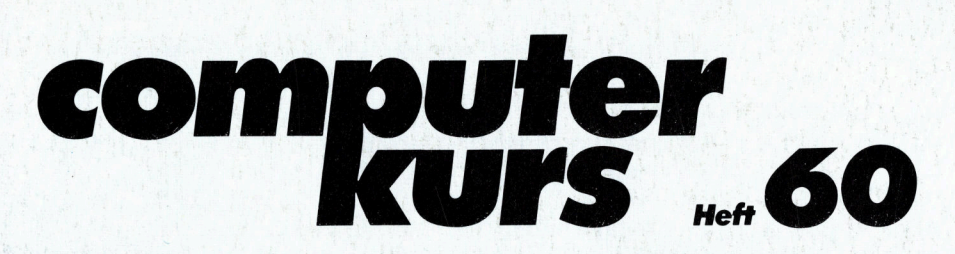

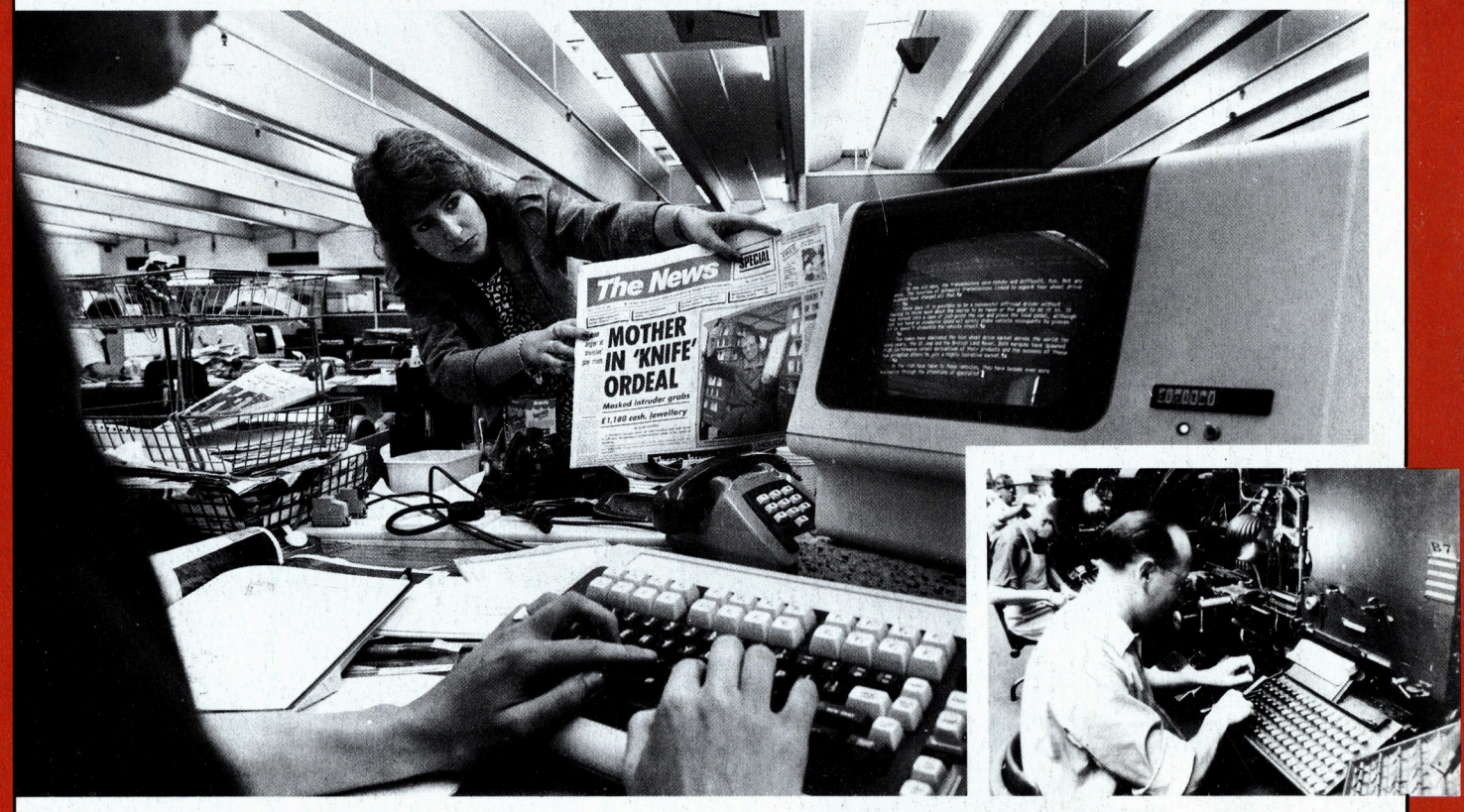

Textumbruch am Computer: Zeitungsherstellung heute

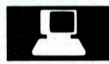

#### Technik macht Druck

Die Zeitungsherstellung hat gewaltige Fortschritte gemacht. Texte werden in Satzcomputer eingegeben, mit denen gleichzeitig das Layout gemacht wird. So spart man <sup>Z</sup>eit.

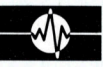

#### Bildfolgen

Eine Maschinencoderoutine, mit der man Bildschirminhalte umlegen und auch speichern kann. Auf dem Commodore <sup>l</sup>äuf<sup>t</sup> <sup>d</sup>a<sup>s</sup> sogar problemlos. Viel Spaß beim Ausprobieren.

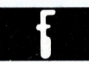

#### FORTH-Arrays

Wir zeigen, wie man FORTH-Strukturen definieren kann. Standardmäßig geht's nicht. Bewegungsillusion

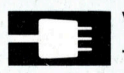

### Videosignale

Videosignale können <sup>m</sup>i<sup>t</sup> kompakten und . erschwinglichen Geräten digitalisiert werden. Interessante Möglichkeiten für Hobbyfilmer.

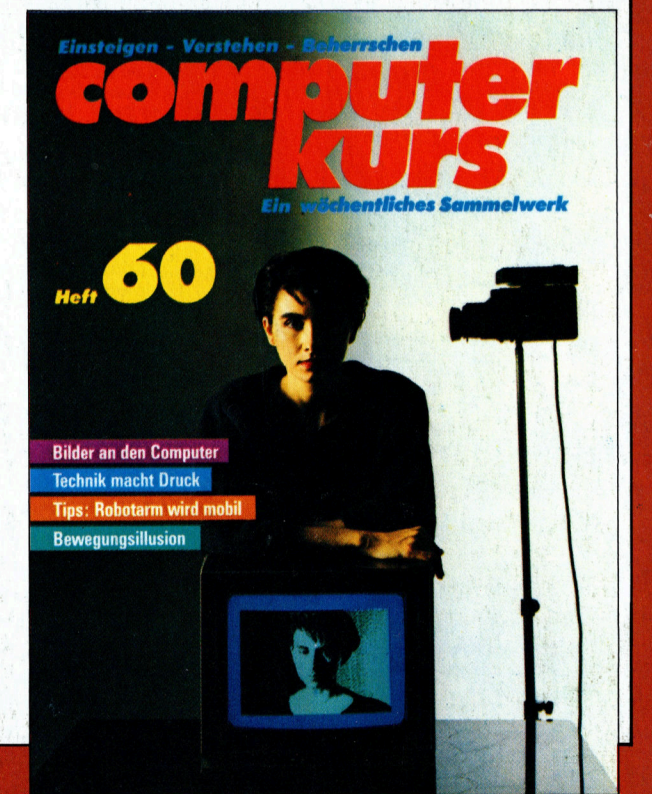